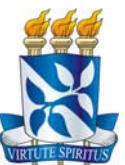

# **UNIVERSIDADE FEDERAL DA BAHIA INSTITUTO DE GEOCIÊNCIAS PROGRAMA DE PÓS-GRADUAÇÃO EM GEOQUÍMICA: PETRÓLEO E MEIO AMBIENTE – POSPETRO**

**JOAQUIM BONFIM LAGO**

# **BANCO DE DADOS GEOQUÍMICOS GEORREFERENCIADOS APLICADO A REGIÕES DO LITORAL SUL E DA BAÍA DE TODOS OS SANTOS - BAHIA**

SALVADOR 2013

**JOAQUIM BONFIM LAGO**

# **BANCO DE DADOS GEOQUÍMICOS GEORREFERENCIADOS APLICADO A REGIÕES DO LITORAL SUL E DA BAÍA DE TODOS OS SANTOS - BAHIA**

Dissertação apresentada ao Programa de Pós-Graduação em Geoquímica: Petróleo e Meio Ambiente do Instituto de Geociências da Universidade Federal da Bahia, como requisito para a obtenção do título de Mestre em Geoquímica do Petróleo e Ambiental.

Orientador: Prof. Dr. Antônio Fernando de Souza Queiroz Co-Orientadores: Profa. Dra. Gisele Mara Hadlich Prof. Dr. Joil José Celino

> **Salvador** 2013

# L177 Lago, Joaquim Bonfim.

Banco de dados geoquímicos georreferenciados aplicado a regiões do litoral sul e da Baía de Todos os Santos / Joaquim Bonfim Lago. Salvador, 2013.

85f. : il.

Orientador: Prof. Dr. Antônio Fernando de Souza Queiroz. Dissertação (Mestrado em Geoquímica do Petróleo e Ambiental) - Universidade Federal da Bahia, Instituto de Geociências, 2014.

\_\_\_\_\_\_\_\_\_\_\_\_\_\_\_\_\_\_\_\_\_\_\_\_\_\_\_\_\_\_\_\_\_\_\_\_\_\_\_\_\_\_\_\_\_\_\_\_\_\_\_\_\_\_\_\_\_\_\_\_\_\_\_\_\_\_\_\_\_

1. Banco de dados – Geoquímica. 2. Georreferenciamento – Sul Baiano (BA : Mesorregião).3. Georreferenciamento – Todos os Santos, Baía (BA). 4. Software livre. I. Queiroz, Antônio Fernando de Souza. II. Universidade Federal da Bahia. Instituto de Geociências. III. Título.

CDU: 550.4:004.65(813.8)

# **JOAQUIM BONFIM LAGO**

# **BANCO DE DADOS GEOQUÍMICOS GEORREFERENCIADOS APLICADO A REGIÕES DO LITORAL SUL E DA BAÍA DE TODOS OS SANTOS - BAHIA**

Dissertação apresentada ao Programa de Pós-Graduação em Geoquímica: Petróleo e Meio Ambiente do Instituto de Geociências da Universidade Federal da Bahia, como requisito para a obtenção do título de Mestre em Geoquímica do Petróleo e Ambiental.

# BANCA EXAMINADORA:

Prof. Dr. Antônio Fernando de Souza Queiroz – IGEO/UFBA

Profa. Dra. Gisele Mara Hadlich – IGEO/UFBA

Prof. Dr. Geraldo Marcelo Pereira Lima – IGEO/UFBA

Prof. Dr. Jefferson Mortatti – CENA/USP

*Dedico este trabalho aos meus pais, Carmo e Gela, à minha esposa,Olívia, e ao meu filho, Arthur.* 

## **AGRADECIMENTOS**

Ao Programa de Pós Graduação em Geoquímica: Petróleo e Meio Ambiente (POSPETRO)/IGEO/UFBA, pela oportunidade.

Aos meus orientadores: Prof. Dr. Antônio Fernando de Souza Queiroz, Profa. Dra. Gisele Mara Hadlich e Prof. Dr. Joil José Celino, pela contínua dedicação, disponibilidade, paciência e transferência de conhecimentos para o desenvolvimento desta pesquisa.

À Profa. Dra. Olívia Maria Cordeiro de Oliveira, pelo auxílio em diversas etapas do Curso e pelo incentivo constante para seguir em frente.

Ao meu amigo Eduardo Sampaio, pela cooperação e pelos momentos divertidos na realização deste trabalho.

Ao Prof. Ícaro Thiago Andrade Moreira, pela discussões em diversas disciplinas, o que certamente me ajudou a concluí-las.

À todos os professores do POSPETRO, pelos ensinamentos que muito contribuíram com minha recente trajetória acadêmica.

À Profa. Karina Garcia pela ajuda algumas disciplinas e em discussões sobre as análises em laboratório.

À amiga Claudia Reyes, por muitos ensinamentos ao longo do Curso.

À amiga JaciaraDourado, pelo companheirismo e parceria em alguns trabalhos.

Aos colegas do POSPETRO: Carine Santana, Narayana Escobar, Henrique Assumpção, Josana Mello, Leila Oliveira, LeilaMendes, Fabiany Cruz, Núria Campos, Andressa Lopes, Maria Luiza Garrido, Ana Carina Silva, Maria Clara Trindade, Daiane Oliveira.

Aos colaboradores do POSPETRO, do LEPETRO e do NEA, por diversos momentos de conversas técnicas ou relaxantes: Nadja Fontes (Naná), Karina Garcia, Sarah Rocha, Jorge Palma, Cícero Gonçalves, Lismar Oliveira, Adriana Nascimento.

Aos Professores do Centro de Pesquisa em Geofísica e Geologia(CPGG)/UFBA, pelo entendimento a algumas ausências, em momentos de aula.

À Empresa Queiroz Galvão Exploração e Produção pelo Financiamento do Projeto "*Diagnóstico Geoambiental de Zonas de Manguezal e Desenvolvimento de Processos Tecnológicos Aplicáveis a Remediação dessas Zonas: Subsídios a um Programa de Prevenção de Impactos em Áreas com Potencial para Atividades Petrolíferas na Região Litoral Sul do Estado da Bahia (PETROTECMANGUE-BASUL)*" em desenvolvimento pelo NEA/IGEO/UFBA, cujos resultados serviram também para alimentação do Banco de Dados deste trabalho.

#### **RESUMO**

Devido à enorme quantidade de dados gerados a partir de pesquisas realizadas pelo Núcleo de Estudos Ambientais (NEA) e pelo Programa de Pós Graduação em Geoquímica: Petróleo e Meio Ambiente (POSPETRO) na região Litoral Sul (municípios de Belmonte, Canavieiras e Una) e na Baía de Todos os Santos (BTS), no Estado da Bahia, verificou-se a necessidade da criação de um Sistema de Banco de Dados Georreferenciados para a inserção, armazenamento e recuperação dos dados geoquímicos produzidos por esses e outros estudos científicos do NEA e do POSPETRO. Esta dissertação tem por objetivo apresentar a construção do Sistema de Banco de Dados Geoquímicos Georreferenciados (SBDGG) e exemplos de sua utilização através da caracterização geoquímica de ambientes do Litoral Sul e da Baía de Todos os Santos. O presente trabalho se inicia com o levantamento de tecnologias para a concepção do SBDGG, que foi criado usando a filosofia de softwares livres, paralelamente com revisão de literatura em banco de dados e aspectos geoquímicos relevantes relacionados com as áreas piloto definidas para esta pesquisa. Posteriormente foi feito um levantamento dos dados existentes, os quais foram testados e tratados, para ulterior inserção no SBDGG. Em complementação ao desenvolvimento do trabalho, fez-se necessário o conhecimento do funcionamento de metodologias de coletas adotadas, informações das áreas amostradas, localizações de pontos e análises geoquímicas com matrizes e suas variáveis e sub-variáveis, que foram obtidas em laboratório. O SBDGG, construído em plataforma WEB, contempla três níveis de usuários com diferentes perfis. Para a entrada de dados são necessários, inicialmente, informações sobre o local de coleta (projeto, coordenadas UTM-WGS84), data e responsável pela coleta (referência do trabalho original com o dado primário). Em seguida, são verificados os dados a seguir disponíveis para inclusão no sistema: 1) matriz (sedimento, água, vegetação, dentre outras); 2) variáveis (inorgânicas, orgânicas, físico-químicas, granulométricas, de nutrientes etc.), sendo que para cada uma há diversas subvariáveis, por exemplo: condutividade, argila, silte, areia, alcalinidade. Para a saída é permitido a seleção das análises, filtrando por "ponto", "autor", "matriz" e "parâmetro", gerando então uma tabela de dados que pôde ser exportada para outros aplicativos. O uso do SBDGG foi testado e foram gerados resultados científicos e tecnológicos, a exemplo da patente que está sendo encaminhada para o Núcleo de Inovação Tecnológica NIT/UFBA, para o devido processo de registro e deposição. O SBDGG mostrou-se adequado para a inclusão, armazenamento e saída dos dados produzidos por diferentes autores em trabalhos realizados no Litoral Sul e na BTS, e pode abranger qualquer área de estudo, desde que os dados geoquímicos estejam vinculados à locais de coleta georreferenciados.

**Palavras-chave:** Banco de Dados Georreferenciados; Geoquímica; Software Livres.

### **ABSTRACT**

Due to the large amount of data generated from research conducted by the Núcleo de Estudos Ambientais (NEA) and the Programa de Pós Graduação em Geoquímica: Petróleo e Meio Ambiente (POSPETRO) in the Litoral Sulregion (counties Belmonte, Canavieiras and Una) and in the Baía de Todos os Santos (BTS), from the state of Bahia, there was the need to create a Georeferenced database system for the inclusion, storage and retrieval of geochemical data produced by these and other scientific studies of the NEA and the POSPETRO. This paper aims to present the construction of the Geochemical Georeferenced Database System (SBDGG) and examples of their use by featuring geochemical environments of the Litoral Sul and the Baía de Todos os Santos. This article begins with a survey of technologies for the design of SBDGG, which was created using the philosophy of free software, along with a literature review of databases and relevant geochemical aspects related to pilot areas defined for this research. Subsequently a survey was made of existing data, which were tested and treated for later insertion into SBDGG. It was necessary to understand the inner workings of sampling methodologies adopted, information from sampled areas,site locations and geochemical analysis with matrices and their variables and sub-variables, which were obtained in laboratory. The SBDGG,which is a web application, has three levels of users for different profiles. For inputting data, initially, information about the collection site (project, UTM-WGS84 coordinates), date and the responsible for the information gathering (reference of the original work with the primary data) are required. After this, the following data is checked for availability to be inserted in the system: 1) matrix (sediment, water, vegetation, among others); 2) variables (inorganic, organic, physical-chemical, textural, nutrients etc.), whereas for each one there are several sub-variables, e.g. conductivity, clay, silt, sand, alkalinity. The output allows the selection of analysis, filtering by site, author, matrixand parameter, producing a table of data that could be exported to other programs. The use of SBDGG was tested and scientific and technology results were created, such as the patent that is being referred to the Núcleo de Inovação Tecnológica NIT/UFBa , for the registration process and deposition. The SBDGG was suitable for the inclusion, storage and output of data produced by different authors in studies conducted in the Litoral Sul and the BTS, and can cover any area of study, since the geochemical data are linked to georeferenced collection sites.

**Key-words:** Georeferenced Database; Geochemistry; Free Software.

# **SUMÁRIO**

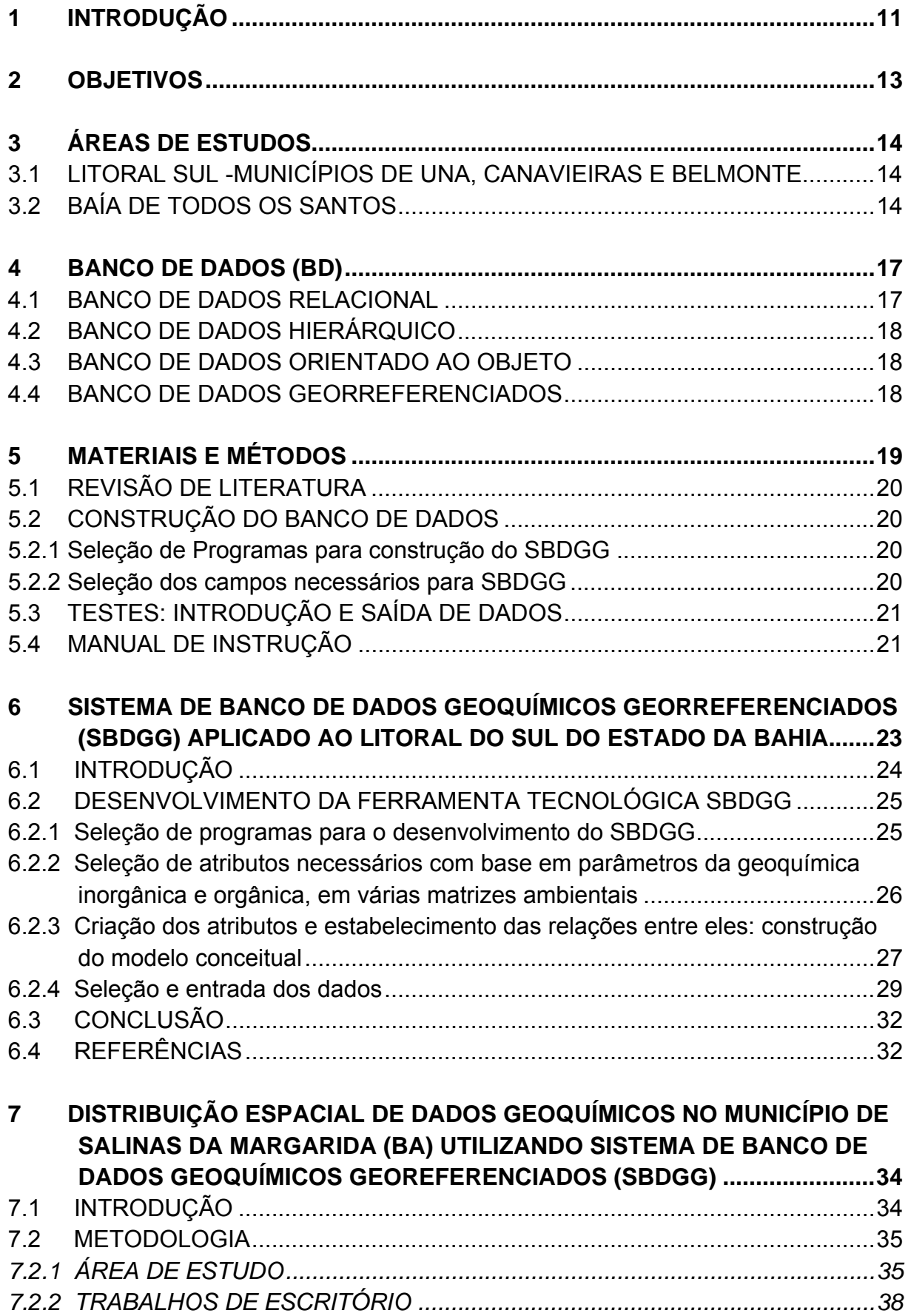

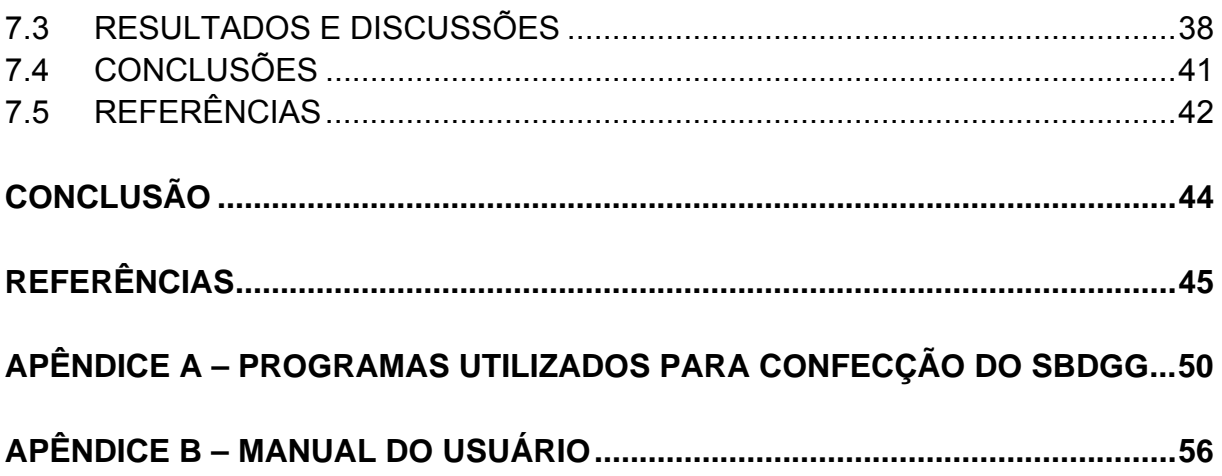

# **1 INTRODUÇÃO**

A Geoquímica tem se consolidado nos últimos tempos como uma das ferramentas mais importantes no contexto das Geociências (LICHT, 2001). Praticamente todos os serviços geológicos do mundo utilizam a geoquímica como ferramenta auxiliar para ampliar e melhorar seu conhecimento em várias áreas. Essa aplicabilidade tem se mostrado mais evidente para trabalhos relacionados com a prospecção mineral e, mais recentemente, para trabalhos envolvendo questões relacionadas com o meio ambiente.

Desta forma, são gerados muitos dados geoquímicos que devem ser tratados para avaliar a qualidade dos ambientes estudados. Porém, inúmeros projetos enfrentam problemas com a quantidade de dados geoquímicos, advindos da coleta de amostras diferenciadas no tempo, com procedimentos analíticos também distintos e arquivos de dados nem sempre recuperáveis.

Deve-se considerar ainda que, nas últimas décadas, a grande evolução nos tipos e precisão dos equipamentos tem oferecido um incremento na qualidade analítica das amostras que são coletadas e avaliadas. O armazenamento dos dados gerados tem se mostrado um grande desafio, devido à necessidade da organização dessas informações em arquivos sistematizados e ao mesmo tempo confiáveis, que possam ser disponibilizados para diversos tipos de trabalhos. Assim, a proposta de serem conservados em sistemas tecnológicos do tipo computacional, como "Bancos de Dados" (BDs), vem se configurando como uma importante decisão técnica para profissionais da Geoquímica.

Umbanco de dados é uma coleção de dados inter-relacionados, representando informações sobre um domínio específico, ou seja, sempre que for possível, agrupar informações que se relacionam e tratam de um mesmo assunto (KORTH; SILBERSCHATZ, 1994).

A presente pesquisa justifica-se pela necessidade de serem sistematizados/ organizados/armazenados/tratados e disponibilizados de forma tecnicamente apropriada, dados geoquímicos adquiridos de duas regiões do Estado da Bahia, área compreendida por zonas de manguezal inseridas no trecho litorâneo dos municípios de Una, Canavieiras e Belmonte, na Região Litoral Sul e área compreendida por zonas de manguezal inseridas no entorno da Baía de Todos os Santos.

O Projeto intitulado "*Diagnóstico Geoambiental de Zonas de Manguezal e Desenvolvimento de Processos Tecnológicos Aplicáveis a Remediação dessas Zonas: Subsídios a um Programa de Prevenção de Impactos em Áreas com Potencial para Atividades Petrolíferas na Região Litoral Sul do Estado da Bahia (PETROTECMANGUE-BASUL)*" encontra-se em realização por pesquisadores do Núcleo de Estudos Ambientais (NEA)/IGEO/UFBA. O presente trabalho, iniciado em outubro de 2011, tem como objetivo a realização de um estudo biogeoquímico integrado envolvendo aspectos geoquímicos, biológicos e sociais, visando avaliar a situação atual do ecossistema manguezal localizado nas proximidades dos municípios de Una, Canavieiras e Belmonte. Essa pesquisa prevê ainda testar intervenções preventivas e mitigadoras através de métodos e processos pioneiros, envolvendo estudos inovadores no Brasil, aplicáveis no gerenciamento de áreas sob influência da indústria petrolífera. Além disso, o projeto PETROTECMANGUE-BASUL possui um grande diferencial que é a formação de pessoal, envolvendo alunos de Programas de Pós Graduação e de iniciação científica, implantando e integrando um processo de qualificação de mão de obra altamente especializada.

Esta Dissertação, após apresentação dos objetivos (Capítulo 2), breve descrição das áreas estudadas (Capítulo 3) e da metodologia (Capítulo 4), apresenta-se estruturada sob forma de artigos intitulados:

- "O Sistema de Banco de Dados Geoquímicos Georreferenciados SBDGG/NEA/POSPETRO/UFBA" (Capítulo 6) onde é apresentada a concepção de Banco de Dados e seu funcionamento;
- "Distribuição espacial de dados geoquímicos no Município de Salinas da Margarida (BA), utilizando Sistema de Banco de Dados Geoquímicos Georreferenciados (SBDGG)", (Capítulo 7) que corresponde a uma aplicação de dados extraídos do Banco de Dados construído, e sobre os quais foi realizada uma análise da distribuição espacial de valores para os parâmetros estudados.

### **2 OBJETIVOS**

Esta Dissertação teve como objetivo construir um Sistema de Banco de Dados Geoquímicos Georreferenciados(SBDGG) e mostrar sua utilização com os dados geoquímicos armazenados nesse sistema, a partir de trabalhos científicos realizados em manguezais do Litoral Sul (Una, Canavieiras, Belmonte) e da Baía de Todos os Santos (BTS),do Estado da Bahia.

O tratamento/armazenamento dos dados foi realizado a partir do desenvolvimento do SBDGG, permitindo testar a inserção das informações tratadas de forma a se constituir num processo tecnológico cientificamente confiável para a guarda de resultados, inclusive os obtidos em outros trabalhos de pesquisa do Programa de Pós-Graduação em Geoquímica: Petróleo e Meio Ambiente (POSPETRO), do Instituto de Geociências (IGEO) da Universidade Federal da Bahia (UFBA).

O SBDGG foi idealizado a partir de uma plataforma direcional e foi capaz de conservar e disponibilizar dados geoquímicos, com georreferenciamento dos locais de coleta das amostras. O SBDGG inclui os parâmetros físicos, químicos (orgânicos e inorgânicos) e biológicos, determinados nas áreas definidas como piloto.

Os objetivos específicos vinculados a esta pesquisa foram:

- 1. utilizar serviços e softwares livres para desenvolver um Sistema de Banco de Dados Geoquímicos Georreferenciados (SBDGG), que permita o armazenamento e o tratamento de dados relacionados à temática;
- 2. introduzir uma filosofia de processamento distribuído, com participação dos usuários e incorporação de tecnologia de microcomputadores, redes e processamento gráfico;
- 3. demonstrar o uso do SBDGG, analisando dados secundários para caracterização de alguns aspectos geoquímicos relacionados à estudos em área piloto.

### **3 ÁREAS DE ESTUDOS**

A construção do SBDGG foi realizada para armazenar dados geoquímicos coletados em duas regiões, no Litoral Sul ena BTS,no Estado da Bahia.

### **3.1 Litoral Sul -Municípios de Una, Canavieiras e Belmonte**

O trecho estudado pertencente ao denominado Litoral Sul (Figura 3.1), é compostopor zonas litorâneas dos municípios de Una, Canavieiras e Belmonte, dos quais 15,5 mil hectares são de manguezais, rios e barras (AGUIAR et al., 2011). Encontra-se limitado ao norte pelo município de Ilhéus e, ao sul, pela desembocadura do rio Jequitinhonha, em Belmonte, hidrograficamente influenciado pelos rios Una, Pardo e Jequitinhonha, pertencentes geograficamente aos municípios de Una, Canavieiras e Belmonte, respectivamente.

A citada região está em latente expansão em atividades econômicas, como a carcinicultura e investimentos na área de turismo (NASCIMENTO; DOMINGUEZ, 2009).

No âmbito do Projeto PETROTECMANGUE-BASUL, cuja área está inserida nesta pesquisa, foram realizadas quatro coletas de amostras em campo. Os resultados analíticos, obtidos com o desenvolvimento da pesquisa, são periodicamente apresentados em relatórios técnico-científicos parciais (NEA, 2013), e estão sendoexpostos em documentos técnicos específicos, como trabalhos publicados em periódicos de circulação nacional/internacional, trabalhos finais de iniciação científica, monografias de graduação, dissertações de mestrado, teses de doutorado, além da integralização dos dados, através do SBDGG.

### **3.2 Baía de Todos os Santos**

A Baía de Todos os Santos (BTS) (Figura 3.1) possui uma área de 1.112km<sup>2</sup>, sendo considerada a maior baía navegável do litoral brasileiro e a segunda maior baía costeira do Brasil. É uma baía rasa, com profundidade média de 9,8m, no entanto, os canais de drenagem que nela desaguam são profundos, atingindo até 70m. Os rios Paraguaçu, Subaé e Jaguaripe são os três principais afluentes do BTS. Nela podem ser caracterizadas pequenas baías (Iguape, Aratu e Itapagipe), enseadas e mais de 30 ilhas, apresentando cerca de 221km de linha de costa. A circulação no interior da BTS é predominantemente forçada pelas marés.

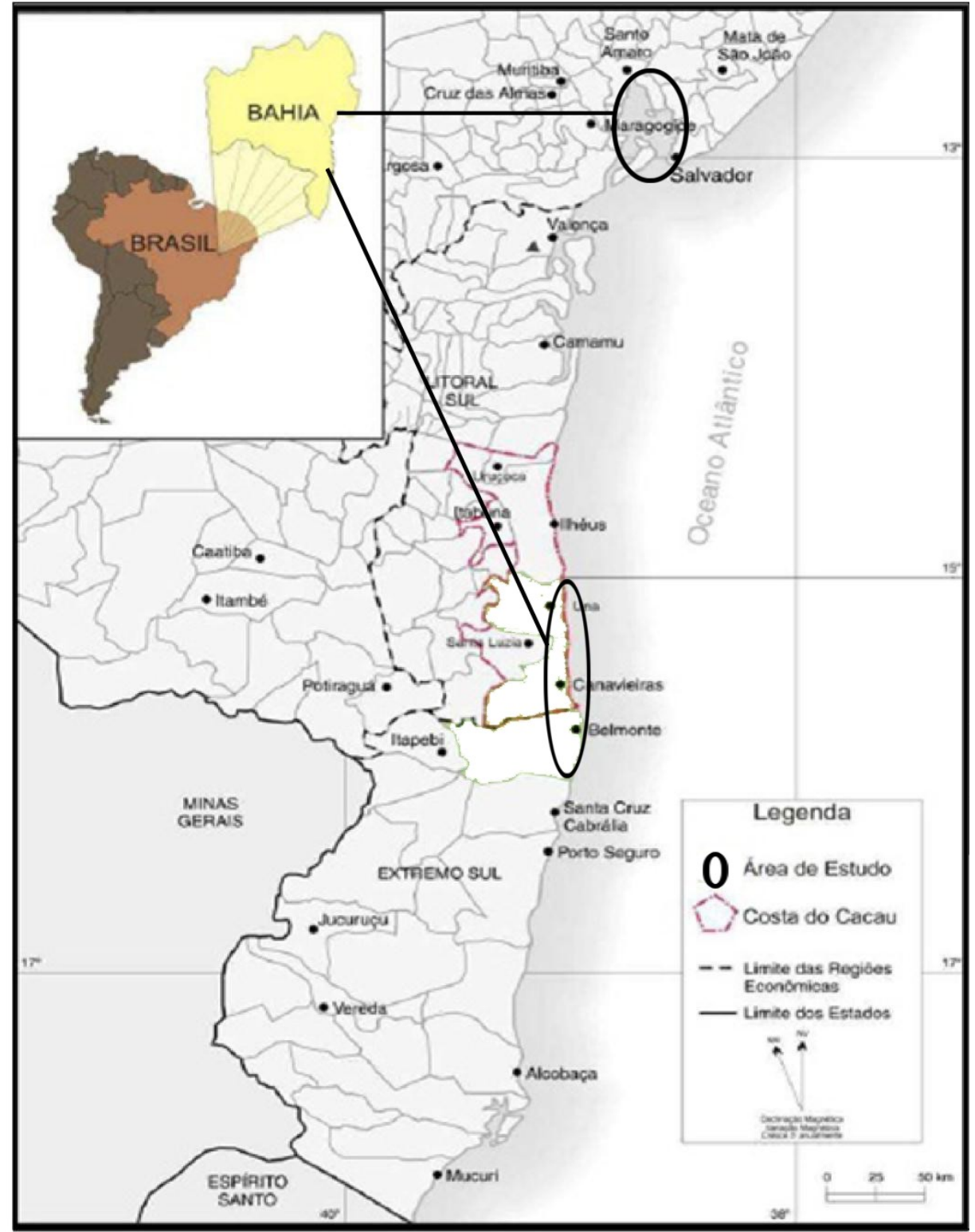

**Figura 3.1** - Mapa de localização das áreas de coleta de amostras para análise e inserção dos resultados analíticos no Sistema de Banco de Dados Geoquímicos Georreferenciados (SBDGG)

Durante o verão, as águas dentro da baía têm características oceânicas, enquanto que durante o inverno, há um aumento significativo nos fluxos de água doce (CRA, 2004; CIRANO; LESSA, 2007; LESSA et al., 2009).

A BTS possui uma importante história socioeconômica. Hatje e Barros (2012), citam que houve uma mudança considerável nos arredores dessa baía a partir de 1590, quando o primeiro complexo urbano em seus arredores, a cidade de Salvador, havia se tornado totalmente ativo. Os referidos autores citam que a densa floresta tropical e vasto manguezal, em parte, deu lugar, a partir de 1550, ao cultivo de canade-açúcar e ao desenvolvimento de outras atividades mais complexas, que promoveram uma rápida destruição da vegetação nativa. Uma mudança significativa ocorreu em 1950, quando foi instalada uma refinaria na costa da BTS,que levou ao desenvolvimento da indústria petroquímica. Reservas de óleo e gás são exploradas/produzidas em contexto *onshore* de petróleo, às margens dessa baía, bem como reservas foram exploradas/produzidas, até poucos anos atrás, em contexto *offshore*, na plataforma interna, a menos de 100km da mesma. Como resultado desse processo, o desenvolvimento industrial se tornou mais extensivo no entorno da BTS, incluindo o maior complexo petroquímico do hemisfério sul.

Atualmente, as várias atividades antrópicas certamente influenciam a qualidade ambiental da BTS, tais como o lançamento de efluentes domésticos e industriais, resíduos sólidos, agricultura, portos e atividades de mineração (CRA, 2001; HATJE et al., 2009).

Estudos de caráter interdisciplinar realizados recentemente na região da BTS indicaram o grau de comprometimento dos ecossistemas aquáticos, através de indicadores ecológicos de comunidades bióticas e da toxicidade de contaminantes químicos presentes na água e nos sedimentos dessa baía (CRA, 2004; HATJE et al., 2006; BARROS et al., 2008; ANDRADE, 2011; BOAVENTURA, 2011; FERREIRA, 2011; JESUS, 2011; MILAZZO, 2011; MOREIRA, 2011; MAMEDE, 2012; RAMOS JR., 2012; SANTOS, 2012; SILVA, 2012; SANTOS, 2013). As contaminações ocorrem tanto por materiais orgânicos quanto inorgânicos, alterando as características geoquímicas do sedimento, água, além da biota (fauna e flora).

#### **4 BANCO DE DADOS (BD)**

O objetivo fundamental de um banco de dados é prover uma visão abstrata dos dados, escondendo do usuário os detalhes de como as informações são armazenadas e mantidas. Os resultados, normalmente, apresentam uma grande complexidade e essa complexidade é escondida através dos chamados níveis de abstração.

Os dados armazenados em banco de dados precisam estar protegidos de acessos não autorizados, destruição, alteração intencional ou inclusão acidental de inconsistências.

O usuário de um banco de dados pode ter diversos graus de autorização para manipular suas partes ou modificar o seu esquema. As principais autorizações são: leitura (permite a leitura dos dados, mas não a sua modificação), entrada (permite a entrada de informações novas, mas não modifica as existentes), atualização (permite a modificação dos resultados, mas não a eliminação), recurso (permite a criação de novas relações).

Entre os principais banco de dados, serão descritos: relacional, hierárquico, orientado ao objeto e georreferenciado.

#### **4.1 Banco de dados relacional**

O Modelo Relacional (MR) envolve dados representativo (ou de implementação), que foi proposto por Ted Codd, em 1970. O modelo fundamenta-se em conceitos da matemática – teoria dos conjuntos e lógica de predicado. Os primeiros sistemas comerciais baseados no MR foram disponibilizados em 1980 e desde então, ele vem sendo implementado em muitos sistemas, tais como Access, Oracle, MySql, entre outros (ELMASRI; NAVATHE, 2011).

Para Date (2004), o modelo relacional refere-se à "três aspectos principais dos dados: a estrutura, a integridade e a manipulação".

No Modelo Relacional, o banco de dados é representado como um conjunto de relações. Considerando que uma relação é, de certo modo, similar à uma tabela de valores e aplicando a terminologia do MR, diz-se que as linhas denominam-se tuplas; as colunas, atributos; e a tabela em si, relação (ELMASRI; NAVATHE, 2011).

#### **4.2 Banco de dados hierárquico**

Este tipo de Banco de Dados consiste em uma coleção de registros interconectados através de ligações. Cada registro é uma coleção de campos (atributos), cada uma das quais contendo somente uma informação. No modelo hierárquico os registros são organizados como coleções de árvores, ao invés de grafos arbitrários (KORTH; SILBERSCHATZ, 1994).

O modelo hierárquico, ao invés de somente trabalhar com uma espécie de registro, pode trabalhar com os tipos mais diferentes. O problema é que existe somente uma ligação entre dois registros e apenas entre alguns tipos(SILVA, 2003).

#### **4.3 Banco de dados orientado ao objeto**

Em um banco de dados deste tipo, o modelo de orientação ao objeto está baseado no encapsulamento de código e dados em uma única entidade chamada objeto. A interface entre um objeto e o resto do sistema é definida como um conjunto de mensagens. Os dados em um banco de orientado a objeto, podem ter diferentes representações arbitrariamente longas, tais como: textos, dados de áudio, gráficos, imagens, vídeo e outros (SILVA, 2003).O termo "sistema de banco de dados orientado a objetos" surgiu originalmente por volta de 1985. Projetos de pesquisas notáveis incluem esse tipo de banco de dados, a exemplo de: Encore-Ob/Server (Brown University), EXODUS (University of Wisconsin), IRIS (Hewlett-Packard), ODE (Bell Labs), ORION (Microelectronics and Computer Technology Corporation or MCC), Vodak (GMD-IPSI), e Zeitgeist (Texas Instruments (KIM, 1990)).

### **4.4 Banco de dados Georreferenciados**

O banco de dados, ou base de dados, pode ser definido como um conjunto de dados logicamente relacionados e com algum significado.Georreferenciamento, de forma simplificada, é uma atividade que consiste em referenciar dados ou objetos com base em sua localização geográfica.

Diz-se, portanto, que um banco de dados é georreferenciado quando os dados constantes nele têm uma correspondência com o objeto real representado. Assim, o banco de dados georreferenciados é o principal componente de um Sistema de Informações Geográficas (SIG), utilizado para possibilitar análises complexas das informaçõesobtidas sobre determinado local, empreendimento, fenômeno climático etc. (FARIA, 2013).

## **5 MATERIAIS E MÉTODOS**

O desenvolvimento do trabalho, a fim de atingir os objetivos propostos, contempla diversas etapas realizadas em escritório, para as quais foi necessário conhecimento de atividades realizadas em campo e laboratório. Segue uma descrição dessas fases, conforme apresentado no Fluxograma da Figura 5.1.

**Figura 5.1** - Fluxograma de acompanhamento do trabalho de pesquisa para a concepção do Sistema de Banco de Dados Geoquímicos Georreferenciados

![](_page_18_Figure_3.jpeg)

#### **5.1 Revisão de literatura**

Revisão de trabalhos geoquímicos: foi realizada uma revisão da literatura, com ênfase no conhecimento dos resultados geoquímicos de amostras coletadas na Região Litoral Sul e na BTS, a fim de atender a finalidade dapesquisa.

- Revisão conceitual sobre Banco de Dados: foi realizada uma revisão sobre Banco de Dados existentes, seus conceitos, programas possíveis de utilização, os quais poderiam contemplar a inserção e uso dos mais variados dados, com ênfase especial a dados geoquímicos georreferenciados.

### **5.2 Construção do banco de dados**

Com base no conhecimento científico obtido através da revisão conceitual sobre Banco de Dados e dos trabalhos geoquímicos realizados nas regiões de *trabalho, a construção do SBDGG se deu em três etapas principais:* 

#### 5.2.1 Seleção de Programas para construção do SBDGG

O SBDGG foi implementado usando um computador, com placa mãe Intel, processador i5, com disco de 350GB, com 4 GB de memória RAM. Nele foram instalados os recursos tecnológicos, seguindo a filosofia de softwares livres, a exemplo do Apache, MySQL, MySQL Workbench, PHP, Framework Yii, MVC e IDE Netbeans. Os conceitos detalhados a respeito dos Programas utilizados são apresentados no Apêndice 1.

### 5.2.2 Seleção dos campos necessários para SBDGG

Os campos existentes no SBDGG foram disponibilizados em função dos parâmetros geoquímicos quantificados nas regiões estudadas.

Para a construção do (SBDGG), foi desenvolvido um Modelo Conceitual específico (Figura 5.2), o qual representa um espelho do referido Sistema.

![](_page_20_Figure_0.jpeg)

**Figura 5.2** - Modelo conceitual desenvolvido para o Sistema de Banco de Dados Geoquímicos Georreferenciados (SBDGG)

## **5.3 Testes: introdução e saída de dados**

Foram realizados diversos ajustes (em tabelas e campos), no SBDGG, para a introdução dos dados geoquímicos e para a saída das informações de forma compatível com planilha do software Excel (Windows).

O SBDGG está hospedado no servidor localizado no Núcleo de Estudos Ambientais (NEA)/IGEO/UFBA, e no momento pode-se acessá-lo através do endereço: http://192.168.136.6/pospetro.

## **5.4 Manual de Instrução**

Foi criado um Manual de Instruções, específico para o SBDGG (Apêndice 2). Nele são descritas as instruções detalhadas para a utilização do referido Sistema. Neste Manual são apresentados três principais perfis de usuários:

a) administrador do sistema – tem acesso irrestrito a todo o banco, incluindo a criação de novas matrizes, variáveis e subvariáveis;

- b) usuário avançado esse usuário tem acesso à coleta de informações inseridas no Sistema e possui permissão para cadastramento de dados (inserir aurores, pontos e resultados analíticos);
- c) usuário padrão esse usuário tem acesso restrito à coleta de informações inseridas no Sistema.

O Manual está redigido para orientar o administrador do sistema, que possui todas as funções possíveis.

O Manual contempla detalhadamente a forma de introduzir dados, bem como a forma de selecionar os dados para a saída.

# **6 SISTEMA DE BANCO DE DADOS GEOQUÍMICOS GEORREFERENCIADOS (SBDGG) APLICADO AO LITORAL DO SUL DO ESTADO DA BAHIA**

# **Resumo**

A obtenção de um grande número de dados geoquímicos determinados a partir de amostras coletadas em campo é corrente na área das Geociências, o que gera a necessidade de organização e armazenamento desses dados. O objetivo deste capítulo é apresentar o Sistema de Banco de Dados Geoquímicos Georreferenciados (SBDGG) desenvolvido para armazenar e disponibilizar dados geoquímicos obtidos a partir de amostras de diversas matrizes ambientais (sedimentos, água, fauna e flora) analisadas por pesquisadores do Núcleo de Estudos Ambientais (NEA) do Instituto de Geociências (IGEO) da Universidade Federal da Bahia (UFBA). O Banco de Dados, com conceito relacional, foi construído com base em programas livres e foi testado inicialmente utilizando dados gerados no projeto de pesquisa PETROTECMANGUE-BASUL, executado por pesquisadores do NEA contemplando o litoral dos municípios de Una, Belmonte e Canavieiras. O SBDGG é uma ferramenta que permite, além da introdução de dados geoquímicos diversos ligados a diferentes matrizes ambientais, a visualização rápida dos dados e sua espacialização. O SBDGG é acessado pela WEB, permitindo conexões simultâneas e de diferentes locais.

**Palavras-chave:** sistema de banco de dados; geoquímica; dados georreferenciados

## *Abstract*

*Obtaining a large number of geochemical information determined from samples collected in the field is the new trend in the area of Geosciences, which create needs for organizing and storing such data. The aim of this chapter is to introduce the Geochemical Georeferenced Database System (SBDGG), developed to store geochemical data obtained from samples of various environmental matrices (sediment, water, fauna and flora) analyzed by researchers from the Núcleo de EstudosAmbientais (NEA) of the Instituto de Geociências (IGEO) from the Universidade Federal da Bahia (UFBa). The database, developed with the relational concept, was built on top of free software and initially tested using data generated in the PETROTECMANGUE - BASUL project, run by the NEA researchers contemplating the coastal counties of Una, Belmonte and Canavieiras. The SBDGG is a tool that allows, besides the introduction of several geochemical data related to different environmental matrices, quick data visualization and spatialization. The SBDGG is accessed by Internet browsers, allowing simultaneous connections from different locations.* 

*Keywords: database system; geochemistry; geo-referenced data* 

#### **6.1 Introdução**

A Geoquímica é uma das mais importantes áreas de conhecimento no contexto das Geociências. Grande parte dos serviços geológicos do mundo a utilizam para ampliar e melhorar seu conhecimento em vários segmentos profissionais, acadêmicos e científicos. Assim sendo, são gerados muitos dados que devem ser tratados para se atingir os objetivos que levaram à aquisição destes.

Com a evolução dos instrumentais analíticos que realizam análises geoquímicas, as informações oriundas de etapas de campo e laboratório vem aumentado consideravelmente e a necessidade de analisá-las e guardá-las vem exigindo tecnologias cada vez mais modernas e eficientes. Este armazenamento tem se mostrado um grande desafio nos últimos tempos, devido à necessidade da organização dessas informações de maneira sistematizada e ao mesmo tempo confiável, e que possam ser disponibilizadas para diversos tipos de trabalhos. Dessa forma, a proposta de armazenar esses dados em sistemas tecnológicos do tipo computacional configura-se como uma importante decisão técnica para profissionais da Geoquímica.

Com relação a esse aspecto, foi desenvolvido o Sistema de Banco de Dados Geoquímicos Georreferenciados (SBDGG/NEA/UFBA, ou simplesmente SBDGG), como uma ferramenta tecnológica destinada a armazenar de forma apropriada dados gerados pelos pesquisadores do Núcleo de Estudos Ambientais (NEA) e do Programa de Pós-Graduação em Geoquímica: Petróleo e Meio Ambiente (Pospetro), do Instituto de Geociências (IGEO), da Universidade Federal da Bahia (UFBA).

Um banco de dados (BD) é uma coleção de dados persistente, usada pelos sistemas de aplicação de uma determinada organização (DATE, 2004). Nesse sistema de informática, é apresentado um conjunto de elementos em uma estrutura regular, com informações organizadas e sistematizadas. Essa estruturação normalmente apresenta uma grande complexidade, que é mascarada através dos chamados níveis de abstração (SILVA, 2003), não importando ao usuário como essas informações estão realmente armazenadas, e sim como obtê-las já de uma forma propícia para seu trabalho.

No entanto, durante a construção do sistema, deve existir uma preocupação, por parte da equipe de desenvolvimento, de como esse banco irá guardar os dados. Essa funcionalidade é intrínseca ao modelo de banco de dados, que representa a estrutura física na qual o armazenamento dos dados serão dispostos, dentre os quais destaca-se o BD relacional. Este modelo representa o banco de dados como uma coleção de relações, que se parecem, informalmente, com uma tabela de valores (ELMASRI; NAVATHE, 2005). Ele foi proposto por E. F. Codd, do Laboratório de Pesquisas da IBM, no final dos anos 60 (DATE, 2004). Korth e Silberschatz (1994) definem que no banco de dados relacional cada tabela possui determinada estrutura, denominada de esquema, em que uma linha representa o relacionamento em um conjunto de valores. Uma vez que a tabela é uma coleção de tais relacionamentos, há uma estreita correspondência entre o conceito de tabela e o conceito matemático de relação, de onde o modelo de dados relacional toma o seu nome.

### **6.2 Desenvolvimento da ferramenta tecnológica SBDGG**

O BD relacional é cientificamente apropriado para ser utilizado no tratamento, organização e sistematização das informações geoquímicas obtidas, a exemplo os dados adquiridos nos municípios de Una, Canavieiras e Belmonte (Figura 6.1) pelo Projeto PETROTECMANGUE-BASUL. Além disso, o modelo relacional é o mais implementado computacionalmente, tendo muitos aplicativos que se integram nessa plataforma. Assim, podem ser citados: *Oracle* (ORACLE, 2013), *SqlServer*  (MICROSOFT, 2013), *PostgreeSql* (PostgreSQL Global DevelopmentGroup, 2013)*,Mysql*(ORACLE, 2013), dentre outros.

#### 6.2.1 Seleção de programas para o desenvolvimento do SBDGG

Foram empregados *softwares* livres, pois são disponibilizados de forma gratuita e bastante utilizados por desenvolvedores, como: o Apache (The Apache Software Foundation, 2013), servidor WEB, onde as páginas são hospedadas; PHP (The PHP Group, 2013), por se constituir uma linguagem de programação para aconstrução de páginas dinâmicas e de fácilintegração com o banco; e o Mysql, utilizado como o gerenciador do banco de dados.

![](_page_25_Figure_0.jpeg)

**Figura 6.1** - Mapa de localização da área de coleta de amostras para análise e cadastramento dos resultados no Banco de Dados Geoquímicos Georreferenciados (SBDGG)

Para a construção do SBDGG foram realizadas diversas etapas, descritas a seguir.

# 6.2.2 Seleção de atributos necessários com base em parâmetros da geoquímica inorgânica e orgânica, em várias matrizes ambientais

No âmbito do NEA são desenvolvidas pesquisas vinculadas à caracterização e ao monitoramento ambiental. Para a realização dos trabalhos são realizadas análises geoquímicas com a determinação de diversos parâmetros físico-químicos, análises de traços e de orgânicos em diferentes matrizes ambientais (água, sedimentos, solos, entre outros), seguindo metodologias reconhecidas no meio científico (protocolos).

6.2.3 Criação dos atributos e estabelecimento das relações entre eles: construção do modelo conceitual

O primeiro passo para construção do SBDGG foi verificar quais os dados geoquímicos gerados a partir das pesquisas realizadas. Alguns destes são apresentados no Quadro 6.1 (parte superior). Destaca-se ainda que existem detalhes que dizem respeito a informações de profundidade de coleta de amostras, medidas de folhas (comprimento, largura) ou de caules (diâmetro) etc.

Para entrada de dados, para cada autor/data, devem ser digitadas as coordenadas de cada ponto de coleta, havendo, geralmente, diversos pontos. Para cada ponto seleciona-se uma ou mais matrizes, sendo que cada matriz possui a possibilidade de escolha de determinadas variáveis; da mesma forma, cada variável possui subvariáveis (exemplo do Quadro 6.1). Assim, ao selecionar a matriz "Sedimento", não aparece a possibilidade de selecionar a variável "Biometria" e as subvariáveis relacionadas à biometria (como "comprimento de folhas", "diâmetro de caule" etc.).

O Modelo Conceitual foi construído no sentido de estabelecer as relações entre tipos de amostras (Matrizes), localização, datas e parâmetros analisados (Quadro 6.1), permitindo a correta inserção de dados. Além disso, incluiu também o tipo de gerenciamento e de saída dos dados.

O SBDGG pode ser acessado por três tipos de usuários (entrando com Login e Senha individuais): i) o administrador do sistema que tem acesso irrestrito a todo o banco, incluindo a criação de novas matrizes, variáveis e subvariáveis, e também tem a autonomia para realizar as modificações mais complexas; i) o usuário avançado que tem acesso à coleta de informações inseridas no Sistema e possui permissão para cadastramento de dados (inserir autores, pontos e resultados analíticos), porém não cria novas matrizes, variáveis, subvariáveis etc.; iii) o usuário padrão tem acesso restrito à coleta de informações inseridas no Sistema. A figura 6.2 apresenta um exemplo de tela de entrada para usuário do perfil administrador que tem, p. ex., possibilidade de criar (inserir) novos parâmetros.

**Quadro 6.1 –** Campos existentes no SBDGG para inserção de dados analíticos e exemplos de cada campo e de relação existente, sendo que cada Matriz pode se relacionar a diferentes Variáveis, e cada Variável reúne diversas Subvariáveis (determinadas por Protocolos específicos) com os seus Detalhes

![](_page_27_Picture_219.jpeg)

**Figura 6.2** - Exemplo de janela do SBDGG/NEA/UFBA, para criação de novos parâmetros pelo perfil Administrador

![](_page_27_Picture_220.jpeg)

#### 6.2.4 Seleção e entrada dos dados

Na Figura 6.3 pode-se visualizar a tela de seleção e operações para a matriz "Sedimento". Destacam-se os protocolos usados nas análises laboratoriais e, para cada subvariável, existe uma unidade específica que aparece na tela no momento da entrada dos dados. Para as classes granulométricas, por exemplo, utiliza-se a unidade porcentagem; para a concentração de metais traço, μg g<sup>-1</sup>ou mg kg<sup>-1</sup>. Caso os dados a serem inseridos estejam em unidades diferentes, eles deverão ser convertidos para o padrão estabelecido, preferencialmente o Sistema Internacional (INMETRO, 2012).

![](_page_28_Figure_2.jpeg)

**Figura 6.3 –** Tela de seleção e operações para a matriz "Sedimento" do SBDGG

Depois da escolha citada acima, uma planilha será criada na qual será possível incluir os dados analíticos. (figura 6.4)

Destaca-se que os dados numéricos (resultados analíticos) podem ser inseridos a partir de uma planilha pré-existente de outro programa, através de uma função copiar/colar, atentando-se para que os dados numéricos na planilha externa estejam organizados da mesma forma que a planilha do SBDGG (figura 6.5).

![](_page_29_Figure_0.jpeg)

| old Graduaça<br><b>SBDGG/NEA/UFBA</b> |                                        |                                     |                                       |                                                   |                               |                                    |  |  |  |
|---------------------------------------|----------------------------------------|-------------------------------------|---------------------------------------|---------------------------------------------------|-------------------------------|------------------------------------|--|--|--|
| Home                                  | Autor<br>Ponto                         | <b>Dados</b><br><b>Mapa</b>         |                                       | Administração   Logout (Administrador do Sistema) |                               |                                    |  |  |  |
|                                       | Pâqina inicial » Dados » Inserir Dados |                                     |                                       |                                                   |                               |                                    |  |  |  |
| Insira os valores                     |                                        |                                     |                                       |                                                   |                               |                                    |  |  |  |
| Sedimento-0 a 10                      |                                        |                                     |                                       |                                                   |                               |                                    |  |  |  |
|                                       | pH<br>(ASTM, 1992)                     | areia fina<br>(Difração a<br>Laser) | areia grossa<br>(Difração a<br>Laser) | argila<br>(Difração a<br>Laser)                   | site<br>(Difração a<br>Laser) | M.O.<br>(Protocolo)<br>Nutrientes) |  |  |  |
| $Una-1.1$                             |                                        |                                     |                                       |                                                   |                               |                                    |  |  |  |
| $Una-1.2$                             |                                        |                                     |                                       |                                                   |                               |                                    |  |  |  |
| $Una-1.3$                             |                                        |                                     |                                       |                                                   |                               |                                    |  |  |  |
| $Una-1.4$                             |                                        |                                     |                                       |                                                   |                               |                                    |  |  |  |
| $Una-1.5$                             |                                        |                                     |                                       |                                                   |                               |                                    |  |  |  |

**Figura 6.5** - Exemplo de tabela com resultados analíticos que podem ser copiados/colados na tabela do SBDGG/NEA/UFBA

![](_page_29_Picture_154.jpeg)

É permitido ao usuário padrão selecionar um ou mais autores e verificar os parâmetros disponíveis para um ponto amostral. As informações geoquímicas disponibilizadas referem-se às matrizes ambientais distintas (p. ex. sedimento, água, biota) e parâmetros físicos, químicos e biológicos (p. ex. pH, Eh, condutividade, oxigênio dissolvido, salinidade, Al, Cd, Pb, Zn, biometria de animais e folhas).

Os dados de saída do SBDGG são representados com as informações referente a Autor, Data, Matriz, Ponto, Coordenadas, Parâmetros e outros (Figura 6.6).

|                   | Data: 2011-11- |                  |      |
|-------------------|----------------|------------------|------|
| Autor: Cruz       | 01             | Matriz:Sedimento |      |
| Pontos Parametros | Coord x        | Coord y          | M.O. |
| Una-1.2           | 500297         | 8314188          | 3,49 |
| $Una-1.4$         | 500113         | 8312952          | 3,26 |
| Una-1.6           | 499612         | 8311540          | 3,42 |
| $Una-1.1$         | 499522         | 8315592          | 2,69 |
| $Una-1.3$         | 500187         | 8313311          | 2,43 |
| $Una-1.5$         | 499612         | 8312278          | 3,6  |
| Una- $2.2$        | 500315         | 8314314          | 2,53 |
| Una-2.4           | 500159         | 8312963          | 3,46 |
| $Una-2.6$         | 499612         | 8311551          | 2,52 |
| $Una-2.1$         | 500002         | 8315307          | 2,02 |
| $Una-2.3$         | 500206         | 8313336          | 2,88 |
| Una-2.5           | 498738         | 8308649          | 3,04 |

**Figura 6.6** - Dados analíticos exportados do SBDGG

As planilhas geradas no SBDGG podem ser exportadas para outros programas para realização de análises estatísticas ou elaboração de gráficos. Como exemplo tem-se uma carta de isoteores de matéria orgânica (Figura 6.7), elaborada a partir de dados extraídos do BD através de uma planilha (Figura 6.6). Neste exemplo foram utilizados resultados analíticos que amostras de sedimentos coletados no município de Una, região do Litoral Sul do Estado da Bahia.

![](_page_30_Figure_3.jpeg)

**Figura 7 –**Distribuição espacial dos teores de M.O.(%) em sedimento do município de Una-Bahia

#### **6.3 Conclusão**

O SBDGG/NEA/UFBA é um processo de inovação tecnológica construído de forma a habilitar a organização e armazenamento de dados geoquímicos gerados em pesquisas nessa área e de permitir, também, a divulgação e acesso pela comunidade científica cadastrada.

Esse sistema foi implementado na WEB e, dessa forma, possibilita o acesso aos dados apartir de qualquer dispositivo computacional, alémda realização de *backup*, facilidade na busca e uso desses dados para novos trabalhos. No SBDGG podem ser armazenados dados científicos obtidos de pesquisas geoquímicas, aplicado para localidades geográficas e compartimentos ambientais onde as investigações estiverem sendo realizadas. Podem ser cadastrados dados de parâmetros físico-químicos (como pH, Eh, condutividade, oxigênio dissolvido, salinidade, temperatura), nutrientes (N, P, K), químicos (como HPA, HTP, metais traço), biológicos (p. ex.biometria de animais e vegetação), entre outros.

O sistema de entrada de dados, com usuários com níveis de acesso diferenciados, permite um maior controle do sistema. Já a saída de dados permite o uso destes em outros programas, facilitando realização de análises estatísticas e elaboração de gráficos. Permite, também, a geração de mapas e uso dos dados na geoestatística, haja vista que todos os dados inseridos são georreferenciados.

### **Referências**

ASTM - AMERICAN SOCIETY FOR TESTINGAND MATERIALS. **Standard practice for extraction of trace elements from sediments**, v.11, n. 2, 1992.

CODD, E.F. A relational model for large shared data banks. **Communications of the ACM**, v. 13, n. 6, p. 377-388, 1970.

DATE, C. J. **Introdução a sistemas de bancos de dados**. Elsevier, 2004.

ELMASRI, R.; NAVATHE, S.B. **Sistemas de Banco de Dados:** fundamentos e aplicações. 6. ed. Ed.Pearson Education do Brasil, 2011.

EMBRAPA – EMPRESA BRASILEIRA DEPESQUISA AGROPECUÁRIA. Centro Nacional de Pesquisa de solos. **Manual de métodos de análise de solo.** 2. ed. rev. atual. Rio de Janeiro: Embrapa-CNPS, 1997.

EPA - ENVIRONMENTAL PROTECTIONAGENCY. **Method 3052:** microwave assisted acid digestion of siliceous and organically based matrices. Washington, 1996.

INMETRO – INSTITUTO NACIONAL DEMETROLOGIA, QUALIDADE E TECNOLOGIA. **Sistema Internacional de Unidades**: SI. Duque de Caxias, RJ: INMETRO/CICMA/SEPIN, 2012.

KORTH, H.F.; SILBERSCHATZ, A. **Sistemas de Bancos de Dados.** 2. ed. Makron Books, 1994.

MERTZ, D. **XML Matters**: putting XML in context with hierarchical, relational, and objectoriented models. Disponível em: http://www.ibm.com/developerworks/xml/library/xmatters8/index.html. Acesso em: 09 ago. 2013.

MICROSOFT. Disponível em: http://www.microsoft.com. Acesso em: 05 nov. 2013.

ORACLE. Disponível em: http://www.oracle.com.Acesso em: 10 out. 2013

PostgreSQL Global Development Group. Disponível em: http://www.postgresql.org. Acesso em: 15 out. 2013.

SILVA, A.B. **Sistemas de informações georreferenciadas**: conceitos e fundamentos. Campinas, SP: Editora Unicamp, 2003. p. 147-190.

The Apache Software Foundation. Disponível em: http://http://www.apache.org/. Acesso em: 10 out. 2013

The PHP Group. Disponível em: http://http://www.apache.org/. Acesso em: 10 out. 2013

# **7 DISTRIBUIÇÃO ESPACIAL DE DADOS GEOQUÍMICOS NO MUNICÍPIO DE SALINAS DA MARGARIDA (BA) UTILIZANDO SISTEMA DE BANCO DE DADOS GEOQUÍMICOS GEORREFERENCIADOS (SBDGG)**

## **Resumo**

Este trabalho tem como objetivo aplicar o Sistema de Banco de Dados Geoquímicos Georreferenciados (SBDGG), desenvolvido no âmbito do Programa de Pós-Graduação em Geoquímica Petróleo e Meio Ambiente (POSPETRO)/ UFBA para ser utilizado no armazenamento e disponibilização de informações geoquímicas de forma prática e objetiva. Dados geoquímicos de sedimentos coletados nas proximidades do município de Salinas da Margarida, Bahia (banco de areias e tanques de carcinicultura), foram trabalhados, utilizando-se técnicas geoestatísticas, para o entendimento espacial da distribuição de elementos traço.A metodologia utilizada para esta pesquisa envolveu, além da revisão de literatura, a aquisição de informações sobre elementos traço (Cu, Zn e Cr) disponibilizadas no SBDGG, cujos dados foram obtidos através do método de extração parcial, além de dados granulométricos de amostras superficiais dos sedimentos coletados. As informações geoquímicas foram apresentadas em gráficos onde foram geradas isolinhas, através de interpolação espacial por vizinhança natural. Os resultados mostraram que: 1) o uso de dados geoquímicos Georreferenciados é facilitado pela utilização do SBDGG; 2) na área estudada, os metais concentram-se nos tanques de carcinicultura, onde a granulometria é mais fina que nos bancos de areia.

## **7.1 Introdução**

O presente trabalho tem como objetivo promover a aplicação do Sistema de Banco de Dados Geoquímicos Georreferenciados (SBDGG), processo tecnológico desenvolvido no âmbito do Programa de Pós-Graduação em Geoquímica Petróleo e Meio Ambiente (POSPETRO), como forma de sistematizar, armazenar e disponibilizar informações geoquímicas de maneira prática e cientificamente segura (LAGO, 2013a).

Os dados geoquímicos gerados devem ser guardados de forma eficiente a fim de facilitar seu tratamento e interpretação para avaliação da qualidade dos ambientes estudados. Este armazenamento tem se mostrado um grande desafio nos últimos tempos devido à necessidade da organização destas informações em arquivos sistematizados e ao mesmo tempo confiáveis, que possam ser disponibilizados para diversos tipos de trabalhos. Assim, a proposta desses dados serem conservados em sistemas tecnológicos do tipo computacional, como "Bancos de Dados", vem se configurando como uma importante decisão técnica para profissionais da Geoquímica.

As informações aqui apresentadas tiveram seus dados originais dispostos no SBDGG, disponível em <http://192.168.136.6/pospetro> (LAGO, 2013). Os resultados apresentados referem-se a teores de elementos traço (Cr, Cu, Fe, K, P e Zn), parâmetros texturais (areia, argila e silte), parâmetros físico-químicos (pH) e compostos (M.O., P e N), em sedimentos da região litorânea da Bahia, no município de Salinas da Margarida. Os dados foram obtidos de Dourado (2013).

Elementos traço são elementos químicos que ocorrem no ambiente em pequenas concentrações, na ordem de partes por bilhão a partes por milhão, como Zn, Cu, Mn, Cd, Cr, Ni, Pb, dentre outros. Distribuem-se amplamente nos sistemas aquáticos, em forma de solução, compondo minerais ou ainda adsorvidos a partículas orgânicas e inorgânicas (e.g. ácidos húmicos e argilas), acumulando-se diretamente nos sedimentos de fundo e/ou entrando na cadeia alimentar pelos organismos filtradores e detritívoros (EVANS et al., 2003; SANTOS, 2008).

Uma forma de analisar a presença e a distribuição espacial dos elementos químicos no ambiente é através do uso da geoestatística. De uma forma geral, uma técnica geoestatística procura extrair, de uma aparente aleatoriedade dos dados coletados, as características estruturais probabilísticas do fenômeno regionalizado, ou seja, uma função de correlação entre os valores situados numa determinada vizinhança e direção no espaço amostrado. O método de estimativa básico utilizado, que usa a técnica de interpolação espacial, é o da vizinhança natural(JIMENEZ; DOMECQ, 2008).A premissa desse método é encontrar osubconjuntomaispróximo de pontos amostrais a um ponto principal e aplicar-lhes pesos baseados em áreas proporcionais, a fim de interpolar um valor (SIBSON, 1981).

#### **7.2 Metodologia**

A metodologia utilizada para a realização desta pesquisa envolveu, inicialmente, arevisão de literatura, a obtenção de dados de metais traço nos ambientes estudados, a postagem dos resultados analíticos no SBDGG e, posteriormente, a retirada desses dados, transferência para outro programa e aplicação da geoestatística para análise da distribuição espacial dos dados.

### 7.2.1 Área de estudo

A localidade do Madeiro, escolhida para o tratamento das informações disposta no SBDGG, corresponde a uma área litorânea, localizada no município de

Salinas da Margarida.O município, com 148,33km<sup>2</sup>, está situado na parte oeste da Baía de Todos os Santos (BTS)(Figura 7.1).

![](_page_35_Figure_1.jpeg)

**Figura 7.1** - Situação e localização da área de pesquisa na região do município de Salinas da Margarida, Bahia. (a) Destaque para a região de coleta de amostras

Fonte: FUNDAÇÃO IBGE (1972), adaptado por Lago (2013).

O município de Salinas da Margarida apresenta clima tropical chuvoso, sem estação seca, com período de maior precipitação nos meses de abril a junho. A temperatura média anual é de 25,4ºC. Geologicamente o município integra a Bacia Sedimentar do Recôncavo de Idade Jurássica-Cretácea e unidades sedimentares de cobertura de Idade Pleistocênica-Holocênica associadas aos depósitos alúviocoluvionários de encostas, arenitos, depósitos costeiros (areia de praia), folhelhos, gnaisses e siltitos (BAHIA, 2012). O manguezal ocupa toda a costa do município, o que decorre dos processos dinâmicos do relevo das superfícies fluviomarinhas planas inundadas. Na medida em que aumenta a altitude, surgem outras espécies de cobertura vegetais, como a vegetação ombrófila nas áreas limítrofes com o município de Jaguaripe e São Roque do Paraguaçu (LAGO et al., 2012).
A área onde foram coletadas as amostras contempla tanto manguezais, uma ampla área sedimentar que permanece sem água durante a maré baixa (bancos de areia), quanto uma zona com tanques de carcinicultura das empresas Valença da Bahia Maricultura S.A., Salinas da Bahia Maricultura S.A. As amostras foram coletadas próximas a localidade do Madeiro, sendo a área de maior extrativismo do molusco *A. brasiliana*em Salinas da Margarida (DOURADO, 2013) (Figura 7.2).

**Figura 7.2 -** Localização da área de coleta dos dados inseridos no SBDGG (obtidos de DOURADO, 2013) Entrada e saída

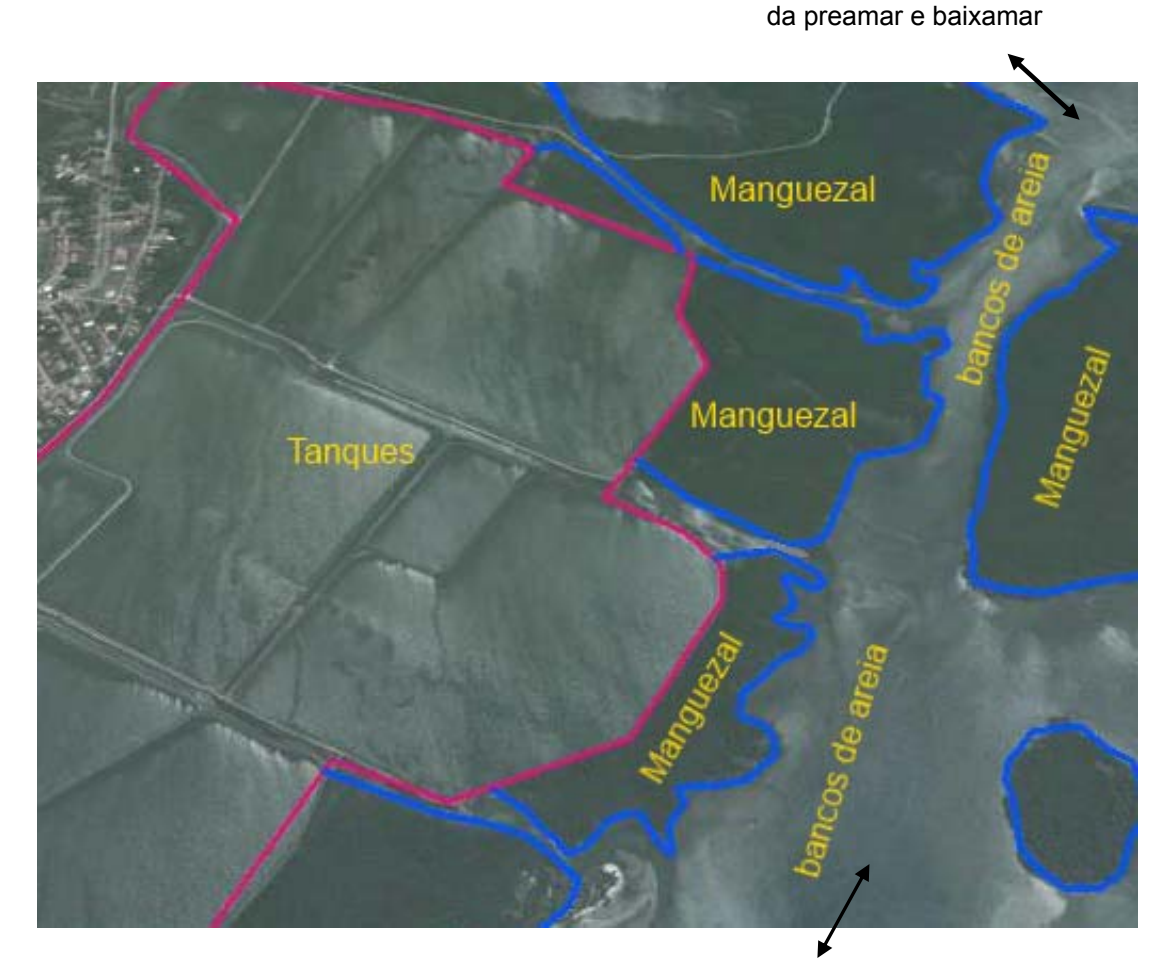

Entrada e saída da preamar e baixamar

Os dados referem-se à coleta de sedimentos superficiais (0-5 cm) realizada em março de 2012, após período de pouca precipitação nos 90 dias anteriores à coleta. Dos dados obtidos por Dourado (2013), foram selecionados os parâmetros pH, Matéria Orgânica (M.O.), N total, areia, silte e argila, P, K, Cr, Cu, Fe e Zn.

#### 7.2.2 Trabalhos de Escritório

Esta etapa consistiu da disponibilização dos dados no SBDGG construído, conforme metodologia anteriormente descrita (capítulo 6 dessa dissertação) e tratamento das informações utilizando-se o Programa Surfer®, versão 10.0 (2012), cujo método de estimativa básico utilizado foi a técnica de interpolação espacial por vizinhança natural (SIBSON, 1981).

#### **7.3 Resultados e discussões**

O objetivo do trabalho de Dourado (2013) foi analisar a área de coleta do molusco *A. brasiliana*, que corresponde aos banco de areias, e analisar tanques de carcinicultura. Portanto, não se pode inferir dados aos locais específicos de ocorrências de manguezais.

As Figuras 7.3 a 7.14 mostram a distribuição espacial dos teores de pH, matéria orgânica (m.o.), N total, areia, silte e argila, P, K, Cr, Cu, Fe e Zndeterminados nas amostras de sedimento coletadas na região de Salinas da Margarida, BTS, Bahia. Para a interpretação dessas figuras, buscou-se identificar padrões de distribuição espacial dos teores, permitindo visualizar trechos onde os parâmetros estão mais enriquecidos. Os teores medidos representam valores para a região em 2012, quando as amostras foram coletadas. Podem servir, portanto, de parâmetro comparativo para monitoramento futuro à região.

O padrão de distribuição de pH, representado na Figura 7.3, demostra maior nos tanques de carcinicultura. A aplicação de calcário é uma prática comum nessa atividade devido à necessidade de neutralização da acidez do solo (QUEIROZ, 2006). Comportamento similar pode ser observado nas Figuras 7.4, 7.5, 7.9 e 7.10, representando, os teores de m.o., N, P e K, respectivamente. Henares (2008)e Figueirêdo et al. (2006) concluem que o manejo realizado para a manutenção de fazendas de camarão provoca o aumento dos valores desses nutrientes e de Matéria Orgânica em águas interiores, muitas vezes provocado pelos sistemas de recirculação das águas dos tanques de aclimatação.

A distribuição do elementos Cr, Cu, Fe e Zn, representada nas Figuras 7.11, 7.12, 7.13 e 7.14, respectivamente, apresentam comportamento espacial muito semelhantes entre si, com maior enriquecimento nas regiões S e NW, exatamente nos tanques, onde são encontrados as fazendas.

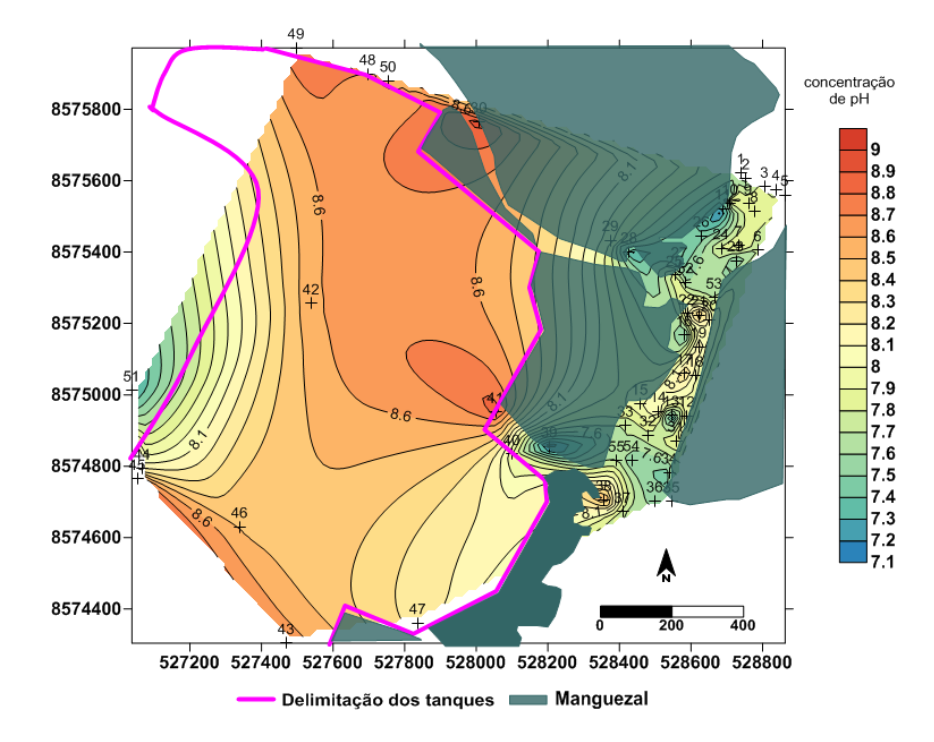

**Figura 7.3.** Distribuição espacial dos teores de pH em sedimento do município de Salinas da Margarida-Bahia.

**Figura 7.6**. Distribuição espacial dos teores de areia (%) em sedimento do município de Salinas da Margarida-Bahia

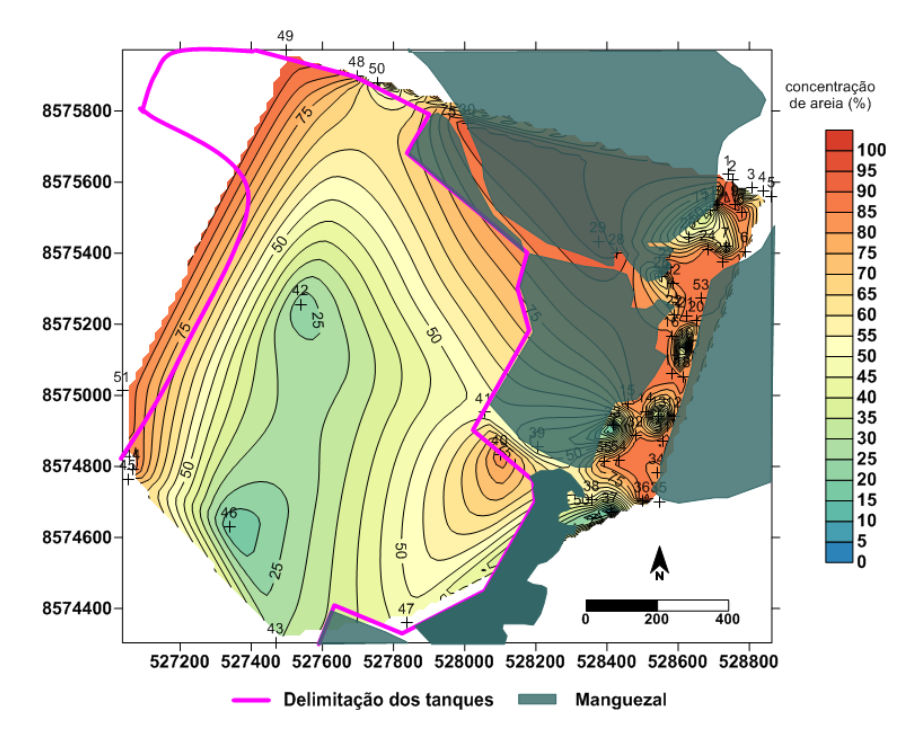

**Figura 7.4**. Distribuição espacial dos teores de M.O.(%) em sedimento do município de Salinas da Margarida-Bahia.

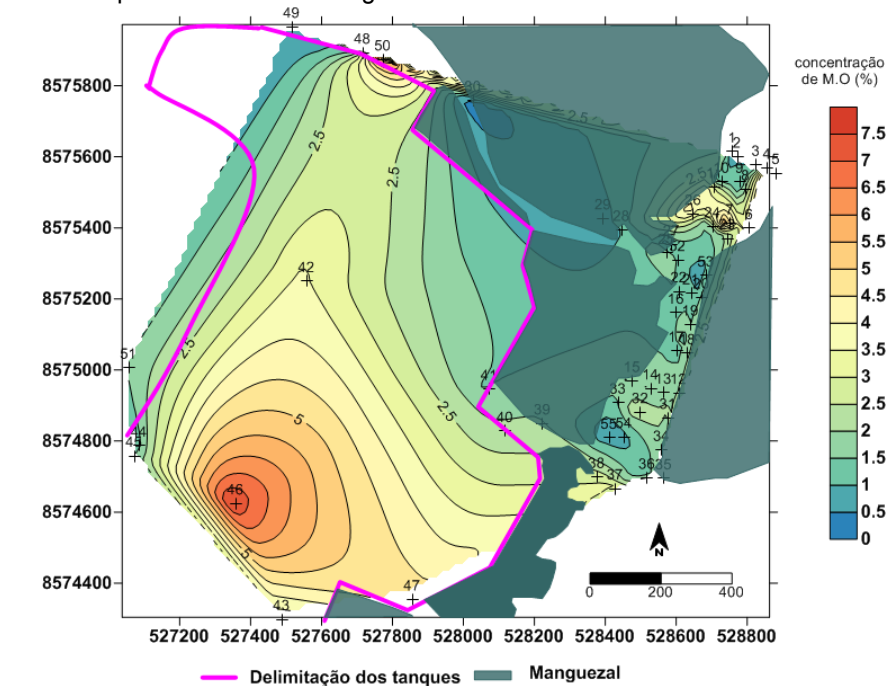

**Figura 7.7**. Distribuição espacial dos teores de silte (%)em sedimento do município de Salinas da Margarida-Bahia.

**Figura 7.5**.Distribuição espacial dos teores de N (%) em sedimento do município de Salinas da Margarida-Bahia.

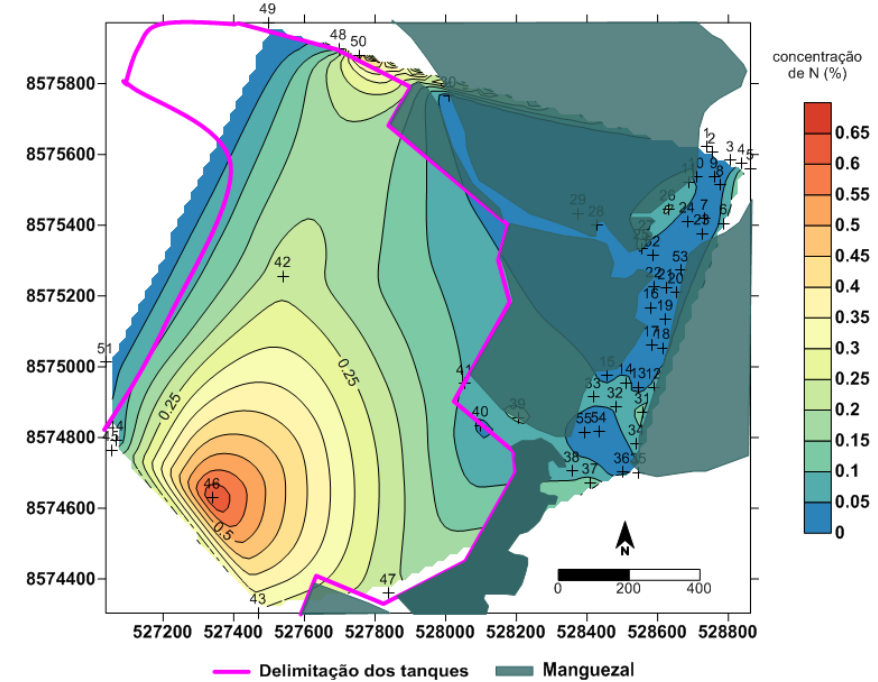

**Figura 7.8**. Distribuição espacial dos teores de argila (%) em sedimento do

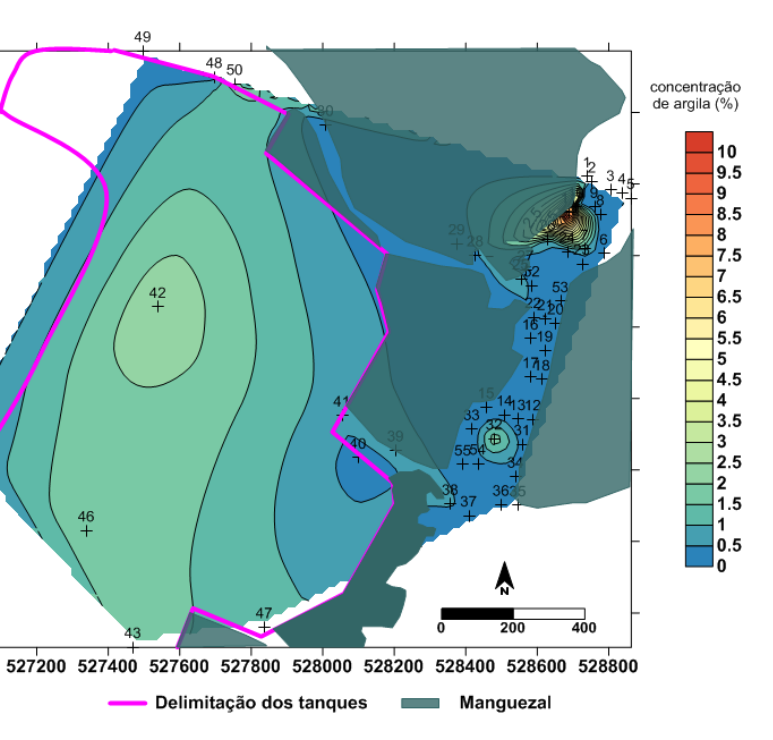

# município de Salinas da Margarida-Bahia.

46

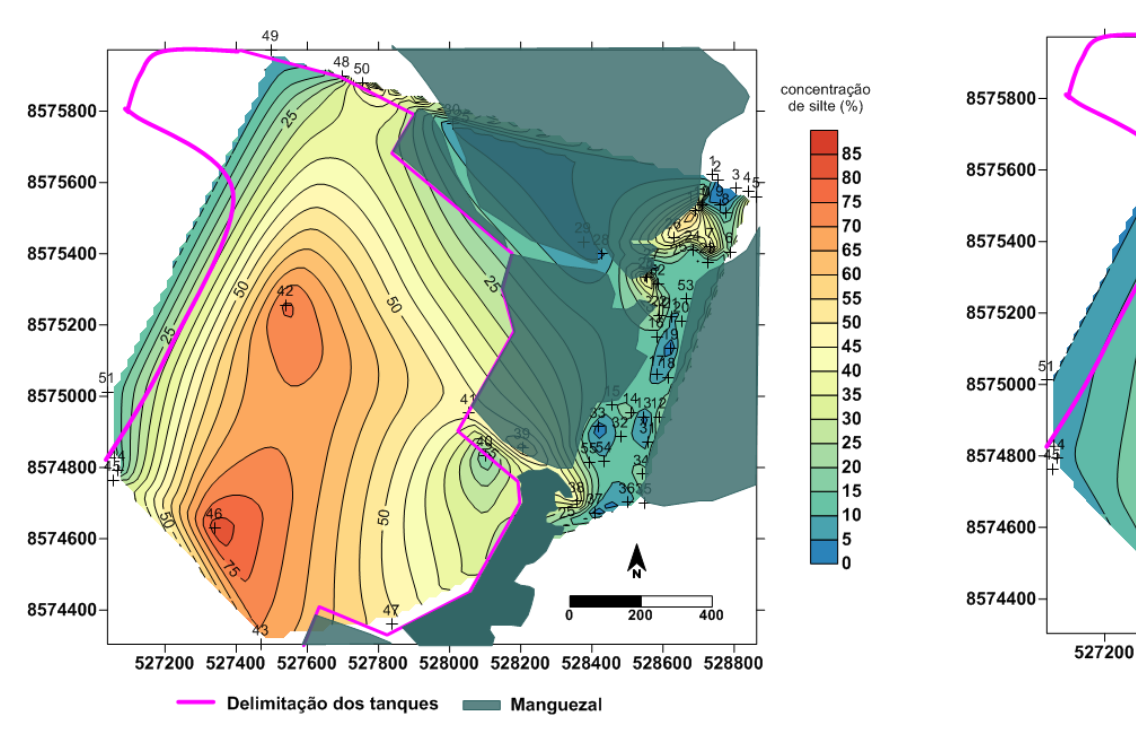

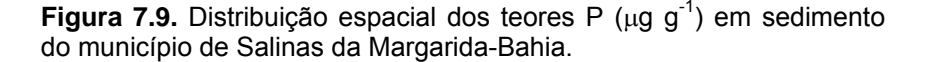

**Figura 7.12.**Distribuição espacial dos teores de Cu (μg g<sup>-1</sup>) em sedimento do município de Salinas da Margarida-Bahia.

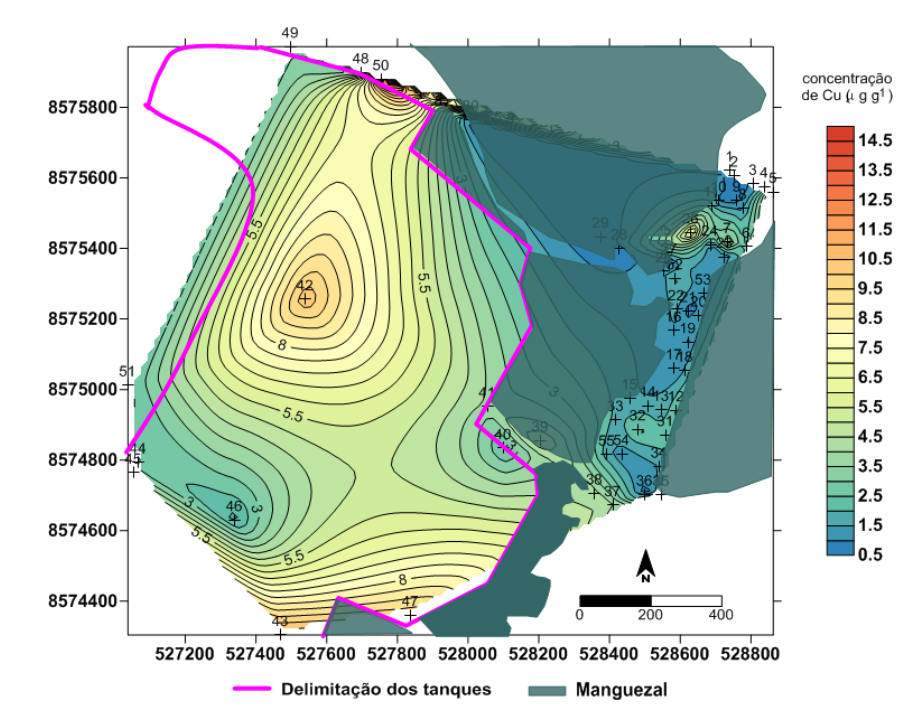

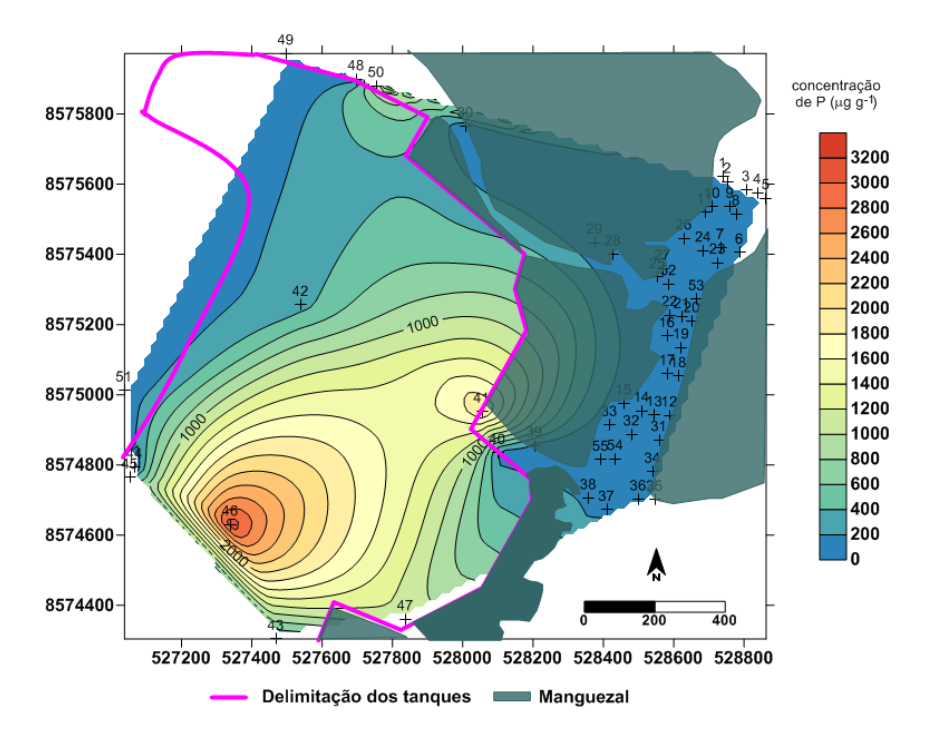

**Figura 7.10.** Distribuição espacial dos teores de K (μg g<sup>-1</sup>) em sedimento do município de Salinas da Margarida-Bahia.

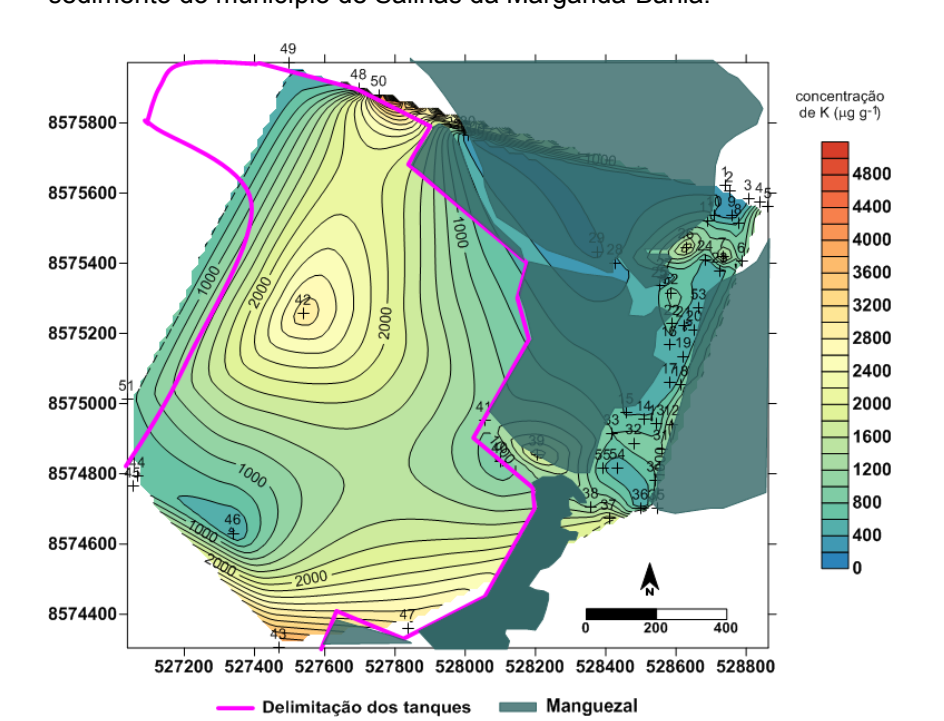

**Figura 7.13.** Distribuição espacial dos teores de Fe ( $\mu$ g g<sup>-1</sup>) em sedimento do município de Salinas da Margarida-Bahia.

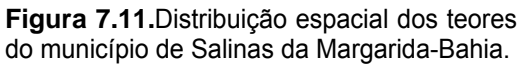

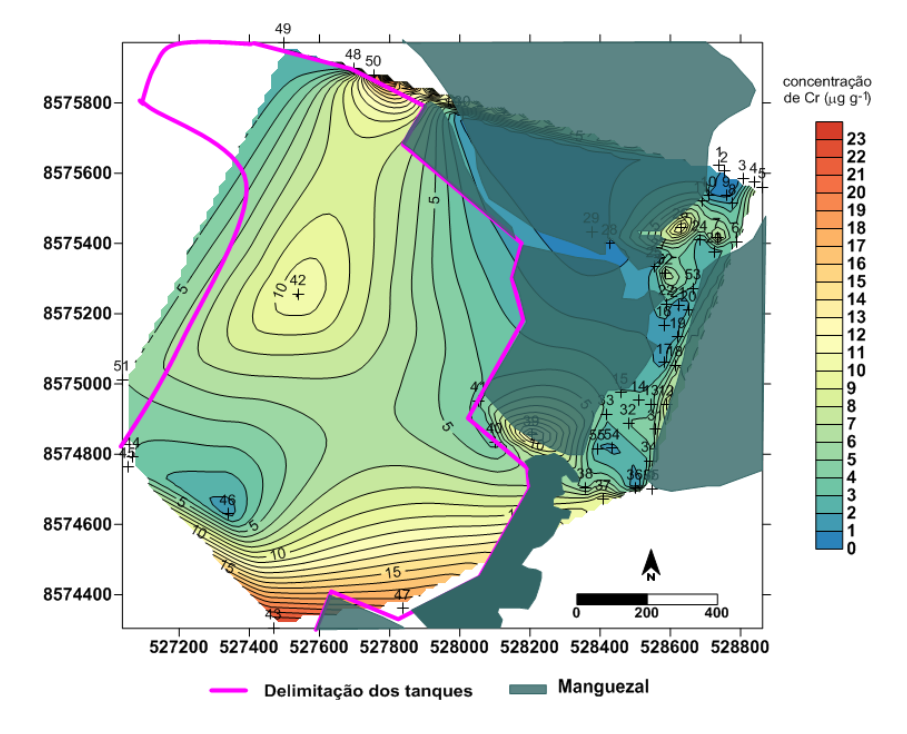

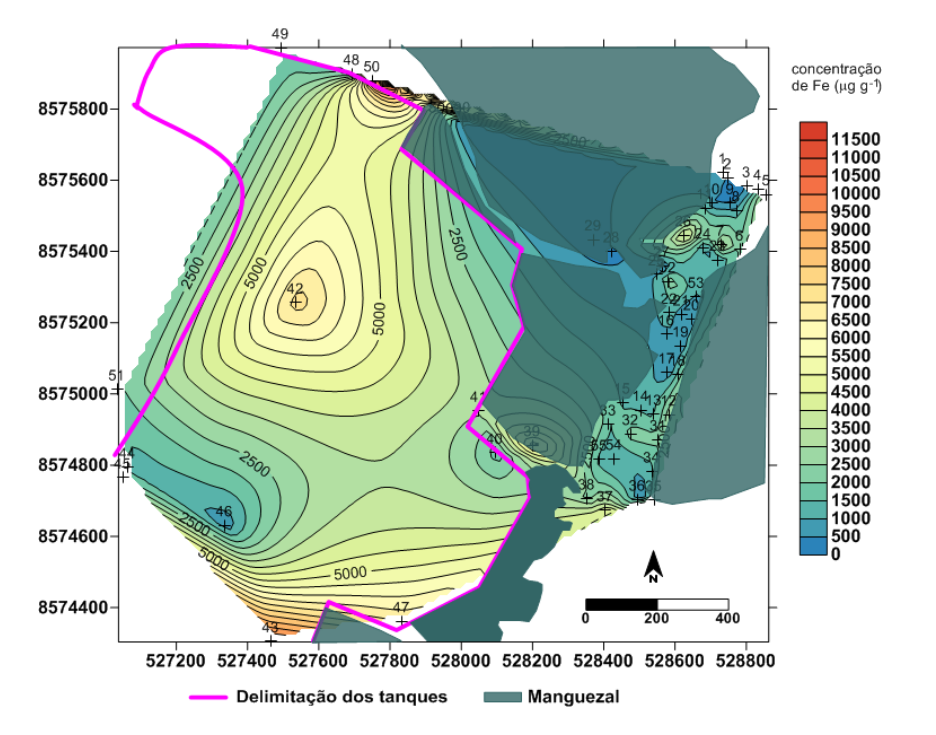

do município de Salinas da Margarida-Bahia.

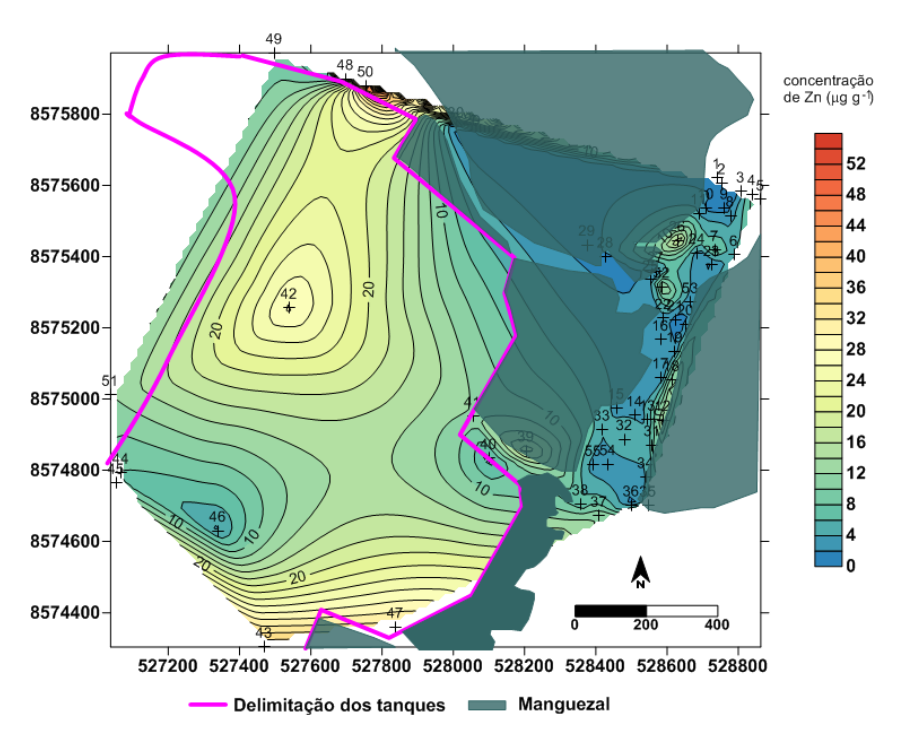

**Figura 7.11.**Distribuição espacial dos teores de Cr (μg g<sup>-1</sup>) em sedimento

**Figura 7.14.**Distribuição espacial dos teores de Zn (μg g<sup>-1</sup>) em sedimento

Lopes (2006) e Torres (2009) afirmam que esse tipo de atividade promove incremento substancial de elementos metálicos para os solos e sedimentos circunvizinhos. Entretanto, não se observam em geral, valores elevados nos bancos de areia. Somente no canal de escoamento dos efluentes dos tanques, junto ao ponto 39, onde observa-se um aumento de Cr, Cu, Fe e Zn, bem como nos nutrientes N, P, K, em relação aos bancos de areia. Destaca-se, ainda, que nos bancos de areia a circulação de água é mais intensa, representando os locais de entrada e saída de água na preamar e baixamar, respectivamente. Observa-se também um incremento de m.o., N, K, Cr, Cu, Fe e Zn próximo aos pontos 24 e 26 (NW da área coletada), associados a um maior teor de silte e argila do que no restante dos bancos de areia.

Os parâmetros texturais, representados pelos padrões de distribuição da areia, silte e argila, nas Figuras 7.6, 7.7 e 7.8, respectivamente demonstram maiores teores de areia onde atua a maré, indicando a ressuspensão de partículas menores nas áreas de maior fluxo e consequentemente maiores teores de sedimentos finos nas áreas de fazendas da atividade extrativista.

#### **7.4 Conclusões**

No presente trabalho, informações geoquímicas disponibilizadas no SBDGG puderam servir como referencial para a construção de diagramas de interpolação espacial e avaliação geoquímica simplificada, pela variação dos teores de pH, matéria orgânica (m.o.), N, areia, silte e argila, P, K, Cr, Cu, Fe e Zn, determinados nas amostras de sedimento coletadas na região de Salinas da Margarida, porção oeste da Baía de Todos os Santos.

 O enriquecimento relativo regional das porções noroeste e sul para a m.o., P, K, N, Cr, Cu, Fe e Zn refletem características comuns observadas na literatura para a atividade de carcinicultura, típica da região.

As características texturais composta por sedimentos mais arenosos no canal de marédenotam características intrínsecas na retenção de metais, sendo que na área de granulometria mais fina, há aumento da concentração de metais e de m.o.

Evidencia-se a importância da construção do referido SBDGG como uma ferramenta tecnológica para a disponibilização e o tratamento de dados geoquímicos,de grande utilidade no contexto das Geociências.

#### **Referências**

BAHIA. Secretaria do Meio Ambiente. **Sistema Estadual de Informações Ambientais e Recursos Hídricos**. 2012. Disponível em:<http://www.seia.ba.gov.br/>. Acesso em: 12 mar. 2013.

DOURADO, J.B. **Elementos traço em sedimentos e** *anomalocardia brasiliana* **(gmelin, 1791) em área sob influência de carcinicultura, Salinas da Margarida, Bahia.** 2013. 102 f. Dissertação. (Mestrado em Geoquímica: Petróleo e Meio Ambiente) – Instituto de Geociências, Universidade Federal da Bahia, Salvador, 2013.

EVANS G.; HOWARTH, R.J; NOMBELA, M.A. Metals in the sediments of Ensenada de San Simón (inner Rı́a de Vigo), Galicia, NW Spain. **Applied Geochemistry**, Amsterdam, v. 18, n. 7, p. 973-996. jul. 2003.

FIGUEIRÊDO, M.C.B.; ARAÚJO, L.F.P.; ROSA, M.F.; MORAIS, L.F.S.; PAULINO, W.D.; GOMES, R.B. Impactos ambientais do lançamento de efluentes da carcinicultura de águas interiores. **Revista Engenharia Sanitária e Ambiental**, v.11, p.231-240, 2006.

QUEIROZ, J.F.; BOEIRA, R.C. **Calagem e controle da acidez dos viveiros de aquicultura**. Jaguariúna, SP, 2006. (Circular Técnica, 14).

HENARES, M.N.P. **Utilização de macrófitas aquáticas flutuantes no tratamento de efluentes de carcinicultura.** 2008. 81 p. Dissertação. (Mestrado em Aquicultura) – Universidade Estadual Paulista, Jaboticabal, 2008.

JIMENEZ, K.Q.; DOMECQ, F.M. **Estimação de chuva usando métodos de interpolação**. Porto Alegre: Instituto de Pesquisas Hidráulicas. Universidade Federal do Rio Grande do Sul, 2008.

LAGO J.B., DOURADO, J.B., HADLICH, G.M., ASSUMPÇÃO H.C.P. Evolução do uso do solo no município de Salinas da Margarida-BA. 26, 2013 In: SIMPÓSIO BRASILEIRO DE SENSORIAMENTO REMOTO. Foz do Iguaçu. **Anais...** Paraná. 2013. p. 1291-1297.

LAGO, J.B. **Banco de Dados Geoquímicos aplicado a regiões do Litoral Sul e da Baía de Todos os Santos do Estado da Bahia**. Dissertação de Mestrado. Programa de Pós Graduação em Geoquímica: Petróleo e Meio Ambiente (POSPETRO)/IGEO/UFBA. Em preparação, 2013.

LOPES, D.V. **Acúmulo de metais traço cobre (Cu) e zinco (Zn) em viveiros de cultivo de camarão** (*Litopenaeus vannamei*). 2006. 77 f. Dissertação (Mestrado em Ciências Marinhas Tropicais) – Instituto de Ciências do Mar, Universidade Federal do Ceará, Fortaleza, 2006.

SANTOS, J.S.; SANTOS, M.L.P.; OLIVEIRA, E. Estudo da mobilização de metais e elementos traços em ambientes aquáticos do semi-árido brasileiro aplicando análises de componentes principais. **Quim. Nova**, Vol. 31, No. 5, 1107-1111, 2008.

SIBSON, R. A brief description of natural neighbor interpolation. In: BARNETT, V. **Interpreting Multivariate Data.** Chichester: John Wiley, p. 21–36, 1981.

TORRES. R.F. **Disponibilidade dos metais cobre e chumbo em um canal de maré receptor de efluentes de carcinicultura**. 2009. 134 f. Dissertação (Mestrado em Ciências Marinhas Tropicais) – Instituto de Ciências do Mar, Universidade Federal do Ceara, Fortaleza, 2009.

#### **CONCLUSÃO**

A criação de um Sistema de Banco de Dados Georreferenciados (SBDGG) se evidencia como necessária para introdução, armazenamento e recuperação de dados geoquímicos. Inicialmente, esse Sistema tem armazenado dados produzidos a partir de trabalhos científicos realizados em manguezais de municípios da região Litoral Sul do Estado da Bahia (Una, Canavieiras, Belmonte) e da Baía de Todos os Santos (BTS), consideradas áreas piloto para este trabalho. O SBDGG, idealizado a partir de uma plataforma direcional, utilizando serviços e programas de softwares livres, foi capaz de conservar e disponibilizar dados geoquímicos com georreferenciamento dos locais de coleta das amostras. Foi construído em plataforma WEB, e contempla três níveis de usuários com diferentes perfis: a) administrador do sistema, com acesso irrestrito a todo o banco, incluindo a criação de novas matrizes, variáveis e subvariáveis; b) usuário avançado, com acesso à coleta de informações inseridas no Sistema e permissão para cadastramento de dados; c) usuário padrão, com acesso restrito à coleta de informações inseridas no Sistema. A criação, apresentação e alimentação do SBDGG foi testada com sucesso, a partir da inserção de dados das áreas piloto. Esse sistema se encontra hospedado no servidor localizado no Núcleo de Estudos Ambientais (NEA)/IGEO/UFBA, podendo ser acessado a partir do endereço: http://192.168.136.6/pospetro. O uso dos dados inseridos no Sistema foi demonstrado a partir da construção de mapas de isoteores e interpretação geoquímica da área selecionada como modelo. A criação do Manual do Usuário do SBDGG se constituiu em uma ferramenta importante para facilitar a utilização do SBDGG à comunidade interessada.

# **REFERÊNCIAS**

AGUIAR, P.C.B.; MOREAU, A.M.S.S.; FONTES, E.O. Histórico de criação da Reserva Extrativista Marinha de Canavieiras (BA): posicionamentos antagônicos e gestão de território. In: VIII Encontro Baiano de Geografia / X Semana de Geografia da UESB (ISSN: 2179-4774), 14p., Vitória da Conquista. **Anais...** Bahia, Brasil, 2011 Disponível em: http://www.uesb.br/eventos/ebg/anais/4e.pdf. Acesso em 15 ago. 2013.

ANDRADE, C.L.N. **Biogeoquímica do ambiente estuarino do rio Passa Vaca em área urbana de Salvador, BA**. 2011, 117 f. Dissertação (Mestrado em Geoquímica: Petróleo e Meio Ambiente) – Instituto de Geociências, Universidade Federal da Bahia, Salvador, 2011.

ASTM - AMERICAN SOCIETY FOR TESTINGAND MATERIALS. **Standard practice for extraction of trace elements from sediments**, v.11, n. 2, 1992.

BAHIA. Secretaria do Meio Ambiente. **Sistema estadual de informações ambientais e recursos hídricos**. 2012. Disponível em:<http://www.seia.ba.gov.br/>. Acesso em: 12 mar. 2013.

BARROS, F.;HATJE, V.;FIGUEIREDO, M.B.;MAGALHÃES, W.F.; DÓREA, H.S.; EMÍDIO, E.S. The structure of the benthic macrofauna assemblages and sediments caracteristics of the Paraguaçu estuarine system, NE, Brazil. **Estuar. Coast. Shelf Sci.**, v. 78, p. 753-762, 2008.

BOAVENTURA, S.F. **Distribuição de metais traço em superfície no Município de Madre de Deus, Bahia**. 2011. 70 f. Dissertação (Mestrado em Geoquímica: Petróleo e Meio Ambiente) – Instituto de Geociências, Universidade Federal da Bahia, Salvador, 2011.

CIRANO, M.; LESSA, G.C. Oceanographic characteristics of Baía de Todos os Santos, Brazil. **Revista Brasileira de Geofísica**, v. 25, p. 363-387, 2007.

CODD, E.F. A relational model for large shared data banks. **Communications of the ACM**, v. 13, n. 6, p. 377-388, 1970.

CRA – Centro de Recursos Ambientais. **Avaliação das águas costeiras superficiais**. Salvador: CRA, 2001. (Relatório Técnico, Avaliação Ambiental).

CRA – Centro de Recursos Ambientais. **Avaliação da qualidade das águas costeiras superficiais**: Baía de Todos os Santos. Salvador: CRA, 2002. (Relatório Técnico, Avaliação Ambiental).

CRA – Centro de Recursos Ambientais da Bahia. **Diagnóstico do grau de contaminação da Baía de Todos os Santos por metais pesados e hidrocarbonetos de petróleo a partir da análise das suas concentrações nos sedimentos de fundo e na biota associada**: caracterização geral da Baía de Todos os Santos. Salvador: CRA, 2004 (Relatório Técnico 0293-00-MA-008 R-02).

CRUZ, F.C. **Background ambiental de elementos traço em substrato de manguezais dos municípios de Una, Canavieiras e Belmonte, Bahia**. 2013. 76 f. Dissertação. (Mestrado em Geoquímica: Petróleo e Meio Ambiente) – Instituto de Geociências, Universidade Federal da Bahia, Salvador, 2013.

DATE, C. J. **Introdução a sistemas de bancos de dados**. Elsevier, 2004.

DOMINGUEZ, J.M.L. **Costa do Cacau:** caracterização da zona costeira dos municípios de Uruçuca, Ilhéus, Una, Santa Luzia e Canavieiras. Salvador: CBPM/UFBA-CPGG/LEC, 2008.

DOURADO, J.B. **Elementos traço em sedimentos e** *anomalocardia brasiliana* **(gmelin, 1791) em área sob influência de carcinicultura, Salinas da Margarida, Bahia.** 2013. 102 f. Dissertação. (Mestrado em Geoquímica: Petróleo e Meio Ambiente) – Instituto de Geociências, Universidade Federal da Bahia, Salvador, 2013.

ELMASRI, R.; NAVATHE, S.B. **Sistemas de Banco de Dados:** fundamentos e aplicações. 6. ed. **Ed.** 

Pearson Education do Brasil, 2011.

EMBRAPA – Empresa Brasileira de Pesquisa Agropecuária. Centro Nacional de Pesquisa de solos. **Manual de métodos de análise de solo.** 2. ed. rev. atual. Rio de Janeiro: Embrapa-CNPS, 1997.

EPA - ENVIRONMENTAL PROTECTIONAGENCY. **Method 3052:** microwave assisted acid digestion of siliceous and organically based matrices. Washington, 1996.

EVANS G.; HOWARTH, R.J; NOMBELA, M.A. Metals in the sediments of Ensenada de San Simón (inner Rı́a de Vigo), Galicia, NW Spain. **Applied Geochemistry**, Amsterdam, v. 18, n. 7, p. 973-996. jul. 2003.

FARIA, C. Banco de Dados Georreferenciados Disponível em http://www.infoescola.com/engenharia-de-software/banco-de-dadosgeorreferenciados/. Acesso em 31 ago 2013.

FERREIRA, A.N. **Avaliação do impacto da dragagem sobre associação fitoplanctônica do Porto de Aratu, Baía de Todos os Santos**. 2011. 73 f. Dissertação. (Mestrado em Geoquímica: Petróleo e Meio Ambiente) – Instituto de Geociências, Universidade Federal da Bahia, Salvador, 2011.

FIGUEIRÊDO, M.C.B.; ARAÚJO, L.F.P.; ROSA, M.F.; MORAIS, L.F.S.; PAULINO, W.D.; GOMES, R.B. Impactos ambientais do lançamento de efluentes da carcinicultura de águas interiores. **Revista Engenharia Sanitária e Ambiental**, v.11, p.231-240, 2006.

INMETRO – INSTITUTO NACIONAL DEMETROLOGIA, QUALIDADE E TECNOLOGIA. **Sistema Internacional de Unidades**: SI. Duque de Caxias, RJ: INMETRO/CICMA/SEPIN, 2012.

HATJE, V; BARROS, F.C.R.; FIGUEIREDO, D.G.; SANTOS, V.L.C.S. Trace metal contamination and benthic assemblages in Subaé estuarine system, Brazil. Marine **Pollution Bulletin**, v. 52, p. 969-977, 2006.

HATJE, V.; BICEGO, M.; CORREIA, G.; ANDRADE, J.B. Contaminação química. In: HATJE, V.; ANDRADE, J.B. de. (Org). **Baía de Todos os Santos**: oceanografia química. Salvador: EDUFBA, 2009, v. 1, p 243-298.

HATJE, V.; BARROS, F. Overview of the 20th century impact of trace metal contamination in the estuaries of Todos os Santos Bay: Past, present and future scenarios. **Marine Pollution Bulletin,** jul. 2012

HENARES, M.N.P. **Utilização de macrófitas aquáticas flutuantes no tratamento de efluentes de carcinicultura.** 2008. 81 p. Dissertação. (Mestrado em Aquicultura) – Universidade Estadual Paulista, Jaboticabal, 2008.

HTML Staff, **CGI**. Disponível em http://www.htmlstaff.org/ver.php?id=1659. Acesso em: 26 set 2012.

JESUS, R.S. **Metais traço em sedimentos e no molusco bivalve** *Anomalocardia brasiliana* **(GMELIN, 1791), Municípios de Madre de Deus e de Saubara, Bahia.** 2011. 100f. Dissertação. (Mestrado em Geoquímica: Petróleo e Meio Ambiente) – Instituto de Geociências, Universidade Federal da Bahia, Salvador, 2011.

JIMENEZ, K.Q.; DOMECQ, F.M. **Estimação de chuva usando métodos de interpolação**. Porto Alegre: Instituto de Pesquisas Hidráulicas. Universidade Federal do Rio Grande do Sul, 2008.

KIM, W. **Introduction to Object-Oriented Databases***.*The MIT Press, 1990.

KORTH, H.F.; SILBERSCHATZ, A. **Sistemas de Bancos de Dados.** 2. ed. Makron Books, 1994.

LAGO J.B., DOURADO, J.B., HADLICH, G.M., ASSUMPÇÃO H.C.P. Evolução do uso do solo no município de Salinas da Margarida-BA. 26, 2013 In: SIMPÓSIO BRASILEIRO DE SENSORIAMENTO REMOTO. Foz do Iguaçu. **Anais...** Paraná. 2013. p. 1291-1297.

LESSA, G.C.; CIRANO, M.; GENZ, F.; TANAJURA, C.A.S.; SILVA, R.R. Oceanografia Física. In: HATJE, V.; ANDRADE, J. B. (Org). **Baía de Todos os Santos:** aspectos oceanográficos. Salvador: EDUFBA, 2009, p 71-119.

LICHT, O.A.B. **Geoquímica multielementar na gestão ambiental identificação e caracterização de províncias geoquímicas naturais, alterações antrópicas da paisagem, áreas favoráveis à prospecção mineral e regiões de risco para a saúde no Estado do Paraná, BRASIL**. 2001. 236 f. Tese (Doutorado em Geologia) – Universidade do Federal do Paraná, Curitiba, 2001.

LOPES, D.V. **Acúmulo de metais traço cobre (Cu) e zinco (Zn) em viveiros de cultivo de camarão** (*Litopenaeus vannamei*). 2006. 77 f. Dissertação (Mestrado em Ciências Marinhas Tropicais) – Instituto de Ciências do Mar, Universidade Federal do Ceará. 2006.

MAMEDE, T.C.A. **Biomonitoramento por** *Crassostrea rhizophorae* **(Guilding, 1928) e percepção de risco socioambiental na Baia de Todos os Santos, Bahia**. 2012. 119 f. Dissertação (Mestrado em Geoquímica: Petróleo e Meio Ambiente) – Instituto de Geociências, Universidade Federal da Bahia, Salvador, 2012.

McLAUGHLIN, M.J.; ZARCINAS, B.A; STEVENS D.P.; COOKJ, N. Soil testing for heavy metals. **Communication in soil science and plant analysis**, v. 31, p. 1661- 1700, 2000.

MERTZ, D. **XML Matters**: putting XML in context with hierarchical, relational, and object-oriented models. 2001. Disponível em: http://www.ibm.com/developerworks/xml/library/x-matters8/index.html. Acesso em: 09 ago. 2013.

MILAZZO, A.D.D. **Biodisponibilidade e bioconcentração de metais em ecossistema manguezal do estuário do Rio São Paulo, Baía de Todos os Santos, Bahia, Brasil.** 2011. 83 f. Dissertação (Mestrado em Geoquímica: Petróleo e Meio Ambiente) – Instituto de Geociências, Universidade Federal da Bahia, Salvador, 2011.

MICROSOFT. Disponível em: http://www.microsoft.com. Acesso em: 05 nov. 2013.

MOREIRA, I.T. A. **Avaliação da eficiência de modelos de remediação aplicados em sedimentos de manguezal impactados por atividades petrolíferas**. 2010. 160 f . Dissertação (Mestrado em Geoquímica: Petróleo e Meio Ambiente) – Instituto de Geociências, Universidade Federal da Bahia, Salvador, 2010.

NASCIMENTO, D.M.C.; DOMINGUEZ, J.M.L. Avaliação da vulnerabilidade ambiental como instrumento de gestão costeira nos municípios de Belmonte e Canavieiras, Bahia. **Revista Brasileira de Geociências**, v. 39, n. 3, 2009.

NEA. Núcleo de Estudos Ambientais. **Diagnóstico geoambiental de zonas de manguezal e desenvolvimento de processos tecnológicos aplicáveis a remediação dessas zonas:** subsídios a um programa de prevenção de impactos em áreas com potencial para atividades petrolíferas na região litoral sul do estado da Bahia (PETROTECMANGUE-BASUL). Salvador: NEA/IGEO/UFBA, 2013. 199 p. (Relatório Técnico Parcial, 5).

NETCRAFT **Services**, Disponível em: <http://news.netcraft.com/archives/2007/12/ 29/december\_2007\_web\_server\_survey.html>. Acesso em: 04 jun. 2012.

ORACLE. Disponível em: http://www.oracle.com.Acesso em: 10 out. 2013

PostgreSQL Global Development Group. Disponível em: http://www.postgresql.org. Acesso em: 15 out. 2013.

QUEIROZ, J.F.; BOEIRA, R.C. **Calagem e controle da acidez dos viveiros de aquicultura**. Jaguariúna, SP, 2006. (Circular Técnica, 14).

RAMOS JUNIOR, A.B.S. **Hidroquímica do rio São Paulo, Recôncavo baiano**. 2012. 72 f. Dissertação (Mestrado em Geoquímica: Petróleo e Meio Ambiente) – Instituto de Geociências, Universidade Federal da Bahia, Salvador, 2012.

SANTOS, E.C. **Hidrocarbonetos policíclicos aromáticos (HPA's) e saturados em sedimentos superficiais de manguezais da Ilha de Itaparica**. 2012. 190 f. Dissertação (Mestrado em Geoquímica: Petróleo e Meio Ambiente) – Instituto de Geociências, Universidade Federal da Bahia, Salvador, 2012.

SANTOS, J.S.; SANTOS, M.L.P.; OLIVEIRA, E. Estudo da mobilização de metais e elementos traços em ambientes aquáticos do semi-árido brasileiro aplicando análises de componentes principais. **Quim. Nova**, Vol. 31, No. 5, 1107-1111, 2008.

SANTOS, L.O**. Disponibilidade de elementos químicos em apicuns e em sedimentos e folhas de manguezais do Município de Madre de Deus, Bahia, Bras**il. 2013. 96 f. Dissertação de Mestrado em Geoquímica: Petróleo e Meio Ambiente) – Instituto de Geociências, Universidade Federal da Bahia, Salvador, 2013.

SIBSON, R. A brief description of natural neighbor interpolation. In: BARNETT, V. **Interpreting Multivariate Data.** Chichester: John Wiley, p. 21–36, 1981.

SILVA, A.B. **Sistemas de informações georreferenciadas**: conceitos e fundamentos. Campinas, SP: Editora Unicamp, 2003. p. 147-190.

SILVA, M.J. **Fracionamento de metais traço (Cr, Cu, Ni, Zn) em solos e sedimentos no Município de Madre de Deus, Bahia**. 2012. 89 f. Dissertação (Mestrado em Geoquímica: Petróleo e Meio Ambiente) – Instituto de Geociências, Universidade Federal da Bahia, Salvador, 2012.

The Apache Software Foundation. Disponível em: http://http://www.apache.org/. Acesso em: 10 out. 2013

The PHP Group. Disponível em: http://http://www.apache.org/. Acesso em: 10 out. 2013

TORRES. R.F. **Disponibilidade dos metais cobre e chumbo em um canal de maré receptor de efluentes de carcinicultura**. 2009. 134 f. Dissertação (Mestrado em Ciências Marinhas Tropicais) – Instituto de Ciências do Mar, Universidade Federal do Ceara, Fortaleza, 2009.

#### **APÊNDICE A – PROGRAMAS UTILIZADOS PARA CONFECÇÃO DO SBDGG**

#### **Apache**

O servidor Apache (ou Servidor HTTP Apache, em inglês: *Apache HTTP Server*, ou simplesmente: Apache) é o mais bem sucedido servidor web livre Foi criado em 1995 por Rob McCool, então funcionário do NCSA (*National Center for Supercomputing Applications*). Em uma pesquisa realizada em dezembro de 2007 (Netcraft, 2007), foi constatado que a utilização do Apache representa cerca de 47,20% dos servidores ativos no mundo. Em maio de 2010, o Apache serviu a aproximadamente 54,68% de todos os sites e mais de 66% dos milhões de sites mais movimentados. É a principal tecnologia da *Apache Software Foundation*, responsável por mais de uma dezena de projetos envolvendo tecnologias de transmissão via WEB, processamento de dados e execução de aplicativos distribuídos.

Esse servidor é disponibilizado em versões para os sistemas Windows, Novell Netware, OS/2 e diversos outros do padrão POSIX (Unix, Linux, FreeBSD etc.).

#### **PHP**

Criado por Rasmus Lerdorf em 1995, o PHP tem a produção de sua implementação principal — referência formal da linguagem, mantida por uma organização chamada *The PHP Group*. O PHP é software livre, licenciado sob a PHP License, uma licença incompatível com a GNU *General Public License* (GPL) devido a restrições no uso do termo PHP livre.

A linguagem de programação PHP 5.3.8 (um acrônimo recursivo para "PHP: *Hypertext Preprocessor*", originalmente *Personal Home Page*) é uma linguagem interpretada livre, usada originalmente apenas para o desenvolvimento de aplicações presentes e atuantes no lado do servidor, capazes de gerar conteúdo dinâmico na *World Wide Web*. Figura entre as primeiras linguagens passíveis de inserção em documentos HTML, dispensando em muitos casos o uso de arquivos externos para eventuais processamentos de dados. O código é interpretado no lado do servidor pelo módulo PHP, que também gera a página web a ser visualizada no lado do cliente. A linguagem evoluiu, passou a oferecer funcionalidades em linha de comando e, além disso, ganhou características adicionais, que possibilitaram usos adicionais do PHP, não relacionados a *web sites*. É possível instalar o PHP na

maioria dos sistemas operacionais, gratuitamente. O PHP é utilizado em aplicações como o MediaWiki, Facebook, Drupal, Joomla, WordPress e o Magento.

A linguagem surgiu em meados de 1994, como um pacote de programas CGI<sup>1</sup>, para substituir um conjunto de rotinas escritas em outra linguagem (Perl) que seu criador usava no desenvolvimento de sua página pessoal. Em 1997 foi lançado o novo pacote da linguagem com o nome de PHP/FI, trazendo a ferramenta Forms Interpreter, um interpretador de comandos SQL. Mais tarde, Zeev Suraski (1997) desenvolveu o analisador do PHP 3, que contava com o primeiro recurso de orientação a objetos, que dava poder de alcançar alguns pacotes, tinha herança e dava aos desenvolvedores somente a possibilidade de implementar propriedades e métodos. Pouco depois, Zeev e Andi Gutmans (1999), escreveram o PHP 4, abandonando por completo o PHP 3, dando mais poder à máquina da linguagem e maior número de recursos de orientação a objetos. O problema sério que apresentou o PHP 4 foi a criação de cópias de objetos, pois a linguagem ainda não trabalhava com apontadores ou *handlers*, como são as linguagens Java, Ruby e outras. O problema parece ter sido resolvido na versão atual do PHP, a versão 5, que já trabalha com *handlers*. Caso se copie um objeto, na verdade é copiado um apontador, pois, caso haja alguma mudança na versão original do objeto, todas as outras também sofrem a alteração, o que não acontecia na PHP 4.

Trata-se de uma linguagem extremamente modularizada, o que a torna ideal para instalação e uso em servidores web. Diversos módulos são criados no repositório de extensões PECL (PHP *Extension Community Library*) e alguns destes módulos são introduzidos como padrão em novas versões da linguagem. É muito parecida, em tipos de dados, sintaxe e mesmo funções, com a linguagem C e com a C++. Pode ser, dependendo da configuração do servidor, embarcada no código HTML. Existem versões do PHP disponíveis para os seguintes sistemas operacionais: Windows, Linux, FreeBSD, Mac OS, OS/2, AS/400, Novell Netware, RISC OS, AIX, IRIX e Solaris.

Construir uma página dinâmica baseada em bases de dados é simples com PHP, pois esse provê suporte a um grande número de bases de dados: Oracle,

<sup>1</sup> O termo CGI vem de *Common Gateway Interface.* Consiste numa importante tecnologia que permite gerar páginas dinâmicas, permitindo a um navegador passar parâmetros para um programa alojado num servidorweb(HTMLStaff, 2006).

Sybase, *PostgreSQL, InterBase, MySQL, SQLite, MSSQL, Firebird etc., podendo abstrair o* banco com a biblioteca ADOdb, entre outras. PHP tem suporte aos protocolos: IMAP, SNMP, NNTP, POP3, HTTP, LDAP, XML-RPC, SOAP.

Principais características da linguagem de programação PHP:

- Velocidade e robustez;
- Estruturado e orientação a objetos;

• Portabilidade — independência de plataforma (se escreve uma vez, e pode rodar em qualquer lugar);

- Tipagem dinâmica;
- Sintaxe similar a C/C++ e o Perl:
- Open-source.

#### **MySQL**

O banco de dados MySQL 5.5.16, é um sistema de gerenciamento de banco de dados, que utiliza a linguagem SQL (Linguagem de Consulta Estruturada, do inglês *Structured Query Language*), como interface [Wikipedia(c), 2012]. É atualmente um dos bancos de dados mais populares, com mais de 10 milhões de instalações pelo mundo. O MySQL foi criado na Suécia por dois suecos e um finlandês: David Axmark, Allan Larsson e Michael "Monty" Widenius, que têm trabalhado juntos desde a década de 1980. Hoje seu desenvolvimento e manutenção empregam aproximadamente 400 profissionais no mundo inteiro, e mais de mil contribuem testando o software, integrando-o a outros produtos, e escrevendo a respeito dele.

No dia 16 de janeiro de 2008, a MySQL AB, desenvolvedora do MySQL foi adquirida pela Sun Microsystems. No dia 20 de abril de 2009, foi anunciado que a Oracle compraria a Sun Microsystems e todos o seus produtos, incluindo o MySQL. Após investigações da Comissão Europeia sobre a aquisição para evitar formação de monopólios no mercado a compra foi autorizada, e hoje a Sun faz parte da Oracle.

O sucesso do MySQL deve-se em grande medida a fácil integração com o PHP incluído, quase que obrigatoriamente, nos pacotes de hospedagem de sites da Internet oferecidos atualmente. Empresas como Yahoo! Finance, MP3.com,

Motorola, NASA, Silicon Graphics e Texas Instruments usam o MySQL em aplicações de missão crítica.

Entre os usuários do banco de dados MySQL estão: NASA, Friendster, Banco Bradesco, Dataprev, HP, Nokia, Sony, Lufthansa, U.S. Army, U.S. Federal Reserve Bank, Associated Press, Alcatel, Slashdot, Cisco Systems, Google e outros.

#### **MySQL Workbench**

MySQL Workbench é uma ferramenta gráfica para modelagem de dados, integrando criação e designer. A ferramenta possibilita separação do modelo lógico do banco de dados, facilitando a construção conceitual do sistema.

#### **Framework Yii**

O Framework Yii 1.1.8 (filosofia de trabalho que utiliza o padrão MVC), é um framework de alta performance em PHP que utiliza componentes para o desenvolvimento de grandes aplicações WEB. Permite máxima reutilização de códigos na programação WEB e pode acelerar significativamente o processo de desenvolvimento.

### **MVC**

O padrão *Model View Control* (MVC) é um modelo de desenvolvimento de software, atualmente considerado uma "arquitetura padrão" utilizada na Engenharia de Software. O modelo isola a "lógica" (A lógica da aplicação) da interface do usuário (Inserir e exibir dados), permitindo desenvolver, editar e testar separadamente cada parte.

O modelo (model) é usado para definir e gerenciar o domínio da informação e notificar observadores sobre mudanças nos dados. Ele é uma representação detalhada da informação que a aplicação opera.

A visão (view) apresenta o modelo num formato adequado ao utilizador, na saída de dados, e diferentes visões podem existir para um mesmo modelo, para diferentes propósitos.

O controlador (controller) recebe a entrada de dados e inicia a resposta ao utilizador ao invocar objetos do modelo, e por fim uma visão baseada na entrada. Ele também é responsável pela validação e filtragem da entrada de dados.

Um caso prático é uma aplicação WEB em que a visão é um documento HTML (ou derivado) gerado pela aplicação. O controlador recebe uma entrada GET ou POST após um estímulo do utilizador e decide como processá-la, invocando objetos do domínio para tratar a lógica de negócio, e por fim invocando uma visão para apresentar a saída.

Com o aumento da complexidade das aplicações desenvolvidas, torna-se relevante a separação entre os dados e a apresentação das aplicações. Desta forma, alterações feitas no *layout* não afetam a manipulação de dados, e estes poderão ser reorganizados sem alterá-lo. Esse padrão resolve este problema através da separação das tarefas de acesso aos dados e lógica de negócio, lógica de apresentação e de interação com o utilizador, introduzindo um componente entre os dois, o controlador.

#### **IDE Netbeans**

O IDE Netbeans 7.0.1 é um ambiente de desenvolvimento integrado (Integrated development environment - IDE), gratuito e de código aberto para desenvolvedores de software nas linguagens Java, C, C++, PHP, Groovy, Ruby, entre outras. O IDE é executado em muitas plataformas, como Windows, Linux, Solaris e MacOS. O NetBeans IDE oferece aos desenvolvedores ferramentas necessárias para criar aplicativos profissionais de desktop, empresariais, Web e móveis multiplataformas. A IDE NetBeans auxilia programadores a escrever, compilar, debugar e instalar aplicações, e foi arquitetada em forma de uma estrutura reutilizável que visa simplificar o desenvolvimento e aumentar a produtividade, pois reúne em uma única aplicação todas estas funcionalidades.

O IDE NetBeans fornece uma base sólida para a criação de projetos e módulos, possui um grande conjunto de bibliotecas, módulos e APIs (*Application Program Interface*, um conjunto de rotinas, protocolos e ferramentas para a construção de aplicativos de *software*), além de uma documentação vasta — inclusive em português — bem organizada. A distribuição da ferramenta é realizada sob as condições da SPL (Sun Public License), uma variação da MPL (Mozilla Public License). Essa licença tem como objetivo garantir a redistribuição de conhecimento à comunidade de desenvolvedores quando novas funcionalidades forem incorporadas à ferramenta.

Atualmente esse ambiente de informática está distribuído em diversos idiomas e isto o tem tornado cada vez mais popular, facilitando o acesso a iniciantes em programação e possibilitado o desenvolvimento de aplicativos multilíngue.

Como o NetBeans é escrito em Java, é independente de plataforma, funciona em qualquer sistema operacional que suporte a máquina virtual Java (JVM).

**APÊNDICE B – MANUAL DO USUÁRIO** 

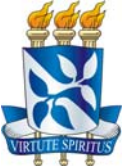

# **UNIVERSIDADE FEDERAL DA BAHIA INSTITUTO DE GEOCIÊNCIAS PROGRAMA DE PÓS-GRADUAÇÃO EM GEOQUÍMICA: PETRÓLEO E MEIO AMBIENTE – POSPETRO**

**MANUAL DO USUÁRIO** 

**Sistema de Banco de Dados Geoquímicos Georreferenciados - SBDGG/NEA/POSPETRO/UFBA**

### **1. INTRODUÇÃO**

A Geoquímica tem se consolidado nos últimos tempos como uma das ferramentas mais importantes no contexto das Geociências. Praticamente todos os serviços geológicos do mundo utilizam a geoquímica como ferramenta auxiliar para ampliar e melhorar seu conhecimento em várias áreas.

ONúcleo de Estudos Ambientais (NEA) do Instituto de Geociências (IGEO) da Universidade Federal da Bahia (UFBA) é um centro de pesquisacom capacidade para desenvolver testes e processos tecnológicos em estudos direcionados à resolução de problemas ambientais. O Programa de Pós Graduação em Geoquímica: Petróleo e Meio Ambiente (POSPETRO)/IGEO/UFBA vem se consolidando como um Programa pioneiro na área de Geoquímica do Petróleo e Ambiental.

Devido à grande quantidade de informações das pesquisas realizadas no NEA e no POSPETRO, verificou-se a necessidade da criação de um Sistema de Banco de Dados Geoquímicos (SBDG). Esse sistema foi criado no sentido de organizar, armazenar e tratar esses dados, facilitando o acesso aos mesmos a toda comunidade geocientífica, para melhor desenvolvimento de suas pesquisas.

Esse sistema facilita a promulgação dos dados, fazendo com que os pesquisadores que o estiverem usando tenham possibilidade de inserir informações de suas pesquisas ou possam buscar informações sobre uma área de trabalho específica, todas georreferenciadas.

O referido Sistema, intitulado "Sistema de Banco de Dados Geoquímicos Georreferenciados - SBDGG/NEA/POSPETRO/UFBA" se encontra em fase de depósito de patente, no Núcleo de Inovação Tecnológica da UFBA (NIT/UFBA).

### **2. ACESSANDO O SISTEMA DE BANCO DE DADOS GEOQUÍMICOS GEORREFERENCIADOS SBDGG/NEA/POSPETRO/UFBA**

O SBDGG é um sistema baseado na internet, e seu acesso é feito a partir de um endereço web, também conhecido como URL (Uniform Resource Locator - Localizador Uniforme de Recursos). O endereço de acesso ao SBDGG é: http://192.168.136.6/pospetro. A tela inicial é apresentada na Figura 1.

**Figura 1** - Tela inicial do Sistema SBDGG.

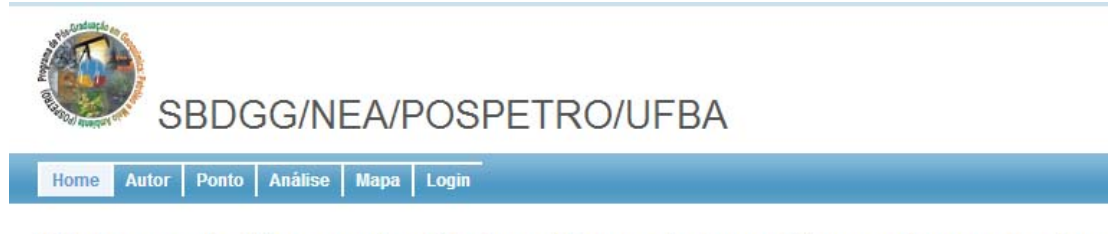

Sistema de Banco de Dados Geoguímicos Georreferenciados Naveque entre os menus

Existem três tipos de usuário nesse sistema. O usuário padrão, o usuário avançado e o administrador. Cada um desses perfis determina o que pode ser feito dentro do sistema. O perfil do usuário é determinado pelo módulo Login, a ser discutido posteriormente.

O visitante terá a sua disposição as telas iniciais onde será possível listar os autores, os pontos, ver as análises, podendo ainda exportar esses dados para softwares que aceitem o formato Excel (Windows), ferramenta muito utilizada pelos pesquisadores da área, e visualizar o mapa onde os pontos estão localizados, através da interface do Google Maps. O usuário avançado, além dos anteriores, é capaz de cadastrar autores, pontos e análises. Por fim, o perfil de administrador pode acessar todas as funcionalidades do sistema.

A partir deste momento, o manual irá explicar cada um dos módulos e suas funcionalidades. A sigla ao lado das funcionalidades representa os perfis que podem acessá-las, sendo que a letra **V** representa o perfil visitante, a letra **U** representa o usuário avançado, e a letra **A** representa o perfil de administrador.

#### **3. MÓDULO LOGIN NO SBDGG**

Este módulo permite entrada ao sistema e mudança de perfil. Para acessá-lo, o usuário deverá possuir um *login* e uma senha, criados anteriormente pelo administrador.

#### **3.1 Funcionalidade Login (V) no SBDGG**

O usuário quando entra no sistema, estará usando o perfil visitante (Figura 2). Caso tenha uma conta no sistema, poderá digitar nome de usuário e senha e clicar no botão Login. O usuário é que determinará qual será o perfil, criado pelo administrador. Caso esteja usando o sistema de um computador pessoal, poderá marcar a caixa para manter o usuário conectado para que não seja necessário digitar a senha novamente caso não realize um logout.

**Figura 2** – Tela do SBDGG, com a funcionalidade Login.

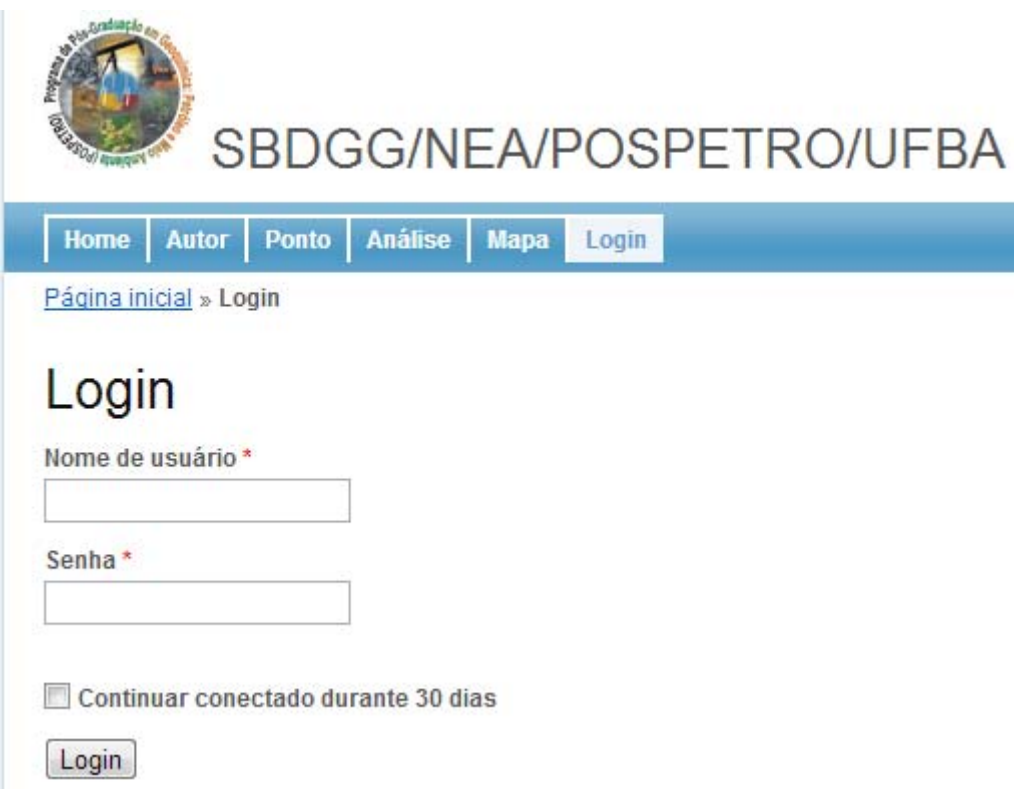

# **3.2 Funcionalidade Logout (U, A) no SBDGG**

Esta funcionalidade se configura como uma boa prática, caso não esteja usando um computador pessoal. Deve se realizar o logout do sistema, para que outros usuários que venham a usá-lo posteriormente não entrem no sistema a partir a conta logada. Esta funcionalidade aparecerá no local da funcionalidade de login após a mudança do perfil de visitante para um dos outros dois. Deve-se clicar no botão para realizar o logout.

#### **4. MÓDULO AUTOR NO SBDGG**

São denominados autores aqueles que realizaram suas coletas e posteriormente obtiveram resultados que foram cadastrados no SBDG. A funcionalidade Autor, tem o objetivo de manipular os autores. Ao acessar este módulo, irá aparecer a tela listando os autores. Dentro deste módulo existem as seguintes funcionalidades.

#### **4.1 Funcionalidade Listar (V, U, A) no SBDGG**

Nessa tela o usuário pode fazer a busca pelo sobrenome e pelo nome do autor e listar todos os autores cadastrados no sistema, como mostra a Figura 3.

**Figura 3** - Funcionalidade do SBDGG para Lista de Autores.

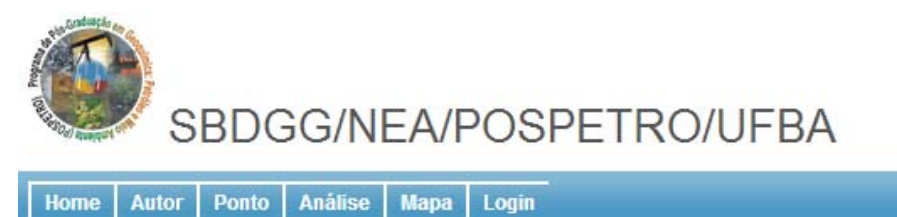

Página inicial » Autor » Listar

# **Autores**

Exibindo 1-3 de 3 resultado(s).

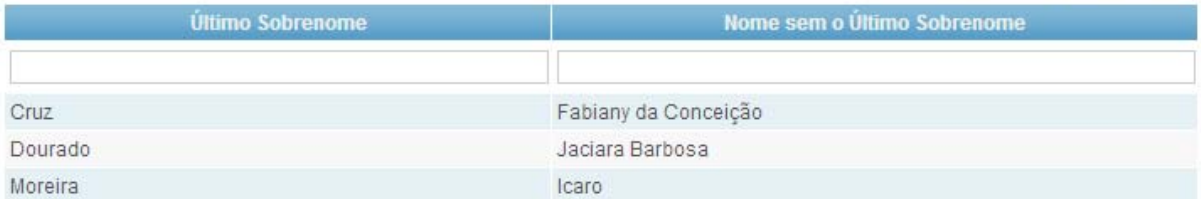

## **4.2 Funcionalidade Cadastrar (U, A) no SBDGG**

Esta funcionalidade é ativada no menu do canto esquerdo da tela para os perfis permitidos. O usuário deve digitar o nome completo do autor, excluindo o último sobrenome, que deve ser digitado no seu campo adequado (Figura 4). Ao clicar no botão depois de ter preenchido as informações, o autor será criado e será visualizado na funcionalidade de listagem. Caso haja algum campo inválido, o sistema irá informar onde está o erro, para que o usuário o corrija.

**Figura 4**– Tela do SBDGG para cadastrar autor.

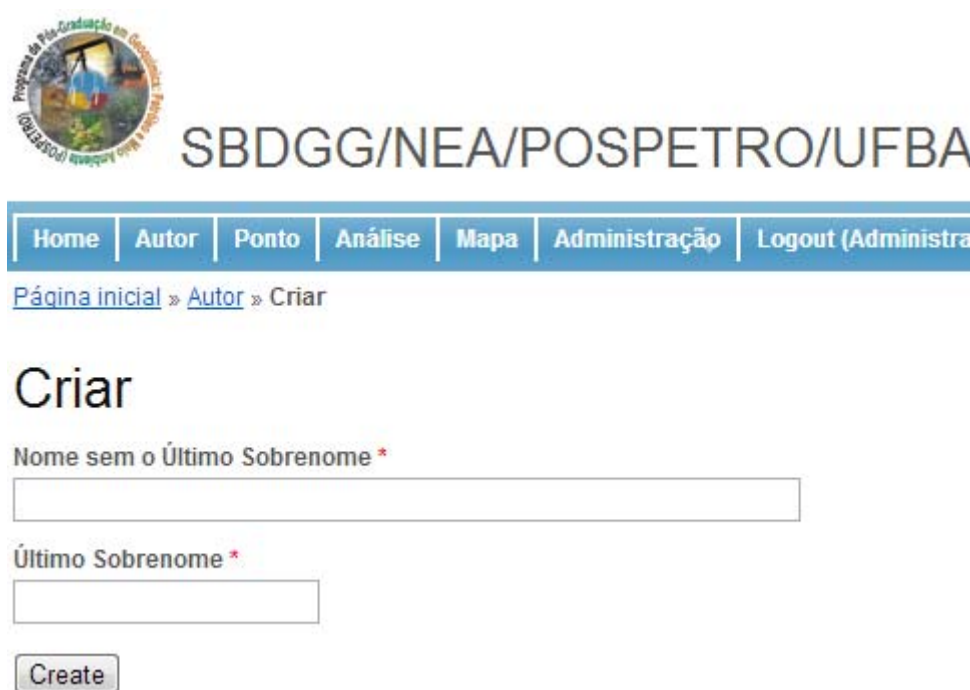

# **4.3 Funcionalidade Excluir/Editar (A) no SBDGG**

Na funcionalidade listar, caso seja utilizada pelo administrador, aparecerá uma coluna titulada Operações. Nesta, o administrador poderá excluir aquela entrada ou editá-la, alterando os dados numa tela parecida com a da funcionalidade de cadastrar.

# **5. MÓDULO PONTO NO SBDGG**

Os pontos servem para localizar geograficamente onde as análises foram feitas e vão especializar as amostras no mapa.

#### **5.1 Funcionalidade Listar (V, U, A) no SBDGG**

Aqui é possível realizar buscas pela Data, Autor, Nome do Ponto, Área, e as Coordenadas (Figura 5). Nos filtros de autor e área é possível fazer a escolha usando uma lista, usando os já previamente cadastrados no sistema, como mostra a figura abaixo. Caso hajam muitos registros na tela, o sistema irá separá-los em páginas, sendo que, logo abaixo da tabela haverá um paginador, para que seja visualizado os próximos registros inseridos no sistema.

#### **Figura 5** – Tela do SBDGG com a funcionalidade Listar Ponto.

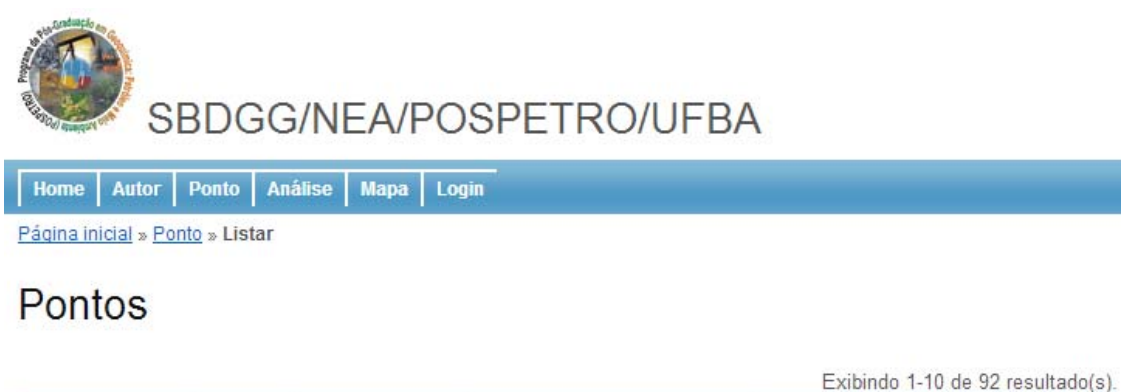

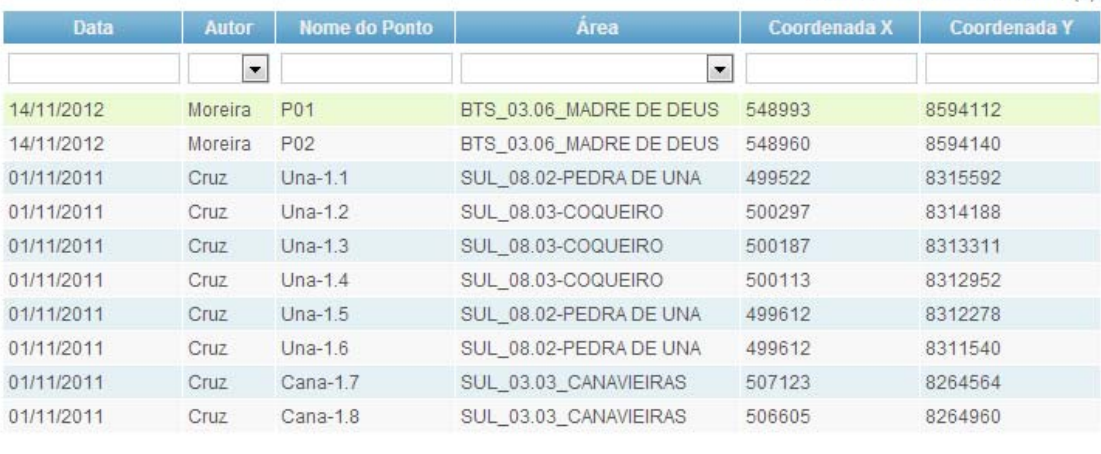

Ir à página: <Anterior 1 2 3 4 5 6 7 8 9 10 Próximo

### **5.2 Funcionalidade Cadastrar (U, A) no SBDGG**

Esta funcionalidade é ativada no menu do canto esquerdo da tela para os perfis permitidos. O usuário deve digitar a data (formato dd mm aa), escolher um autor previamente cadastrado pelo módulo Autor, o nome do ponto e as coordenadas geográficas planas juntamente com o seu fuso (Figura 6). Ao clicar no botão Salvar depois de ter preenchido as informações, o ponto será criado e será

visualizado na funcionalidade de listagem. Caso haja algum campo inválido, o sistema irá informar onde está o erro, para que o usuário o corrija. O usuário deve estar atento ao passar as coordenadas planas, que só serão válidas caso exista uma área cadastrada no sistema, tarefa essa feita dentro do módulo Área. Caso o usuário deseje cadastrar mais de um ponto, ao invés de clicar no botão Salvar, pode usar o botão Salvar & Adicionar Novo, mantendo-o na mesma tela para preencher os novos valores.

**Figura 6** - Tela do SBDGG com a funcionalidade Cadastrar Ponto.

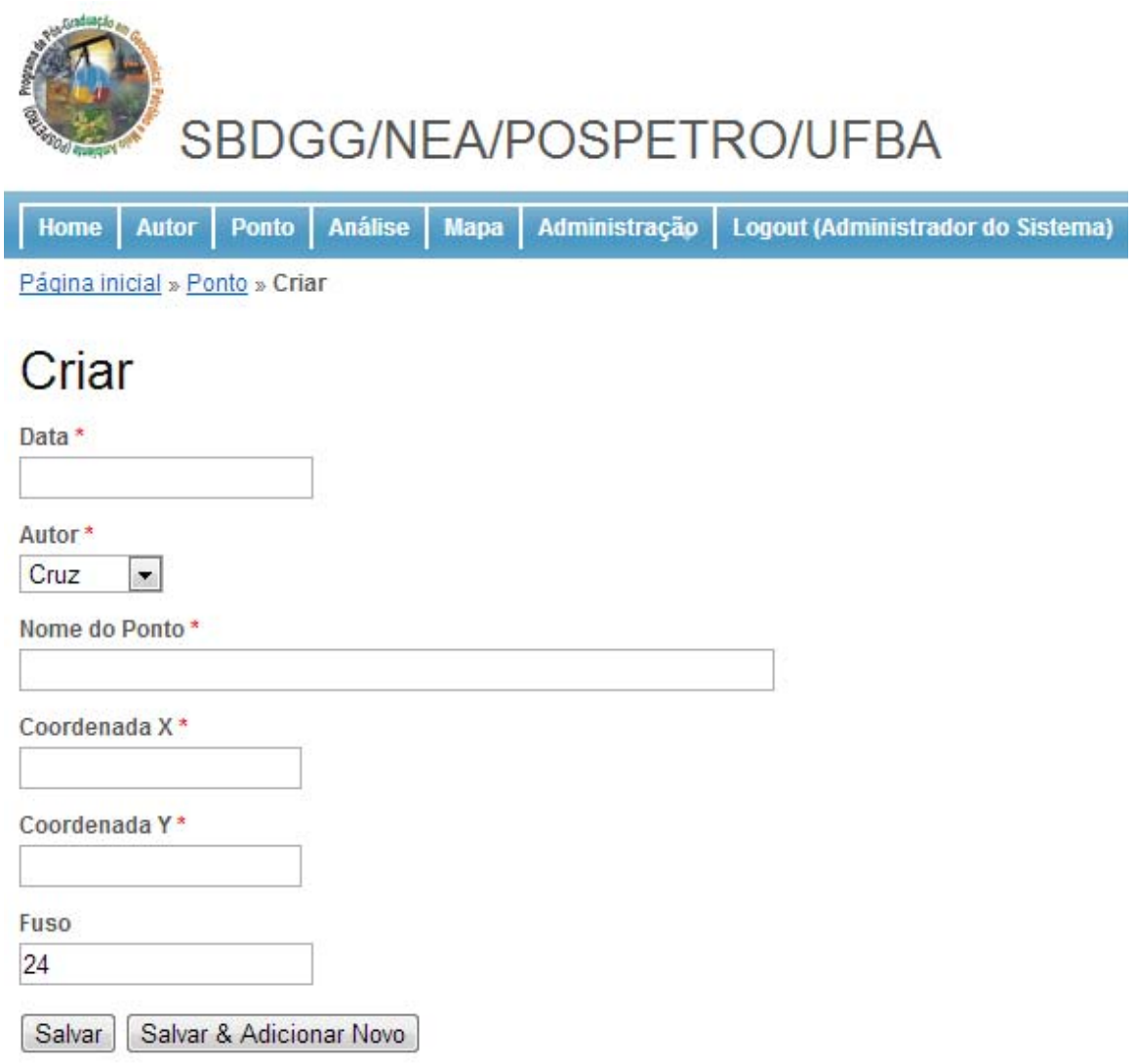

# **5.3 Funcionalidade Excluir/Editar (A) no SBDGG**

Na funcionalidade listar, caso o administrador esteja operando, aparecerá uma coluna intitulada Operações. Nessa, o administrador poderá excluir aquela

entrada ou editá-la, alterando seus dados numa tela parecida com a da funcionalidade cadastrar.

# **6. MÓDULO ANÁLISE NO SBDGG**

Quando os dados são coletados no campo, a quantificação dessas medidas é armazenada neste módulo. Nele são listados os pontos, o autor, a matriz analisada, o parâmetro que foi investigado em laboratório, o detalhe que é uma seção da matriz, e a medida, que é o resultado obtido. Também é possível realizar busca por todos os campos. Nessa tela é encontrado um botão **exportar**que permite realizar uma saída dos dados para um arquivo no formato *Excel* (Windows).

# **6.1 Funcionalidade Listar (V, U, A) no SBDGG**

Aqui é possível visualizar os pontos, os autores, as matrizes, os parâmetros, os detalhes e os resultados das análises, como mostra a Figura 7.

# **Figura 7** - Tela do SBDGG com a funcionalidade Listar Análise.

# SBDGG/NEA/POSPETRO/UFBA

Home Autor | Ponto | Análise | Mapa | Login Página inicial » Analise » Listar

# Análise

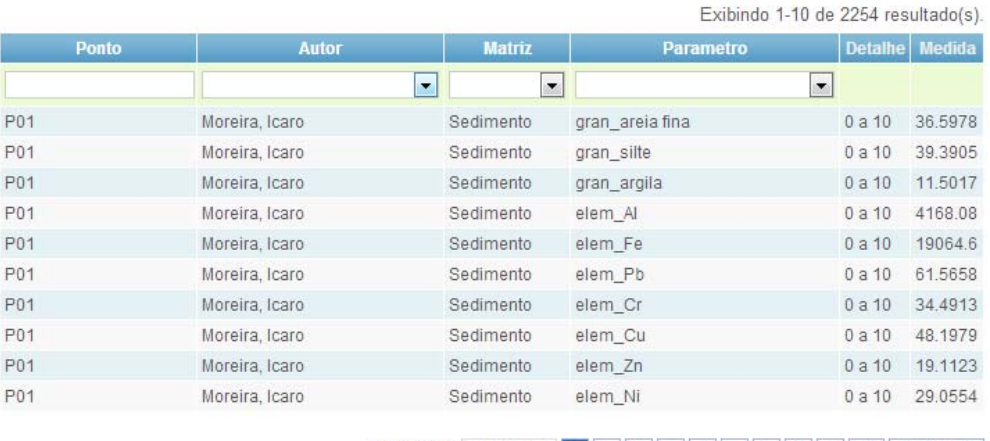

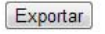

# **6.2 Funcionalidade Cadastrar Análise (U, A) no SBDGG**

Para as inclusões das análises o usuário passará por várias telas, começando pela de pontos onde serão selecionados verificando as datas, autores, área, coordenadas.

**Figura 8** – Tela do SBDGG com a funcionalidade seleção de pontos para cadastrar análises.

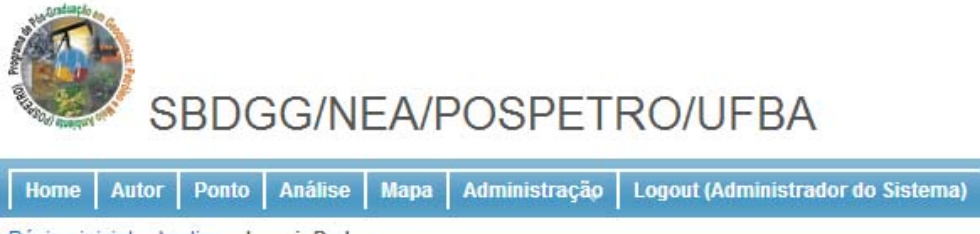

Página inicial » Analise » Inserir Dados

# Selecione os pontos

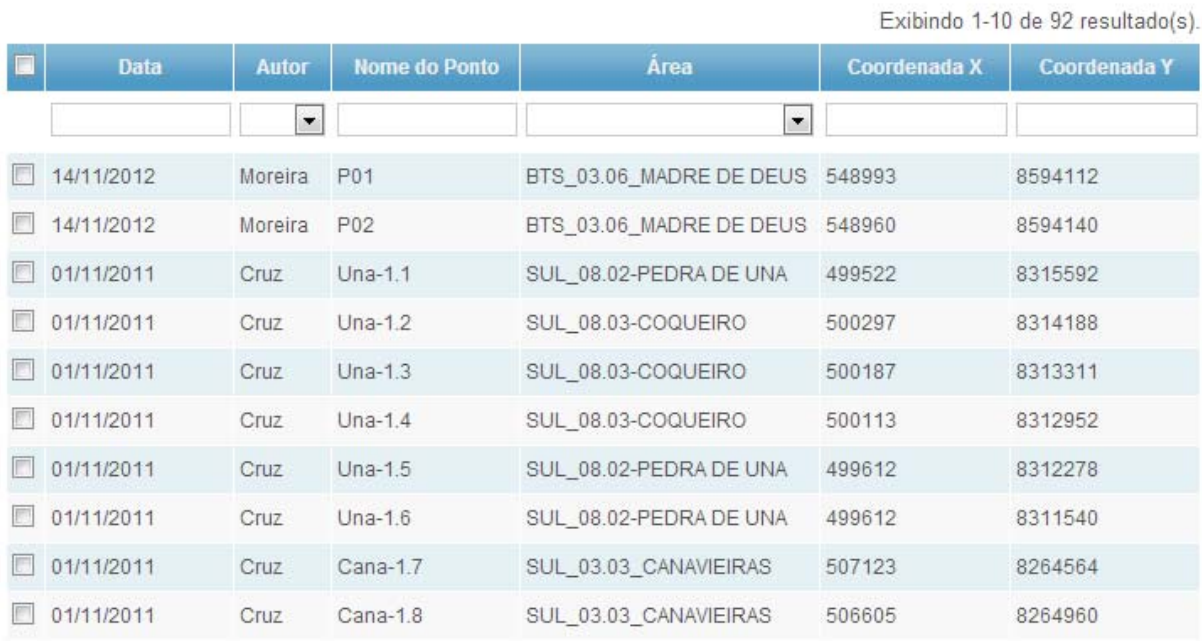

Para escolher os pontos a receberem os valores das análises, clica-se na caixa mais a esquerda da tabela. Esse ponto ficará marcado mesmo que haja uma mudança de página ou de filtro nesta tela. Depois de selecionados os pontos, clicase no botão Próximo e será direcionado para a outra tela, onde será escolhida numa lista qual a Matriz (Figura 9).

**Figura 9**– Tela do SBDGG com a funcionalidade Escolhendo a matriz.

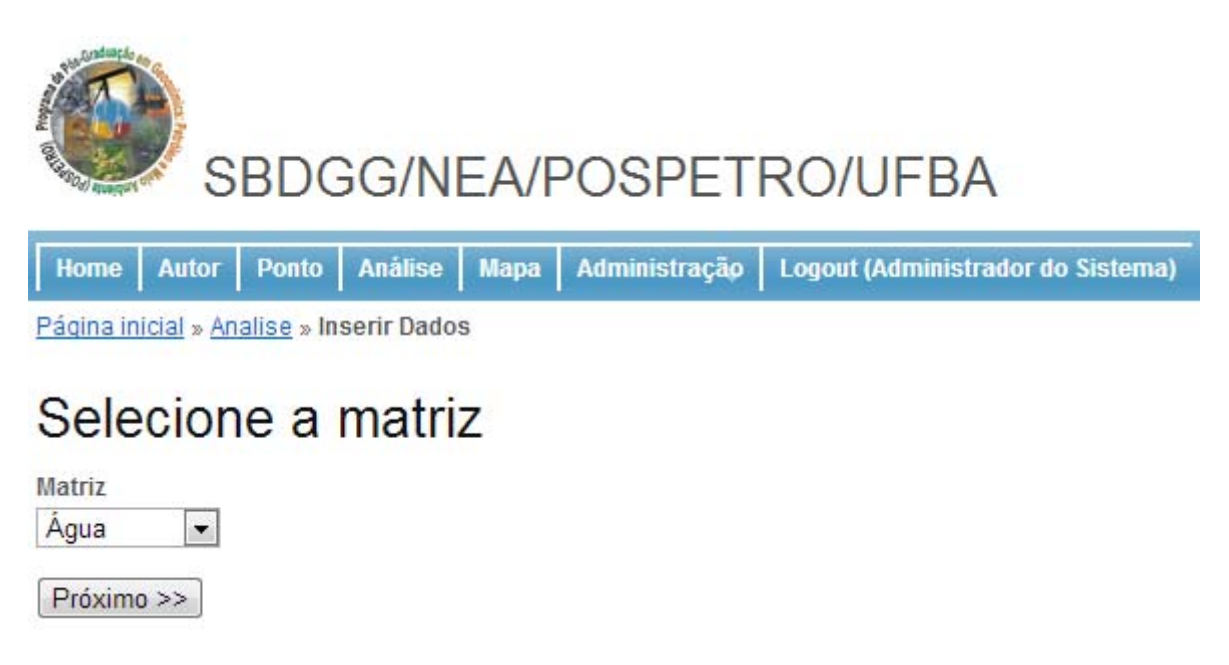

Só se pode escolher uma matriz por vez para receber os valores da análise. Após a escolha dessa, pressione Próximo e surgirão os parâmetros que serão escolhidos (Figura 10).

**Figura 10** – Tela do SBDGG com a funcionalidade Designando os parâmetros.

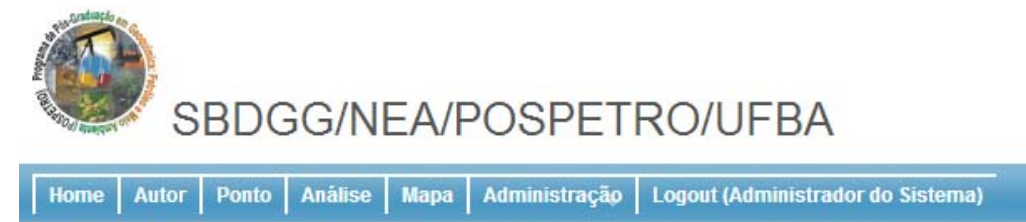

Página inicial » Analise » Inserir Dados

# Selecione os parâmetros

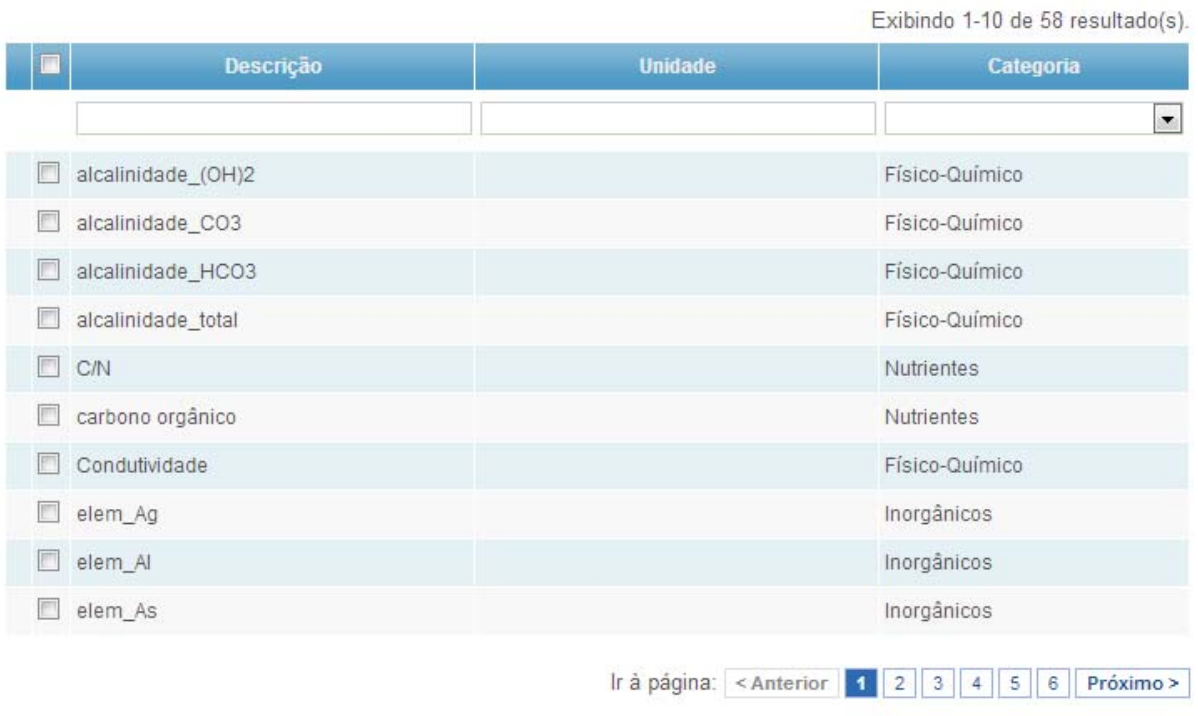

 $Próximo \gg$ 

Após escolher os parâmetros, passa-se para a escolha os detalhes (Figura 11).

# **Figura 11** – Tela do SBDGG com a funcionalidade Destacando os detalhes.

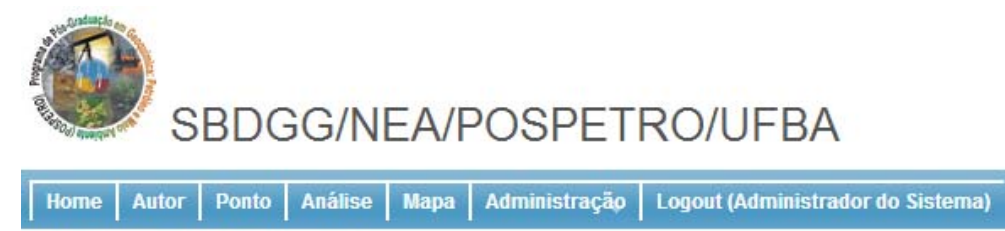

Página inicial » Analise » Inserir Dados

# Selecione os detalhes

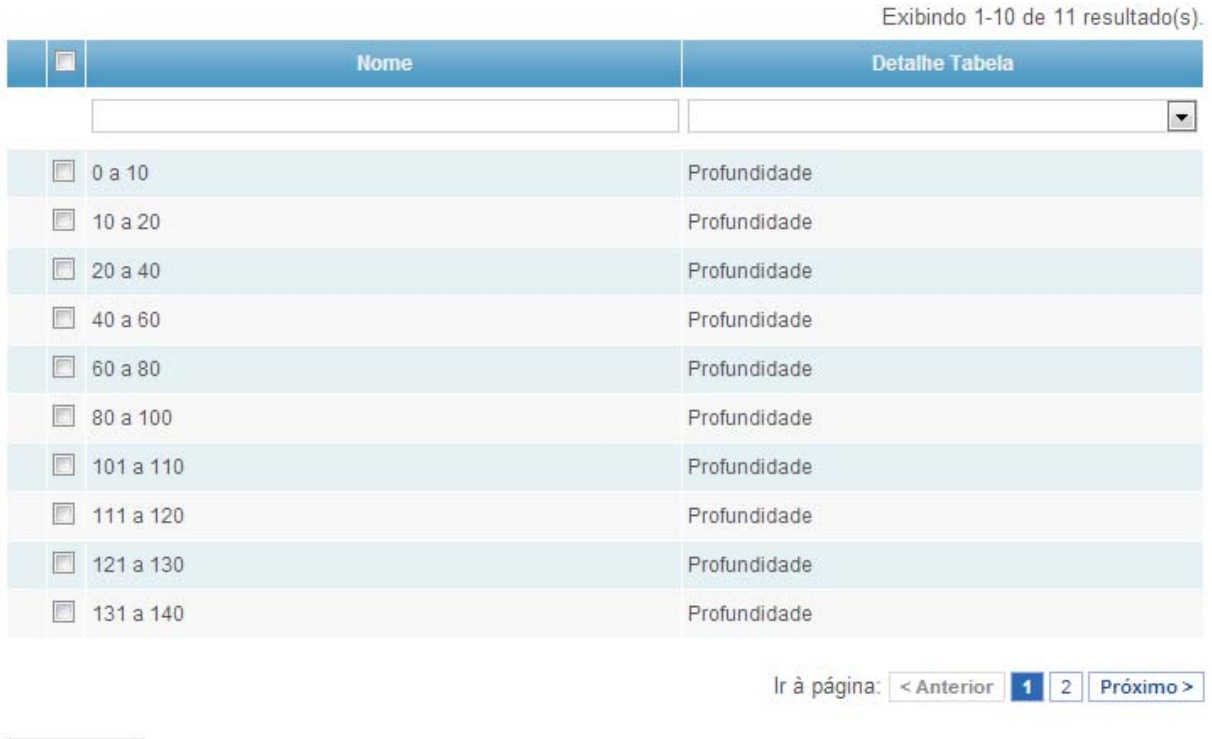

 $Próximo \geq$ 

Depois dos detalhes, que é a última etapa de escolha, virá a tela onde se insere os dados (Figura 12).

**Figura 12** – Tela do SBDGG para inserir os dados determinados.

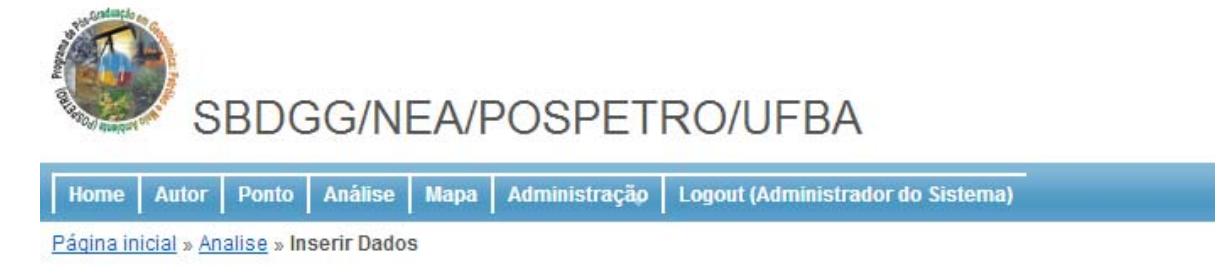

# Insira os valores

# Sedimento-0 a 10-Cruz-01/11/2011

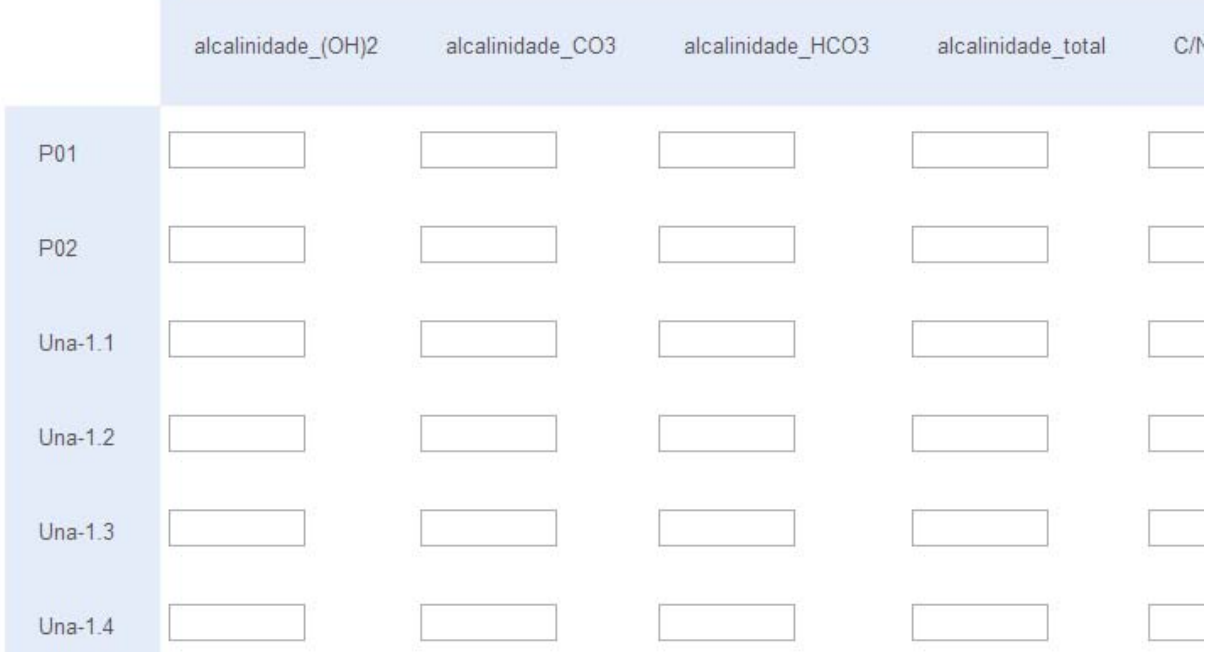

Se o usuário tiver os dados organizados numa tabela de Excel, ele pode copiar a tabela e colá-la no espaço designado (Figura 133). O sistema irá inserir os valores na ordem que foram copiados. Se ordem das colunas da planilha não corresponderem às da tela, é possível modificá-la, arrastando as colunas e/ou linhas com o mouse para que os dados fiquem na células corretas.

**Figura 13** – Tela do SBDGG com indicação do local onde deve-se colar os dados organizados.

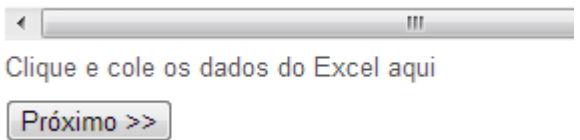

# **6.3 Funcionalidade Exportar (U, A) no SBDGG**

O usuário pode exportar os dados filtrados na tela de listar pressionando o botão exportar. Um arquivo no formato *Excel* será disponibilizado para download, onde conterá todas as informações do filtro, incluindo não só os dados mostrados na tela, e sim de todas as páginas.

# **7. MÓDULO MAPA NO SBDGG**

No módulo mapa é possível todos os pontos cadastrados usando a interface do Google Maps. Para que esse módulo funcione é preciso ter acesso à internet.

### **7.1 Funcionalidade Visualizar (V, U, A) no SBDGG**

Nessa tela pode-se visualizar o mapa da região com os pontos. Na Figura **14**14, à esquerda estão as áreas cadastradas no sistema pelo administrador através do módulo Área. Clica-se numa área para que o mapa mostre aquela região.

### **Figura 14** - Tela do SBDGGpara Visualização de Mapa.

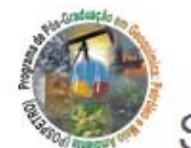

# SBDGG/NEA/POSPETRO/UFBA

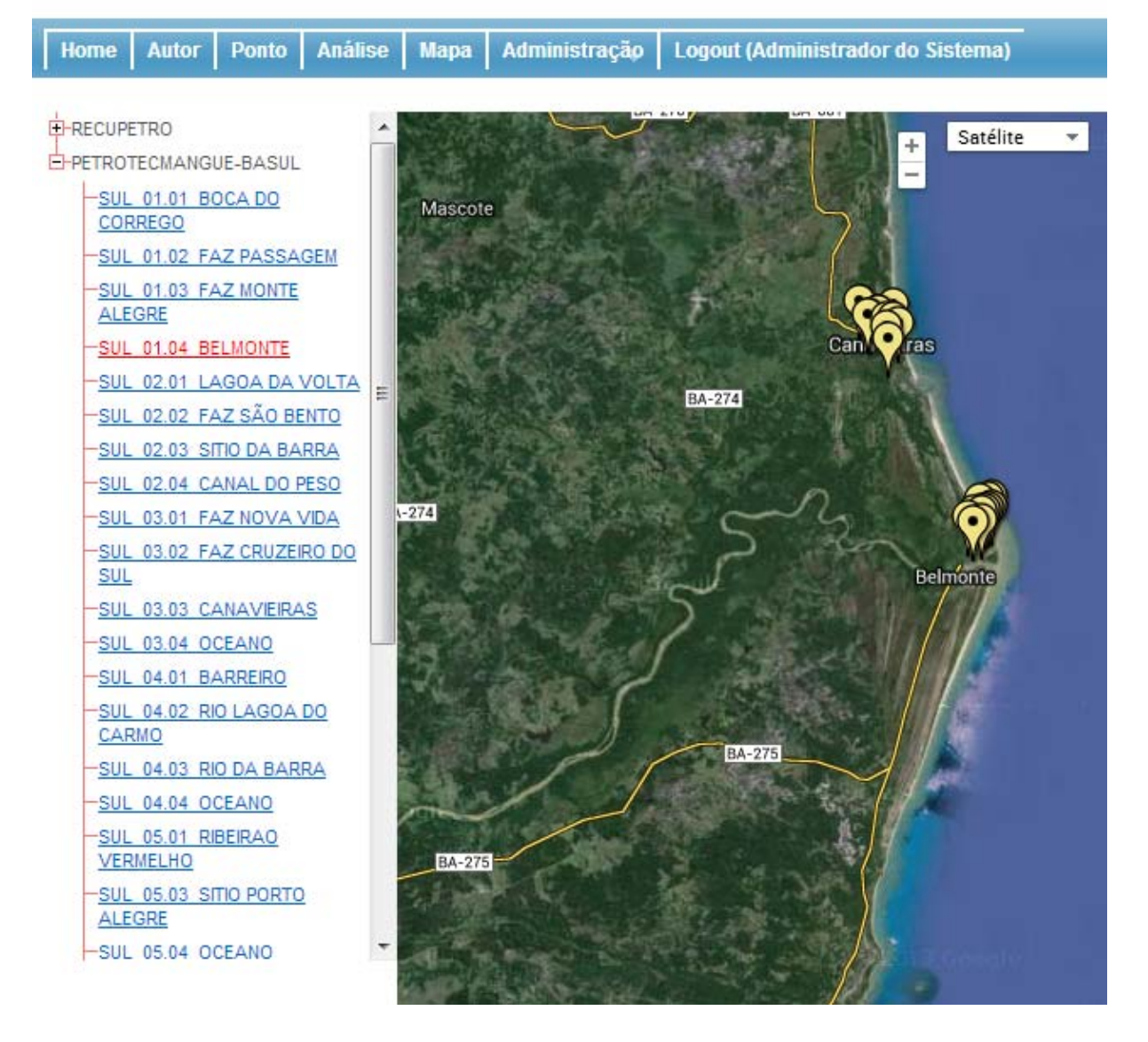

# **8. MÓDULO ADMINISTRATIVO NO SBDGG**

Se o usuário que entrou no sistema é o Administrador, um novo módulo estará disponível no menu. O item Administração contém vários módulos internos que afetam a utilização do sistema e podem ser visualizados colocando o mouse no item mencionado (Figura **15**15).

**Figura 15** – Tela do SBDGG com visualização do Módulo de Administração.

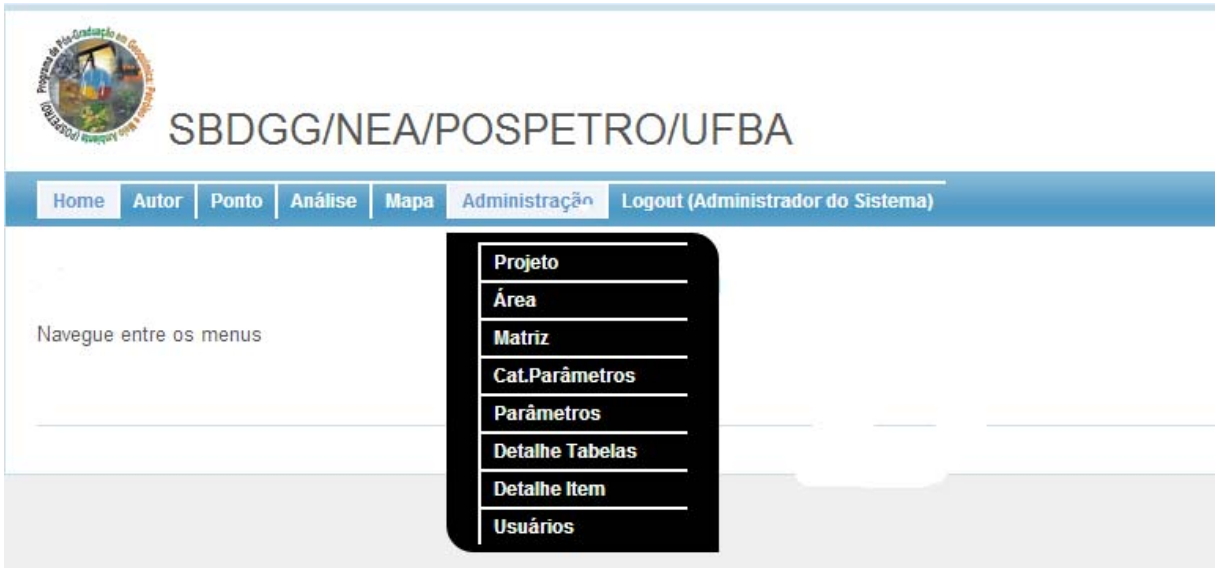

# **8.1 Submódulo Projeto no SBDGG**

8.1.1 Funcionalidade Listar (A) no SBDGG

Na tela da Figura 16 é mostrado a lista dos projetos. Aqui é possível realizar buscas pela Descrição e pelo Detalhe.

**Figura 16** – Tela do SBDGG, com a lista dos projetos cadastrados.

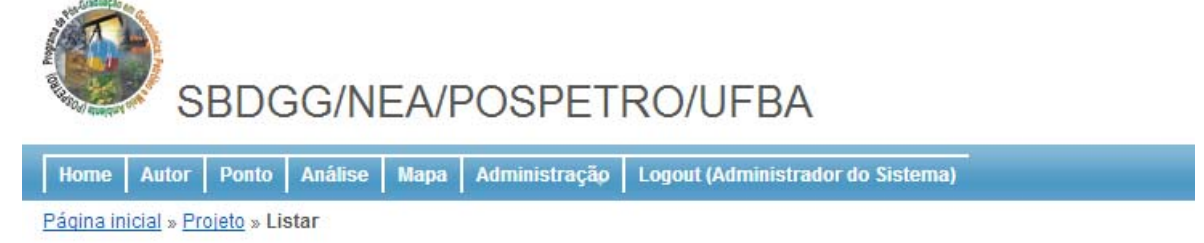

# Projetos

Exibindo 1-2 de 2 resultado(s).

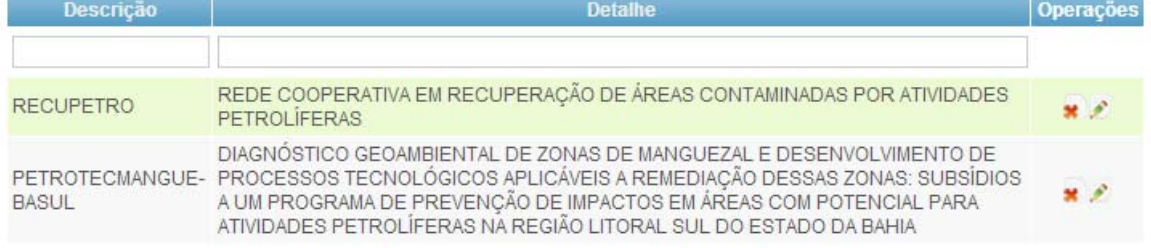
### 8.1.2 Funcionalidade Cadastrar (A) no SBDGG

O usuário deve digitar a descrição e o detalhe. Ao clicar no botão Salvar depois de ter preenchido as informações, será cadastrado um novo projeto (Figura 17).

**Figura 17** –Tela do SBDGG para cadastramento de um novo Projeto.

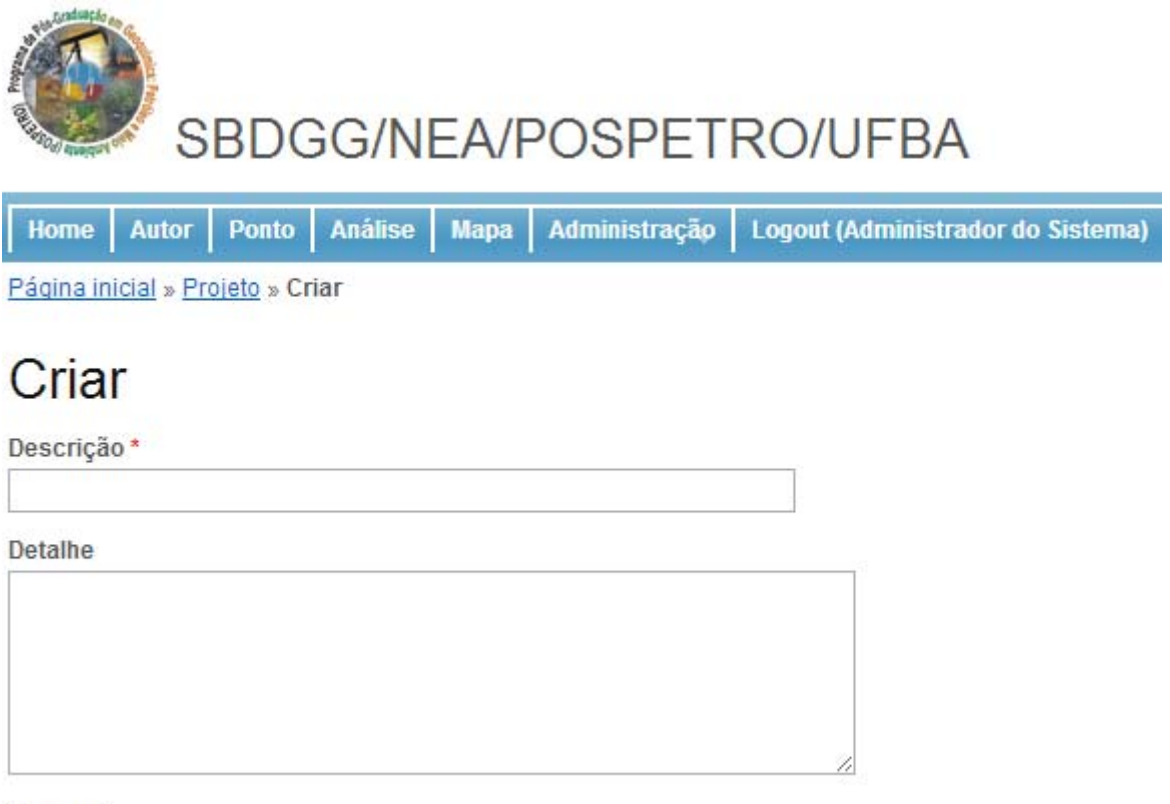

Create

# 8.1.3 Funcionalidade Excluir/Editar (A) no SBDGG

Na funcionalidade de listar (Figura 16), aparecerá uma coluna intitulada Operações. Nessa, o administrador poderá excluir aquela entrada ou editá-la, alterando seus dados mostrados na tela Projetos

# **8.2 Submodulo Áreas no SBDGG**

# 8.2.1 Funcionalidade Listar (A) no SBDGG

Na tela da Figura 18 é mostrado a lista das áreas. Aqui é possível realizar buscas pela descrição e pelo projeto.

#### **Figura 18** – Tela do SBDGG com a lista das áreas.

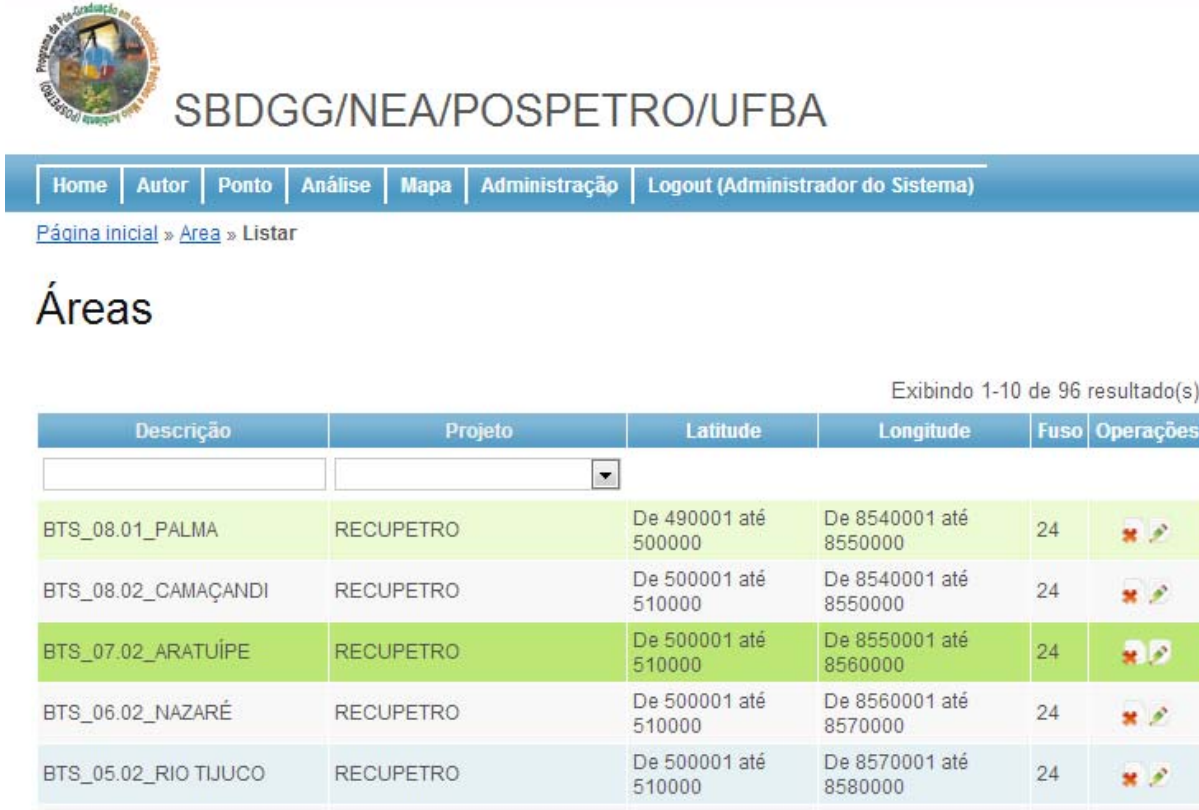

#### 8.2.2 Funcionalidade Cadastrar (A) no SBDGG

O usuário deve digitar a descrição, a latitude e longitude inicial, a latitude e longitude final, escolher o projeto, o fuso e determinar o nível de zoom do Google Maps, que servirá para mostrar no mapa essa área utilizando o valor do zoom fornecido. Ao clicar no botão Salvar depois de ter preenchido as informações, será cadastrada uma nova área (Figura 19).

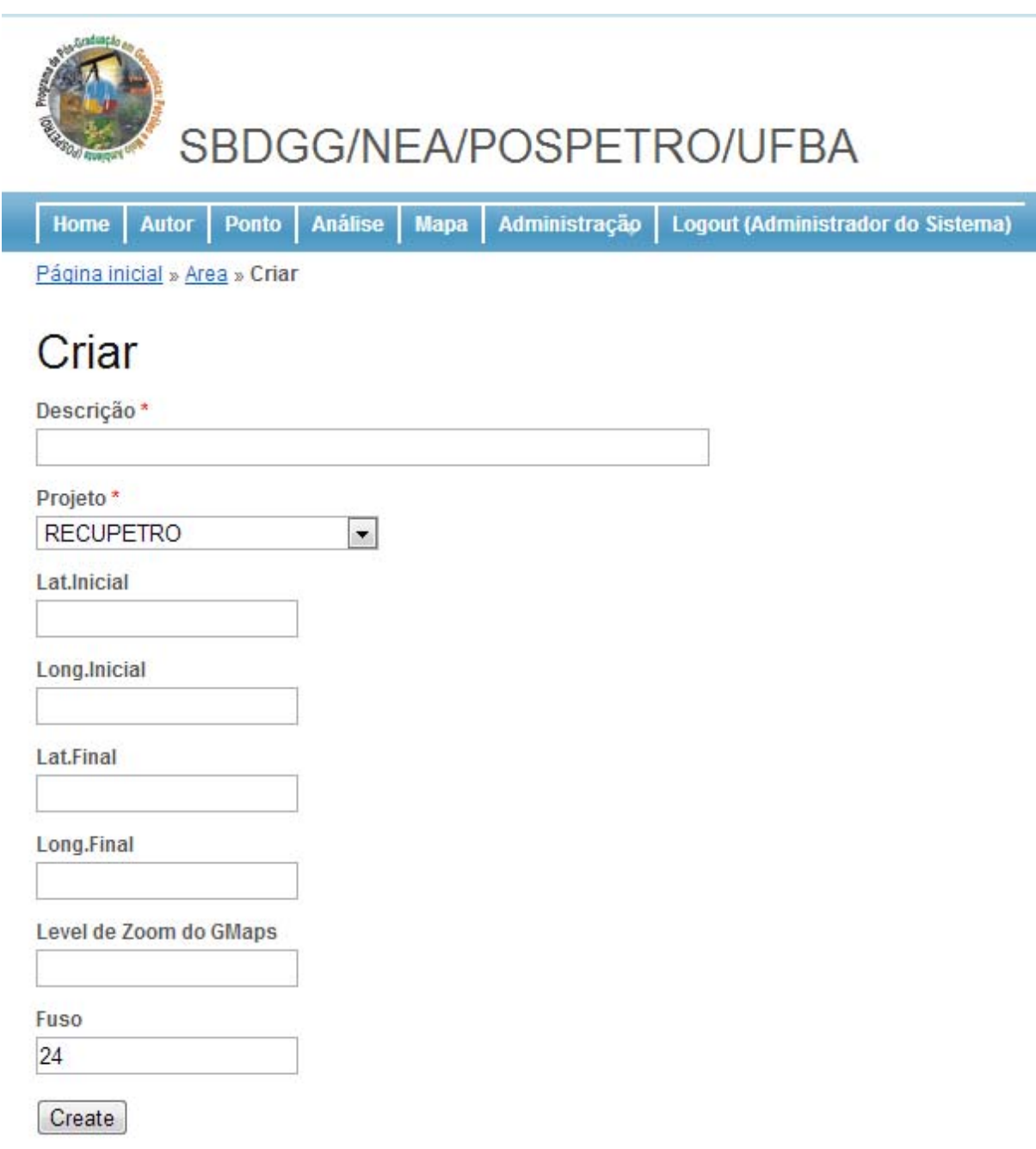

**Figura 39** – Tela do SBDGG para cadastramento de áreas.

### 8.2.3 Funcionalidade Excluir/Editar (A) no SBDGG

Na funcionalidade de listar (Figura 18) aparecerá uma coluna intitulada Operações. Nesta, o administrador poderá excluir aquela entrada ou editá-la, alterando seus dados.

#### **8.3 Submódulo Matriz no SBDGG**

#### 8.3.1 Funcionalidade Listar (A) no SBDGG

Aqui é possível realizar buscar pela descrição. Na coluna de parâmetros associados pode-se clicar na lista para observar todos os parâmetros associados àquela matriz. O mesmo se aplica para a coluna de detalhes associados. Caso haja muitos registros na tela, o sistema irá separá-los em páginas, sendo que, logo abaixo da tabela haverá um paginador, para que se visualize os próximos registros inseridos no sistema (Figura 20).

**Figura 40**– Tela do SBDGG, com indicação das matrizes.

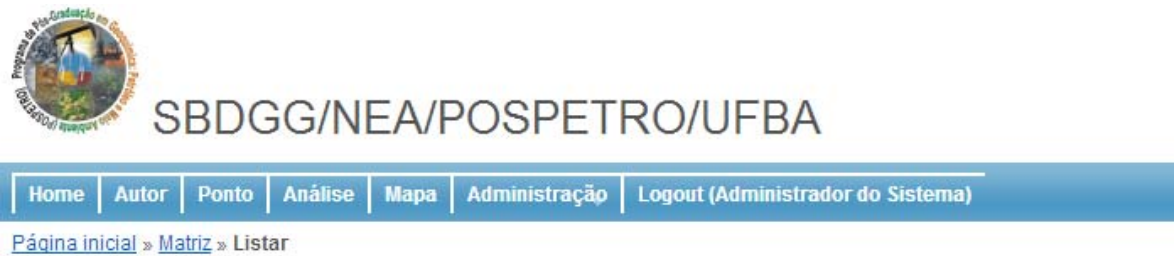

# **Matrizes**

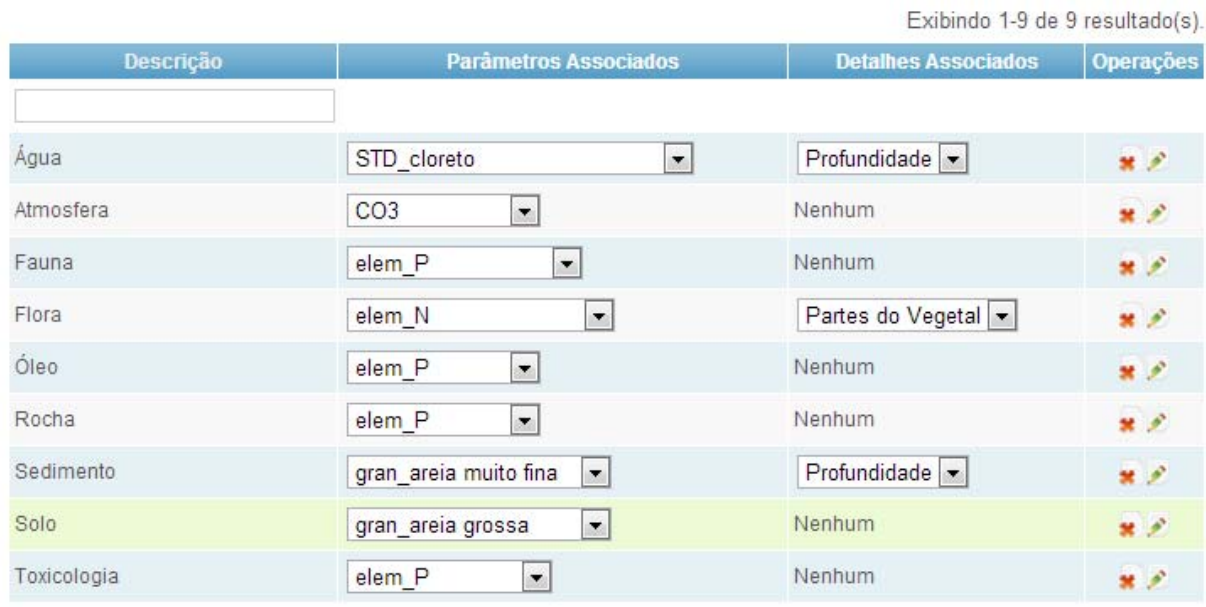

#### 8.3.2 Funcionalidade Cadastrar (A) no SBDGG

O usuário deve digitar a descrição da matriz. Depois, com os parâmetros e detalhes já previamente cadastrados, poderá selecionar cada um deles para associá-los. Segurando a tecla *CONTROL*/*COMMAND* poderá clicar em mais de um item para associar mais de um parâmetro e/ou detalhe ao mesmo tempo (Figura 21).

**Figura 25** – Tela do SBDGG para cadastramento de Matrizes.

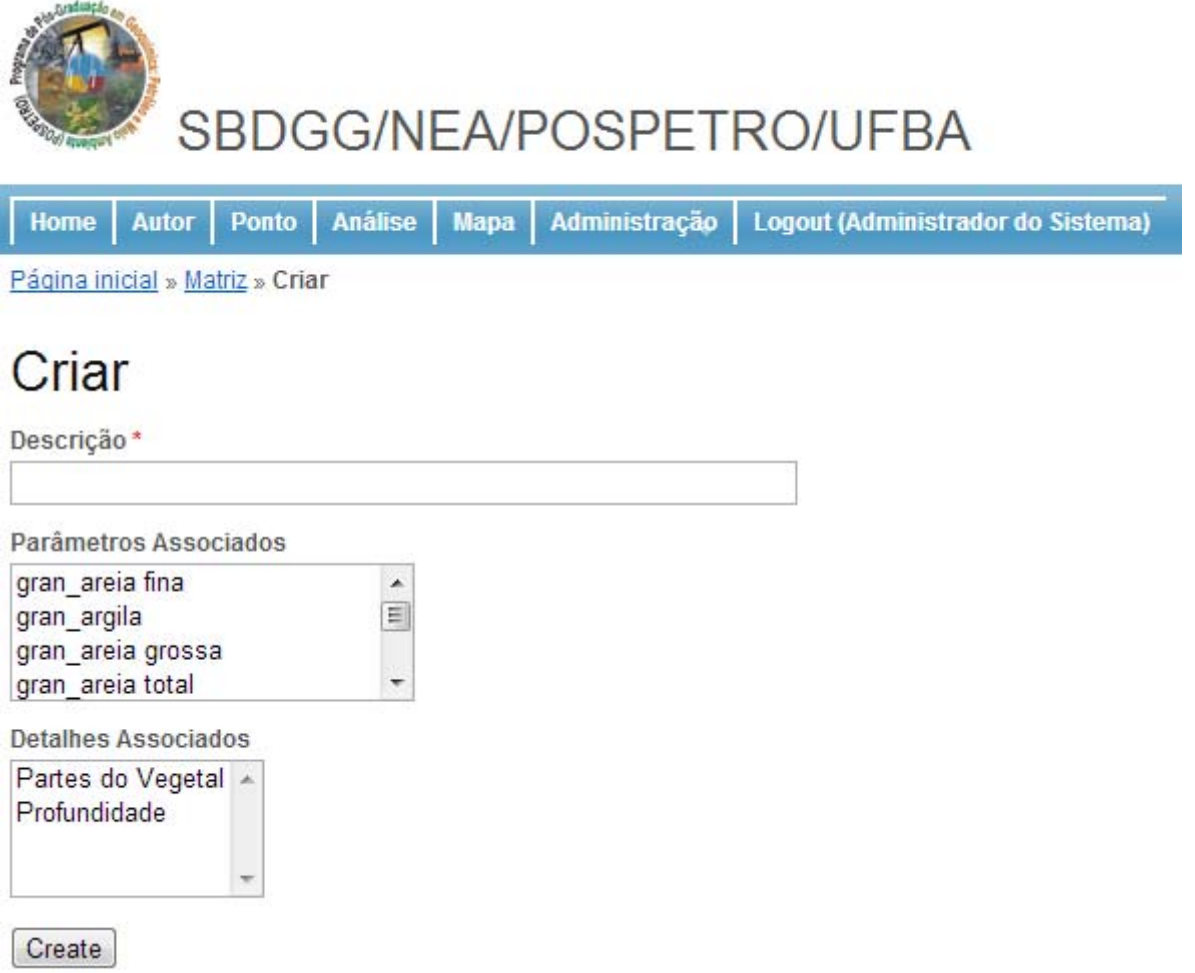

# 8.3.3 Funcionalidade Excluir/Editar (A) no SBDGG

Na funcionalidade listar aparecerá uma coluna titulada Operações. Nesta, o administrador poderá excluir aquela entrada ou editá-la, alterando seus dados numa tela parecida com a da funcionalidade de cadastrar.

# **8.4 Submódulo Categoria dos Parâmetros no SBDGG**

#### 8.4.1 Funcionalidade Listar (A) no SBDGG

Aqui é possível realizar buscas pela descrição e pela ordem (Figura 22). Caso haja muitos registros na tela, o sistema irá separá-los em páginas, sendo que, logo abaixo da tabela haverá um paginador, para que se visualize os próximos registros inseridos no sistema.

**Figura 6** – Tela do SBDGG para listar a categoria de parâmetros.

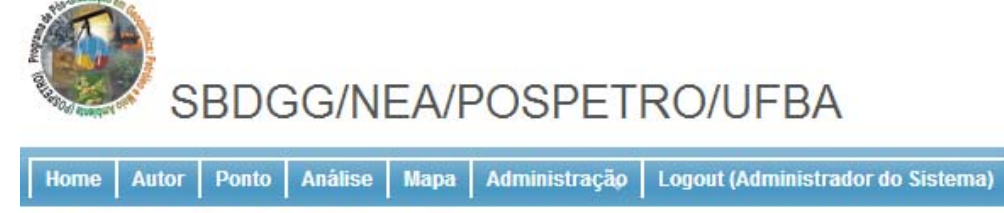

Página inicial » ParametroCategoria » Listar

# Categoria dos Parâmetros

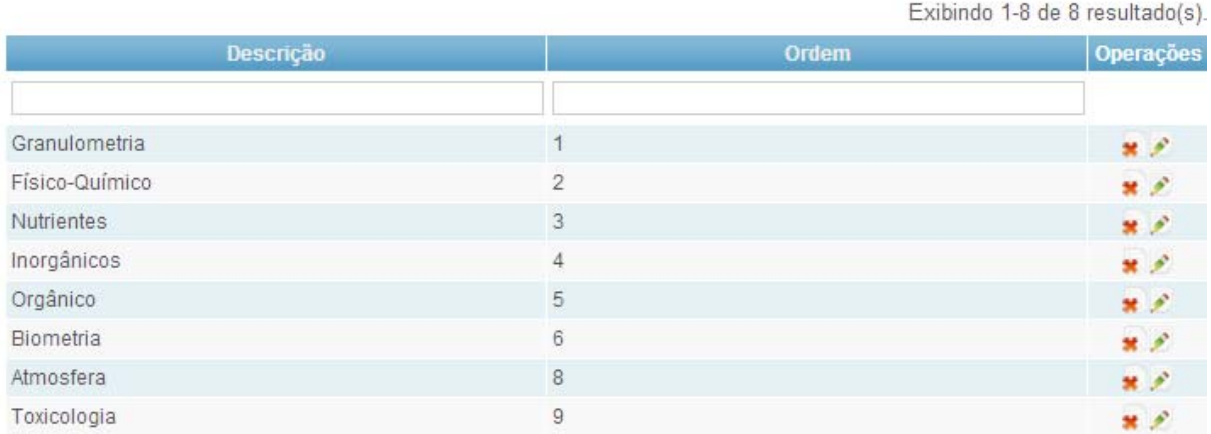

#### 8.4.2 Funcionalidade Cadastrar (A) no SBDGG

O usuário deve digitar a descrição e a ordem, que é um número para dizer em que ordem a categoria dos parâmetros estará ordenada.Ao clicar no botão Salvar depois de ter preenchido as informações, será cadastrada uma nova área (Figura 23).

## **Figura 23** – Tela do SBDGG para cadastrar a categoria dos parâmetros.

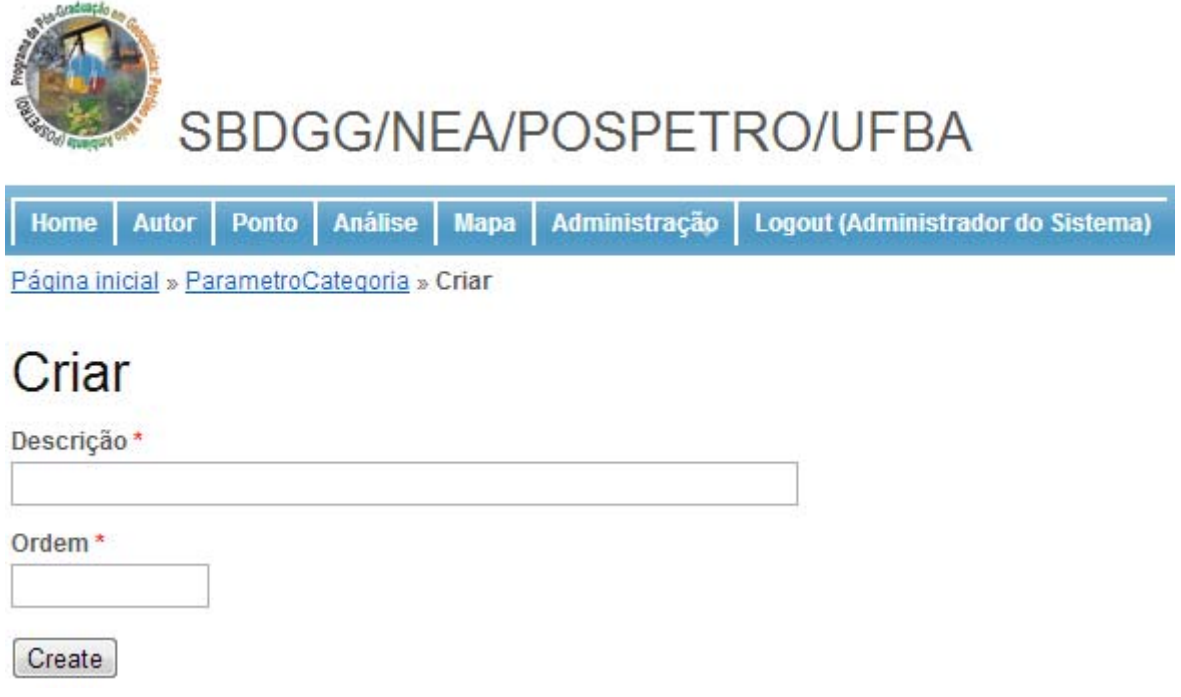

#### 8.4.3 Funcionalidade Excluir/Editar (A) no SBDGG

Na funcionalidade de listar aparecerá uma coluna titulada Operações. Nessa, o administrador poderá excluir aquela entrada ou editá-la, alterando seus dados numa tela parecida com a da funcionalidade de cadastrar.

#### **8.5 Submódulo Parâmetrosno SBDGG**

#### 8.5.1 Funcionalidade Listar (A) no SBDGG

Aqui é possível realizar buscas pela descrição, unidade e categorias. Caso hajam muitos registros na tela, o sistema irá separá-los em páginas, sendo que, logo abaixo da tabela haverá um paginador, para que se visualize os próximos registros inseridos no sistema (Figura 24).

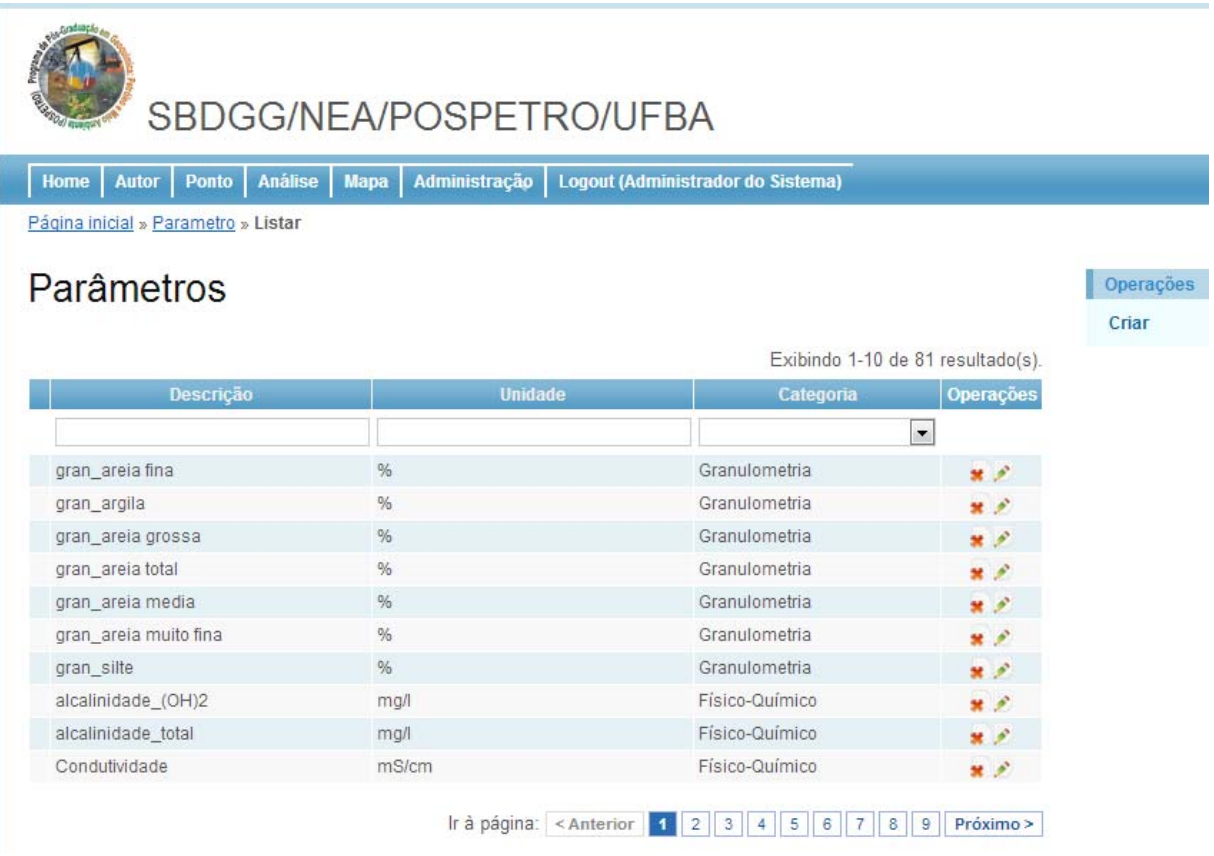

# **Figura 24** – Tela do SBDGG para realização de listagem de parâmetros.

## 8.5.2 Funcionalidade Cadastrar (A) no SBDGG

O usuário deve digitar a descrição, a unidade e escolher a categoria do parâmetro (Figura 25). Caso haja algum campo inválido, o sistema irá informar onde está o erro, para que o usuário o corrija.

# **Figura 25** – Tela do SBDGG para cadastro de parâmetros.

and made

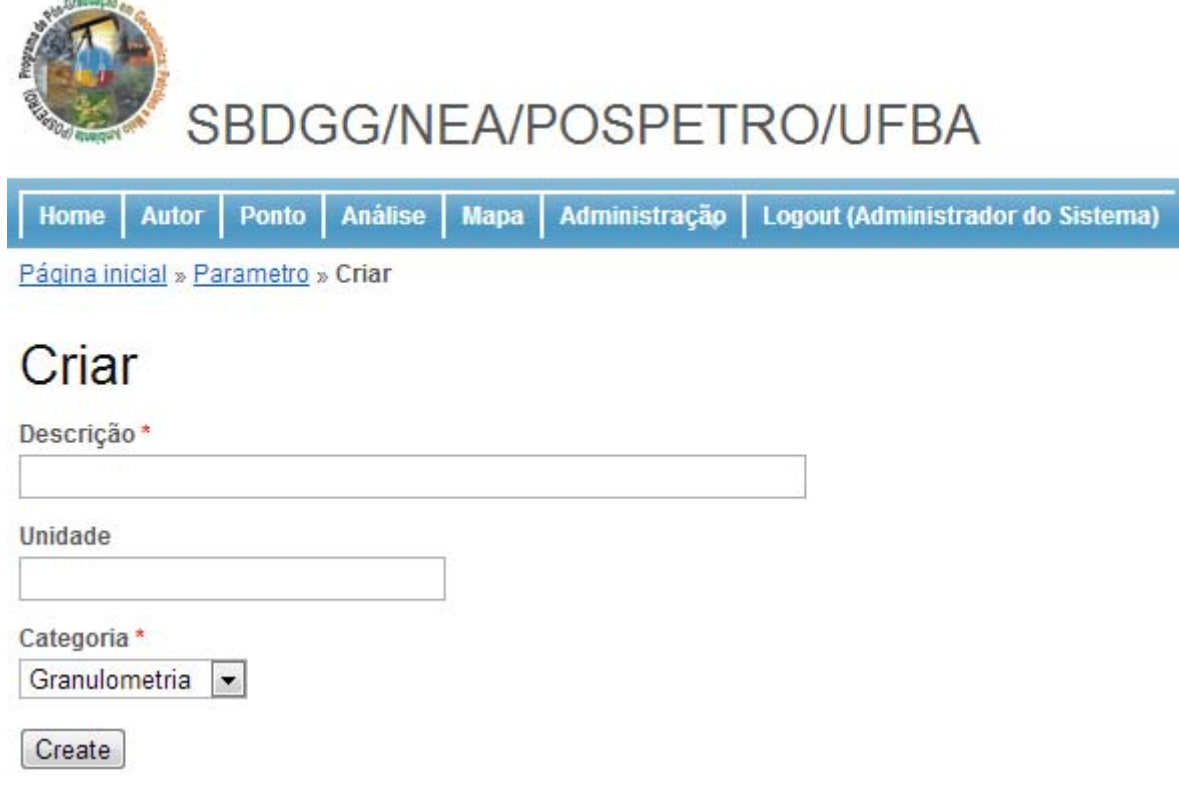

#### 8.5.3 Funcionalidade Excluir/Editar (A) no SBDGG

Na funcionalidade listar aparecerá uma coluna titulada Operações. Nessa, o administrador poderá excluir aquela entrada ou editá-la, alterando seus dados numa tela parecida com a da funcionalidade de cadastrar.

#### **8.6 Submódulo Detalhe Tabelas no SBDGG**

#### 8.6.1 Funcionalidade Listar (A) no SBDGG

Aqui é possível realizar buscas pelo nome (Figura 26). Caso haja muitos registros na tela, o sistema irá separá-los em páginas, sendo que, logo abaixo da tabela haverá um paginador, para que se visualize os próximos registros inseridos no sistema.

## **Figura 26** – Tela do SBDGG para busca de Detalhe de Tabelas.

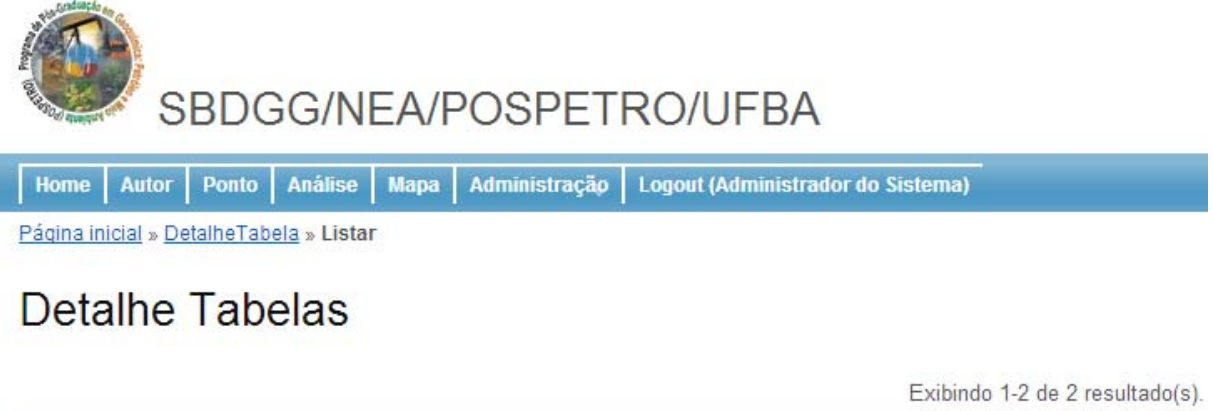

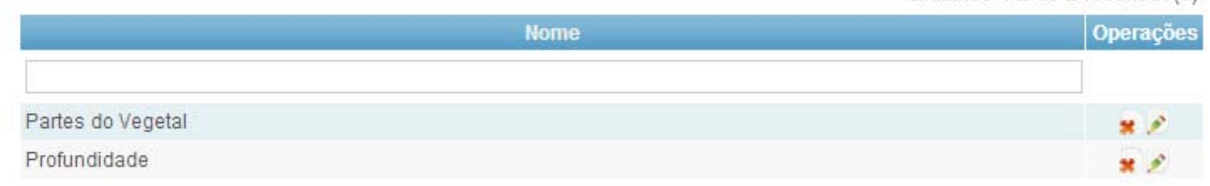

## 8.6.2 Funcionalidade Cadastrar (A) o SBDGG

O usuário deve digitar apenas o nome.Ao clicar no botão Salvar depois de ter preenchido as informações, será cadastrada uma nova área (Figura 27).

**Figura 27** – Tela do SBDGG para Cadastro de Detalhe de Tabelas.

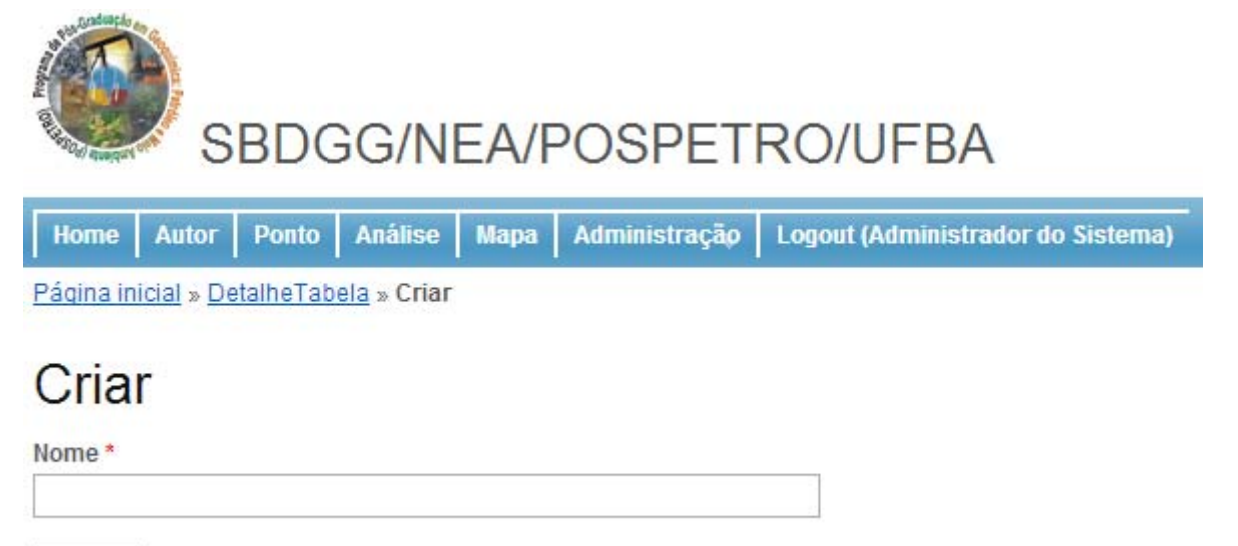

Create

#### 8.6.3 Funcionalidade Excluir/Editar (A) no SBDGG

Na funcionalidade de listar aparecerá uma coluna titulada Operações. Nessa, o administrador poderá excluir aquela entrada ou editá-la, alterando seus dados numa tela parecida com a da funcionalidade de cadastrar.

#### **8.7 Submódulo Detalhe Item no SBDGG**

#### 8.7.1 Funcionalidade Listar (A) no SBDGG

Aqui é possível realizar buscas pelo nome e pelo detalhe tabela (Figura 28). Caso hajam muitos registros na tela, o sistema irá separá-los em páginas, sendo que, logo abaixo da tabela haverá um paginador, para que se visualize os próximos registros inseridos no sistema.

**Figura 28** – Tela do SBDGG para listar Detalhe de Itens.

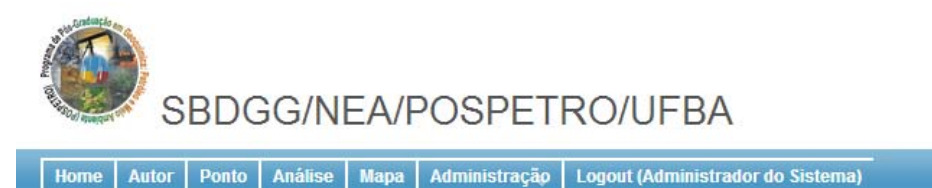

Página inicial » Detalheltem » Listar

# Detalhe Itens

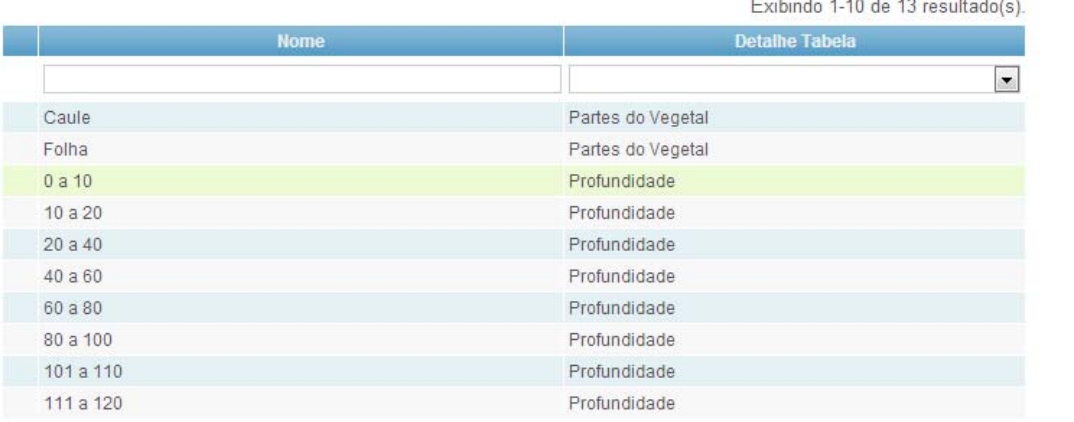

Operações Criar

#### 8.7.2 Funcionalidade Cadastrar (A) no SBDGG

O usuário deve digitar o nome e escolher a qual tabela esse item pertence.Ao clicar no botão Salvar, depois de ter preenchido as informações, será cadastrada uma nova área (Figura 29).

**Figura 29** – Tela do SBDGG para cadastro do Detalhe do Item.

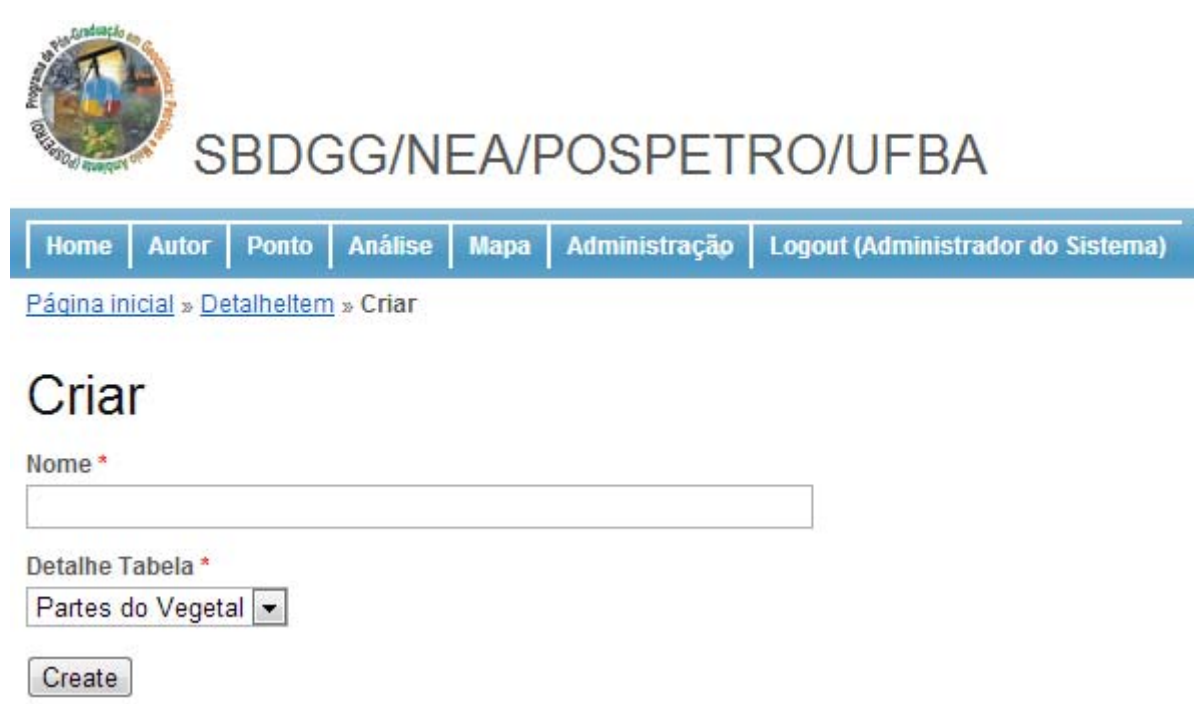

#### 8.7.3 Funcionalidade Excluir/Editar (A) no SBDGG

Na funcionalidade de listar aparecerá uma coluna titulada Operações. Nessa, o administrador poderá excluir aquela entrada ou editá-la, alterando seus dados numa tela parecida com a da funcionalidade de cadastrar.

#### **8.8 Submódulo Usuários no SBDGG**

#### 8.8.1 Funcionalidade Listar (A) no SBDGG

Aqui é possível realizar buscas pelo nome, login e pelo papel. Caso hajam muitos registros na tela, o sistema irá separá-los em páginas, sendo que, logo abaixo da

tabela haverá um paginador, para que se visualize os próximos registros inseridos no sistema.

**Figura 30** – Tela do SBDGG para listar o usuário.

# SBDGG/NEA/POSPETRO/UFBA

Home Autor Ponto Análise Mapa Administração Logout (Administrador do Sistema)

Página inicial » Usuario » Listar

# **Usuários**

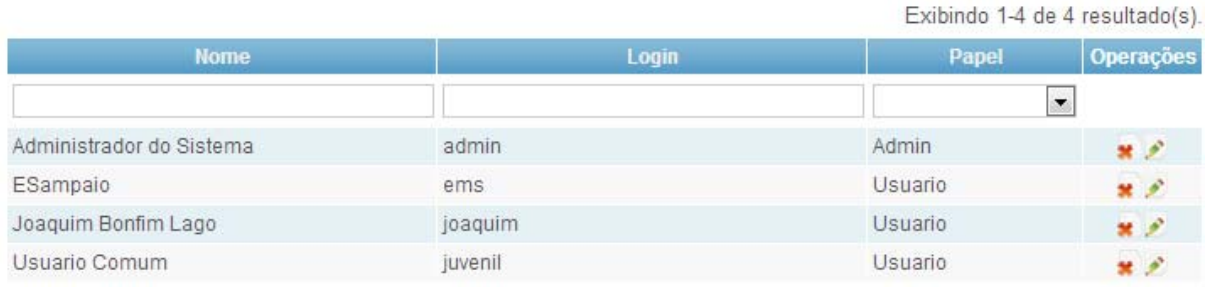

### 8.8.2 Funcionalidade Cadastrar (A) no SBDGG

O usuário deve digitar o nome completo, o login, a senha, a sua confirmação e escolher o papel que irá possuir no sistema. Ele pode ser administrador ou usuário básico. A diferença entre esses dois perfis foi descrita no início deste documento.Ao clicar no botão Salvar depois de ter preenchido as informações, será cadastrada uma nova área (Figura 31).

**Figura 31** – Tela do SBDGG para cadastrar usuário.

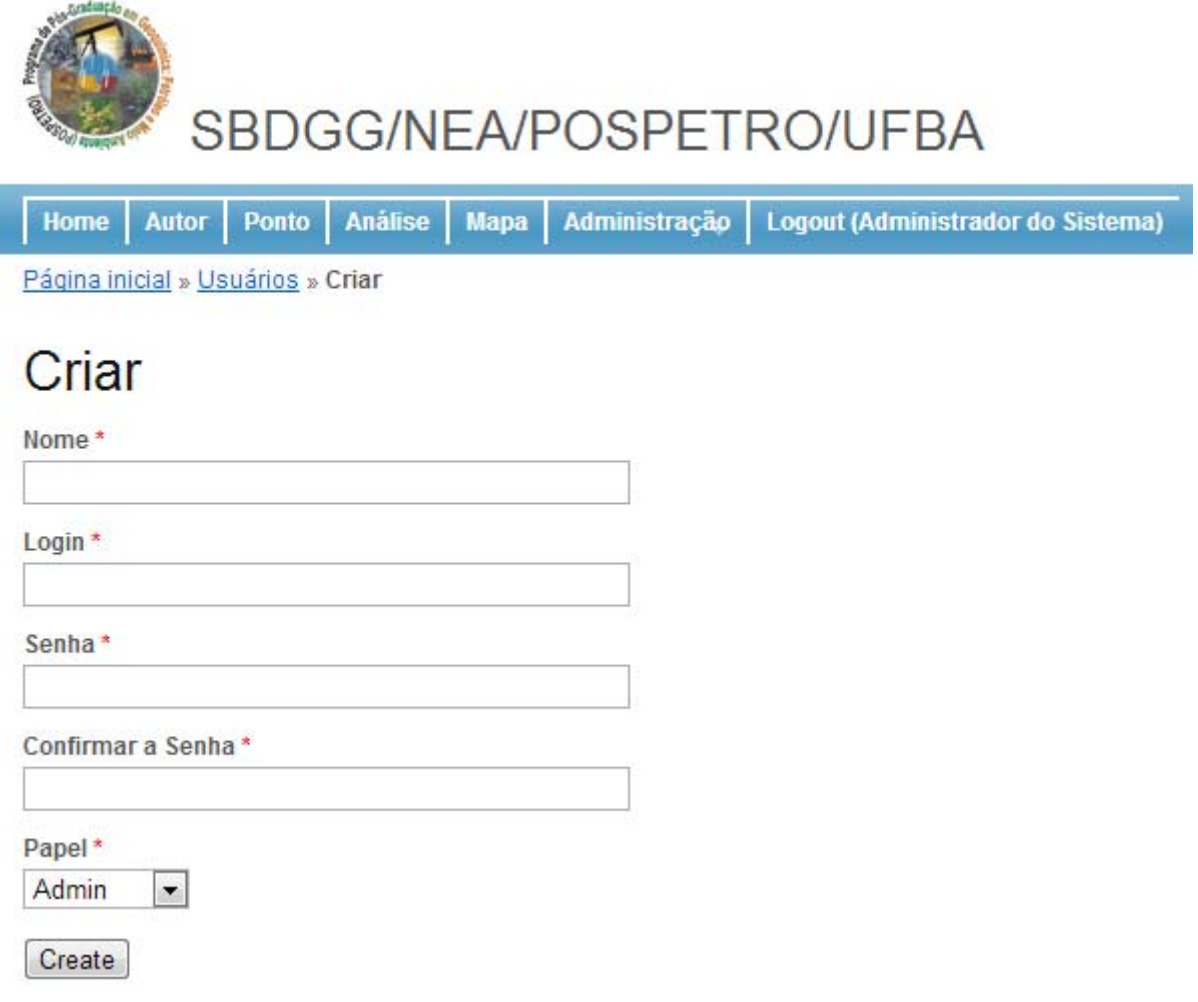

### 8.8.3 Funcionalidade Excluir/Editar (A) no SBDGG

Na funcionalidade de listar aparecerá uma coluna titulada Operações. Nessa, o administrador poderá excluir aquela entrada ou editá-la, alterando seus dados numa tela parecida com a da funcionalidade de cadastrar.